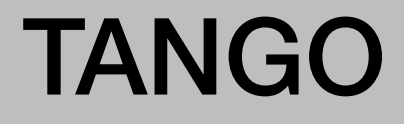

Instruction Manual Manuel d'instruction Gebruiksaanwijzing Bedienungsanleitung

# 在1013

តំចិន

 $\tilde{\omega}$ 

Lighting Technologies

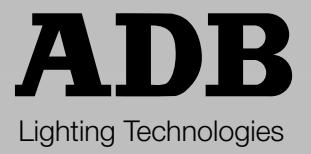

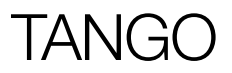

# Instruction **Manual**

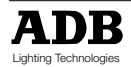

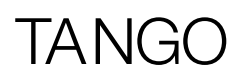

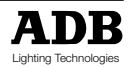

**TANGO** 

# **Summary**

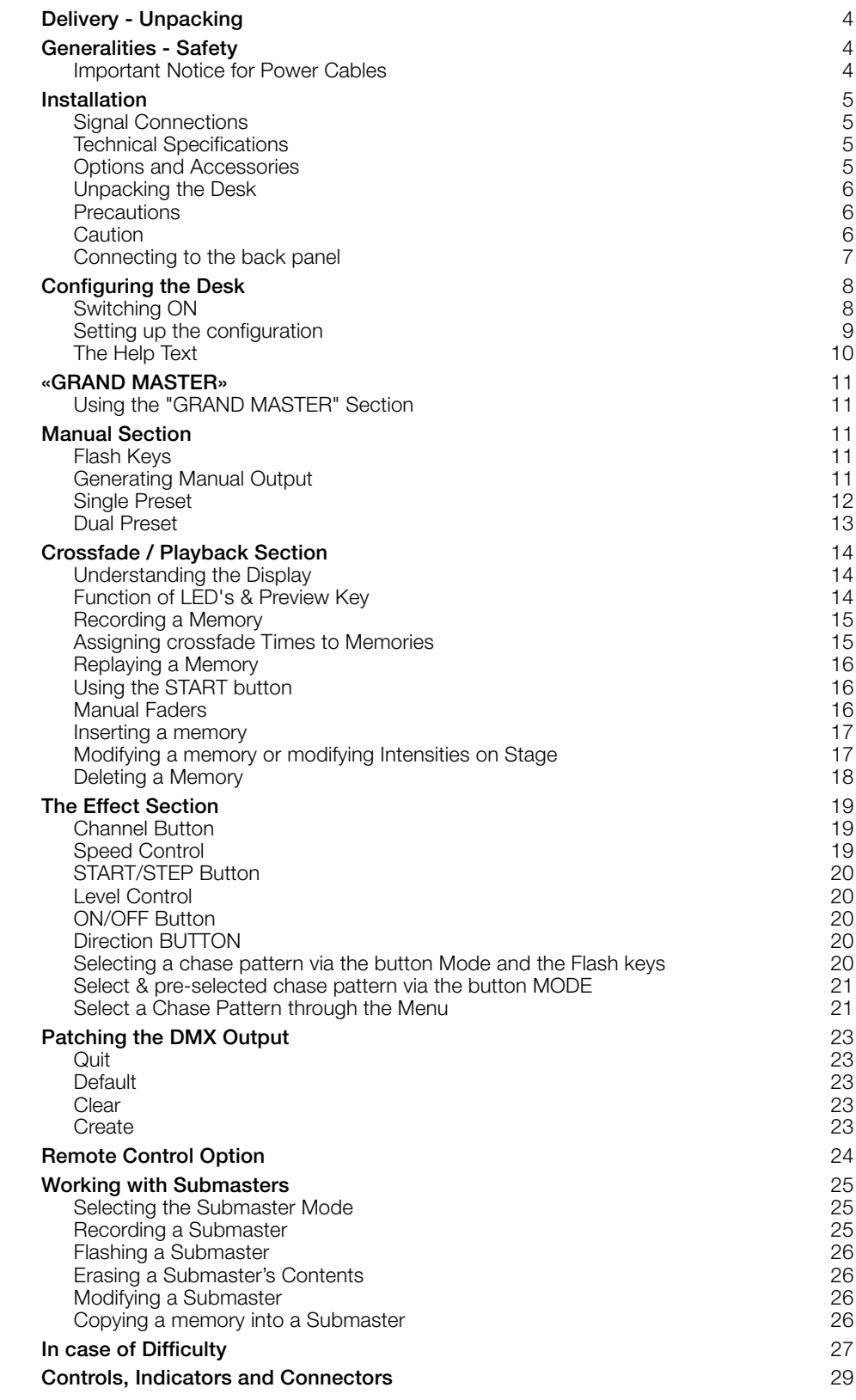

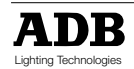

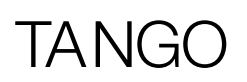

# Delivery - Unpacking

Upon delivery of your equipment, open the packaging carefully and examine the material. If you observe any damage, contact the shipping company immediately, and have your complaint duly recorded. You may rest assured that your equipment left the factory in perfect condition.

Check whether what you have received is in conformity with the delivery notice, and whether the notice is in conformity with your order.

In the event of any error, contact your shipper immediately to clarify the situation and receive full satisfaction.

If you find nothing wrong, replace the material in the packing and store it in a warm place, away from dust and humidity, while awaiting final installation. Never leave the material on the worksite under any circumstance.

# Generalities - Safety

The equipment is built in accordance with European safety standards and requires imperatively a safety earth connection in compliance with local regulations. To prevent any risk of electric shock, do not remove any cover or part of the enclosure.

Access to internal parts is not required for normal operation. Refer servicing to skilled and trained service personnel exclusively. Disconnect from the power supply prior to opening for inspection or service.

### **WARNING ! LETHAL VOLTAGES ARE PRESENT INSIDE**

Connection to an inappropriate power source may irreversibly damage the equipment, it is the user's responsibility to use the equipment for its intended purpose and to check the equipment connected to it.

To obtain full benefits of the safety measures, the equipment shall be installed and serviced by skilled and trained personnel exclusively.

Don't make any modification to the equipment.

ADB shall not accept any liability for material damages or injuries which may result from unauthorised modifications.

### **Important Notice for Power Cables**

Power supply cables and connectors are an important part of your equipment and contribute to its safety.

- always use an isolator or main circuit-breaker, or main fuses to interrupt the link; never pull on the cable.
- do not damage the cable nor the connectors in any way, check them at each installation or at regular intervals in a permanent installation.
- do not tie together power supply cables and signal cables.

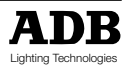

# TANGO

## Installation

TANGO is a professional lighting control desk, developed as per EN60950 safety standard. It is a class 1 equipment designed and manufactured to EN60950.

To prevent any risk of electric shock do not open the desk, there are no user serviceable parts inside. Refer servicing to trained service personnel exclusively.

### **Signal Connections** DMX512/1990

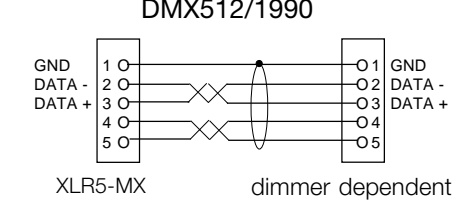

Cable :  $2 \times 2 \times 0.34$  mm<sup>2</sup> shielded Max. length : 250 m

To enhance safety and operating reliability this product has been fitted with galvanic isolation on the DMX512/1990 output. This isolation has been tested for 500V dc in order to prevent grounding loop problems or to transfer low voltages occasionally present on some signals to controls or other signal connectors accessible to the user.

It is absolutely forbidden to apply any voltage to the connections of TANGO (Remote and DMX). Connections to inappropriate sources may inadvertently damage TANGO and may be dangerous to the user. It is the user's responsibility to use the equipment for it's intended purpose and to check the equipement connected to it.

TANGO is a professional piece of equipment developed with simplicity of use in mind. However, in order to fully benefit from the designed in safety features, the equipment shall be installed and serviced by skilled and trained personnel exclusively.

### **Technical Specifications**

Power supply : 230 V +/- 10%, 50/60 Hz.

Mechanical dimensions (mm) (width x depth x height) :

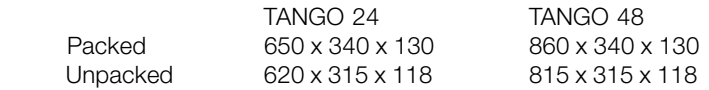

### **Options and Accessories**

- 128K memory card for permanent storage
- Dust cover for TANGO 24
- Dust cover for TANGO 48
- Flight case for TANGO 24
- Flight case for TANGO 48

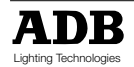

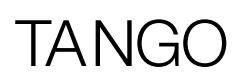

### **Unpacking the Desk**

After removing the desk from it's box, check that the following items are included :

- 1 TANGO desk
- 1 Power supply cable (2 m)
- 1 XLR5-M plug for data cable
- 1 User manual (this document)

If any of the previous items are missing contact your supplier immediately. Retain the box and packing material for any future transportation or storage of the desk.

### **Precautions**

**WARNING To prevent fire or shock hazard, do not expose these units to rain or moisture.**

### **Caution**

Disconnect the mains plug from the supply socket when not in use.

Should the power lead inadvertently become detached from the desk, the current state of all settings will be maintained, until normal power is resumed.

Avoid using the desk under the following conditions :

• Extremely hot, cold or humid places

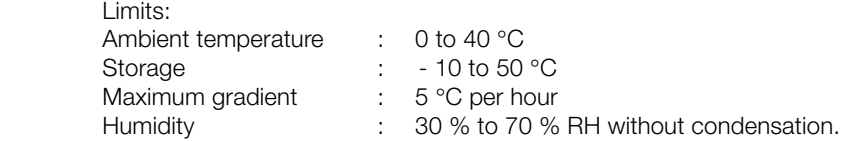

- Dusty places
- Be careful of moisture condensation.
- Avoid using the desk immetiately after moving from a cold place to a warm place or soon after heating a room which was cold.
- Handle the desk carefully.
- Do not place anything heavy on the desk.
- Do not place anything which could spill and cause problems on or near the desk.

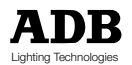

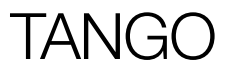

### **Connecting to the back panel**

The only connection required to operate the desk is for the power supply cable to be plugged into the power socket on the back panel, and the power plug to be connected to a suitable mains outlet. However if any output is needed then a suitable cable needs to be linked from the DMX512/1990 output socket to a recommended DMX512/1990 controlled dimmer unit.

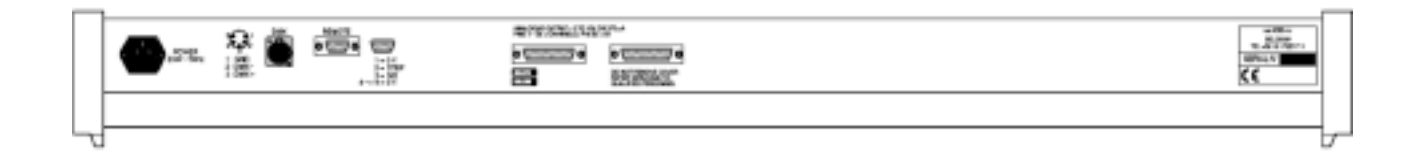

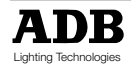

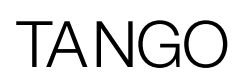

# Configuring the Desk

### **Switching ON**

Powering up the desk will cause the internal function check to be carried out. While this is happening the software version number will appear on the display. The current status indicators will then appear on the screen to show that the desk is fully operational and ready for use. If this does not happen refer to the section "in case of difficulty" of this manual.

If this is the first time that the desk has been used, it will come on with the original configuration.This configuartion is remembered when the desk is switched off, and will be used next time the desk is switched on. To change the configuration refer to the section "Configuring the desk" of this manual.

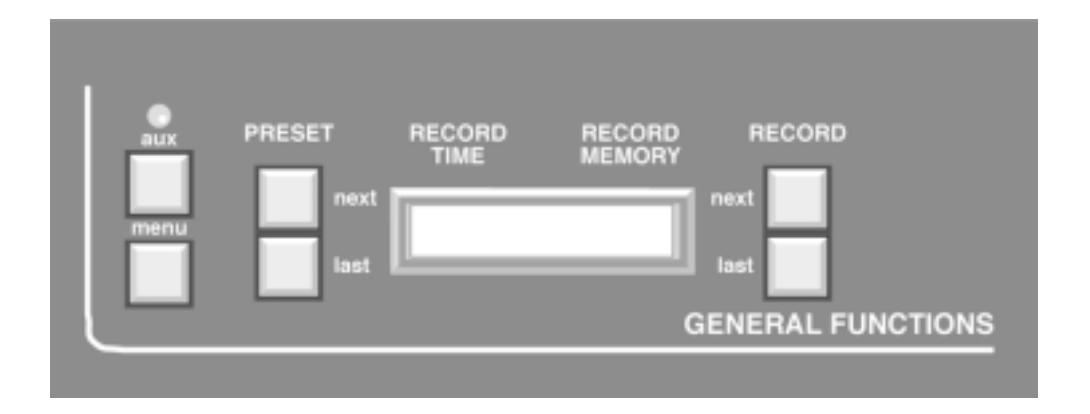

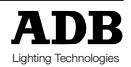

### **Setting up the configuration**

The desk can be set up with a number of different parameters, depending on the current requirements of the operator. These parameters are :

- Writing to and from the memory card
- The patching of desk outputs to dimmer inputs
- Deleting memories
- Single or dual preset
- Setting the Effect section chase patterns
- Accessing the HELP text
- Remaining / free memories
- The contrast of the display
- Resetting the desk (Cold Booting or Cold Start)
- Working with submasters

**MENU AUX**

The configuration dialogue for the desk is entered by pressing the «MENU» key. At this point the display changes to offer a range of options which may be either accepted or modified as required. If at any point a QUIT or SAVE key is pressed the configuration menu is exited and the display returns to normal.

To change two or more parameters the «MENU» key must be pressed again to re-enter the configuration mode. Pressing the "MENU" button at any time whilst in the configuration menu's will exit at that point and ignore any modification made.

The first press of the "MENU" key gives the opening menu screen. Each option is adjacent to one for the «NEXT» and «LAST» keys. Pressing the corresponding key either changes the setting, or offers another menu screen from which further options are available. Figure 1 shows the sequence of options and screens that makes up the full configuration options. The patching of the DMX outputs is a slightly more complex procedure which is covered in detail in the Patching the DMX output section of this manual.

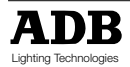

# **TANG**

### **The Help Text**

The help text is available via a MENU option (see figure 1). To use it, simply select the HELP option and a scrolling topic list will then be displayed. Selecting a topic displays a scrolling description. Use the RECORD LAST and NEXT buttons to scroll through the text.

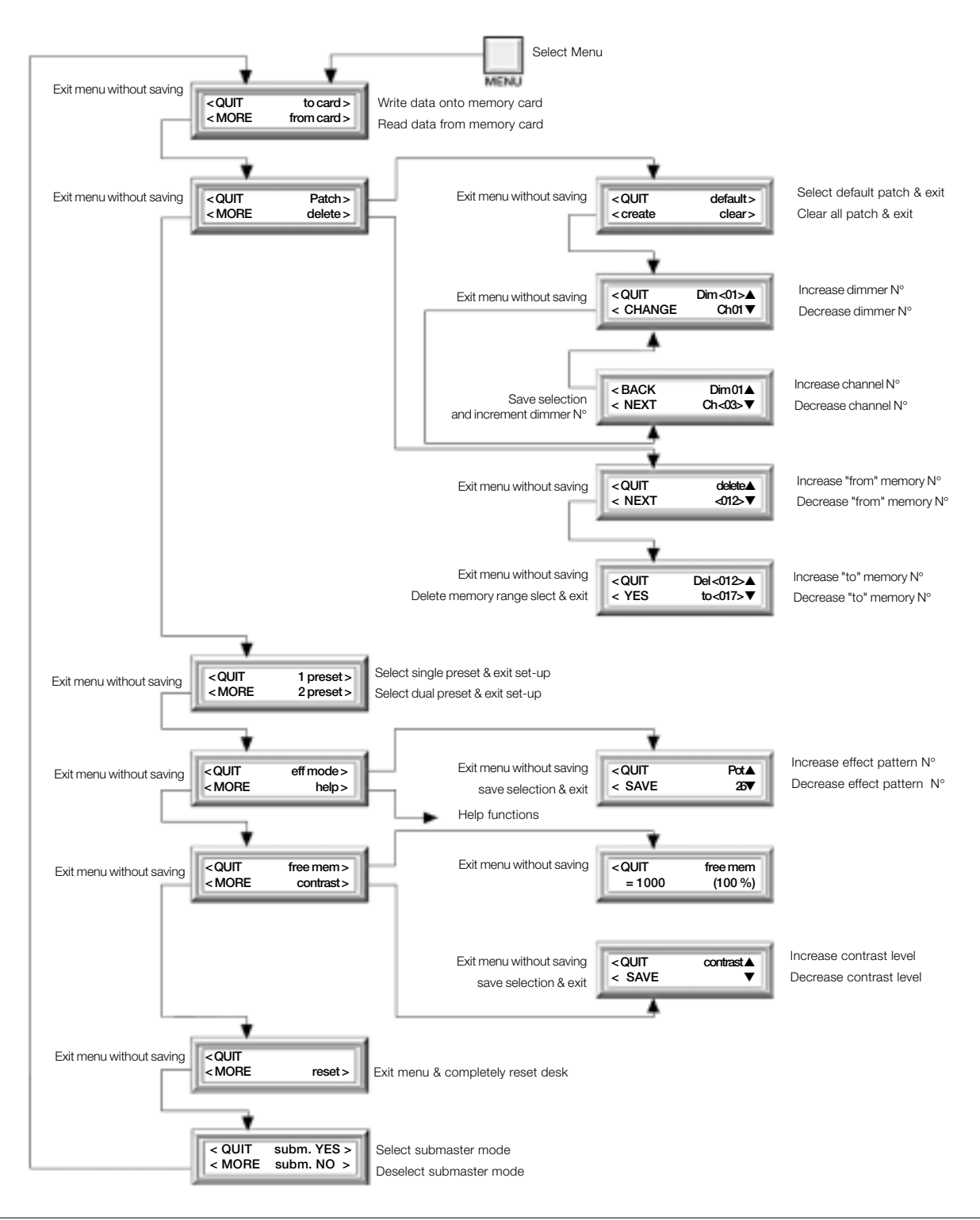

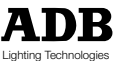

# $\overline{\Delta}$ N

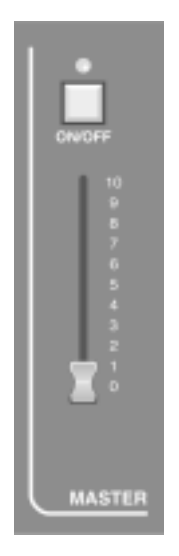

# «GRAND MASTER»

### **Using the "GRAND MASTER" Section**

The Grand Master section controls the output of the desk.

If the «ON/OFF» button is pressed then all output from the desk is off, and the LED above the button is off (Black-out).

A second press of the button restores the output, and illuminates the LED.

The Grand Master fader controls the overall output level of the desk.

In it's lowest position (0) the output is off, as if the «ON/OFF» button had been pressed. In it's highest position (10) output is at maximum.

Any position beween these two will provide an output of between 0% and 100% depending on the position of the fader.

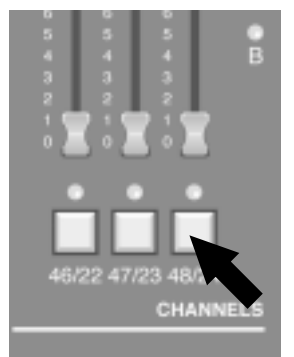

# Manual Section

### **Flash Keys**

Each MANUAL section fader has associated with it a «FLASH» button. The operation of these buttons differs slightly depending on whether the desk is configured as single or dual Preset, in submaster or non-submaster mode.

In single Preset each button flashes the output of that channel, and the associated LED, above the button, lights. In dual Preset each channel has two faders associated with it, and so has two «FLASH» button will flash the output of that channel, and both the LED's in Preset bank A and Preset bank B will light.

In submaster mode (see chapter 'Working with submasters'), the flash buttons are used to flash a submaster's contents (use of flash buttons alone), to record a lighting cue into a submaster (in combination with the key 'RECORD') or to modify a submaster's contents (in combination with the key 'MODIFY')

The output from a «FLASH» button press is only dependent on the position of the Grand Master fader, on the Grand Master section's «ON/OFF» button, and on the coresponding Preset Master Button A or B (ON/OFF).

### **Generating Manual Output**

Each group of Preset faders has a Preset master control fader and on/off button. The master for Preset B works in reverse of that for Preset A, i.e. 100% is at the bottom and 0% is at the top of its travel, for Preset B. The «ON/OFF» buttons work in a similar fashion to the Grand Master «ON/OFF» button, in that they control whether the output from their respective Preset group is blacked out (LED off) or not. In single Preset mode the Preset B on/off LED is permanently off and the associated «ON/OFF» button and master fader have no function.

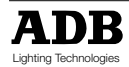

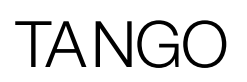

### **Single Preset**

In single Preset mode the number of channels available in the manual section will be twice the number available in dual Preset mode.

Assuming that all the Preset faders are at the bottom of their travel and that the Preset A master fader is set to a value above 0 and that the «ON/OFF» button has not been pressed, i.e. the LED is on. Also that the Grand Master fader is above 0 and it's associated «ON/OFF» button has not been pressed. Moving a Preset fader off 0 will produce an output on that channel. If a dimmer unit is connected to the output the lamp on that channel will light. Increasing the level of the Preset fader will increase the light level of the lamp. Depending on the PREVIEW mode selected, once the output level increases above a 5% the LED below that Preset fader will light, refer to the Function of LED's & preview key section of this manual.

Once the output level increases above a 5% the LED below the Preset fader will light. Also if the Preset master fader is over 5% the Preset A bank LED will light to show that the Preset is active. Moving more Preset faders will light more lamps on the corresponding output channels as well as the LED's below the faders on the desk.

Once a display of illuminated lamps has been created on the output the level of these lamps may be varied in several ways.

- By moving each individual fader to vary it's output level.
- By changing the position of the Preset master fader A to after the output level of all the active Preset channels.
- By moving the Grand Master fader to change the output level of the desk.

The action of the master fader is governed by the setting of the manual timer control. If we consider the movement of the master fader, and call the start position posn. A and the end position posn. B. If the timer is set to 0 then the output will change in time with the movement of the master fader. If the timer is set to anything else then the output will change from the posn. A to posn. B fader setting's in the time set. Whilst the output is still changing from one setting to the other the RUN A LED above the timer will flash to show that the fade is still in progress. If the master fader is moved again, say to posn. C, whilst a fade is in progress then the fade restarts, at the new time setting (if changed), from posn. B to posn. C.

### **Note :**

If the manual timer control is moved whilst a fade is in progress then the fade will restart from it's current position to it's final position but will take into account the percentage complete of the current fade i.e. If the fade was 50% complete and the manual timer was moved to 18 seconds the fade would take a further 9 seconds to complete.

At any stage the output may be blacked out by using either of the «ON/OFF» buttons, in the maunal Preset A, manual Preset B or the Grand Master sections. A Blackout state may also be achieved by moving either master fader to 0. If a blackout is initiated, by pressing one of the relevant «ON/OFF» buttons, whilst a fade is in progress, the fade will continue to it's end.

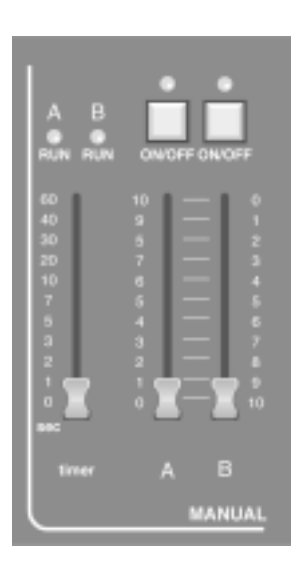

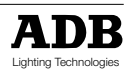

# TANG

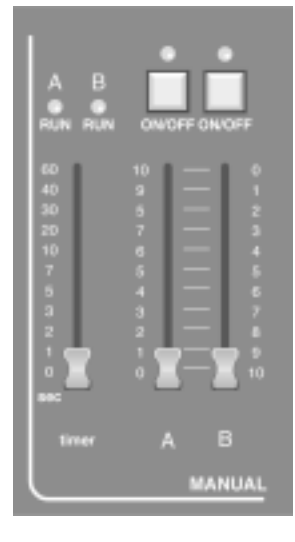

### **Dual Preset**

Dual Presets allow for the creation of two output settings on two different banks of faders, Preset A and Preset B. Either or both presets may be output from the desk with the highest value of each channel taking precedence.The active Preset(s) are shown by illuminating the corresponding LED. The Preset fader LED's show various states, depending on the PREVIEW mode selected, refer to the Function of LED's & preview key section of this manual. Either Preset may be blacked out using the corresponding «ON/OFF» button and the output level of each Preset is determined by the two master faders, labelled A and B.

Assume an output pattern has been created on both banks of faders and that Preset A is currently active, i.e. both master faders are at the top of their travel, and the timer control is set to 10 secs. A dip-less cross fade can be made from Preset A to Preset B simply by sliding both master faders together from the top to the bottom of their travel. Preset A will fade out as Preset B fades in. The total fade will take 10 seconds and during this time both the RUN A and RUN B LED's above timer control will flash showing a fade is in progress. Once complete a new output pattern may be created on the Preset A bank of faders and the process reversed, i.e. the master faders moved from the bottom to the top of their travel, to fade the new pattern in.

### **Note :**

A dip-less cross fade will constantly compare the value of the two faders relating to each channel. The highest value will always take precedence, i.e. the output value will never fall below that of the initial fader value.(dipless crossfade)

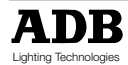

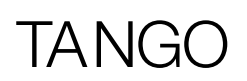

# Crossfade / Playback Section

### **Understanding the Display**

In normal operation the top line of the display shows information relating to the storing of memories. RECORD TIME is the time that will be recorded with a memory when the record button is pressed. RECORD MEMORY is the memory number it will be stored to.

The lower line of the display has three seperate windows known as STAGE, PRESET and XF TIME. These show the current memory number on the stage and in Preset and the cross fade time that will fade in the Preset memory and fade out the stage memory when the START button is pressed. To the left and right of the display are two sets of «NEXT» and « LAST» keys. In normal operation these scroll the PRESET and RECORD memory numbers.

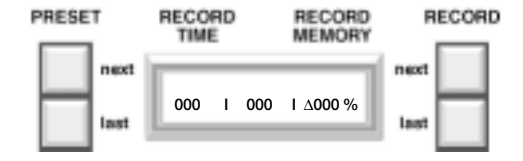

### **Function of LEDS & Preview Key**

The LED's below the Preset faders can be set to display different information. The options available are scrolled through using the «MEMORY PREVIEW» button, and are displayed on the right of the display.

The initial setting is to show the desk output mimicked on the Preset LED's, i.e. if the output for that desk channel is more than 5% then the LED will light. By pressing the «MEMORY PREVIEW» button once the LED's can be selected to show the output from the Memory section of the desk, called Crossfade and playback.

The display will change to confirm which memory number is being previewed, and also the cross fade time stored with that memory. The active channels of that memory will show as lit LEDs. The preview memory number may be scrolled by using the PRESET NEXT and LAST buttons. Another press of the "MEMORY PREVIEW" shows the output from the Effect number currently selected. A further press of the «MEMORY PREVIEW» button returns the LED's to showing desk output.

If the LED's were previewing either Memory or Effect then pressing any button in the Preset (other than a flash button), Memory, Chase or Master sections of the desk will cause the LED's to revert to showing desk output.

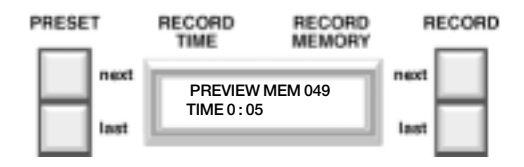

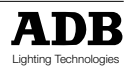

### **Recording a Memory**

TANGO can store up to 200 memories in total. Modification includes storing, deleting, modifying and inserting.

Note that memory 000 is a blackout state, i.e. no output from the desk, and cannot be modified or over written.

«RECORD» will record the current output of the desk into the memory number shown in the RECORD MEMORY window on the display. This number may be set to any whole number between 001 and 999 using the RECORD NEXT and LAST buttons to the right of the display.

If the number displayed has already been recorded then the RECORD MEMORY window will NOT flash.

The output of the desk may be created using a combination of the manual Preset faders, the Effect section and any existing memory. When the «RECORD» button is pressed the output is recorded into the memory number in the RECORD MEMORY window. If that memory number was previously recorded (the number was not flashing) then confirmation is requested before the old memory is over written. As the memory is stored the RECORD MEMORY window changes to show the next memory number.

When you record a memory for the first time, the time given by the MANUAL TIMER fader is taken into account and stored in the memory. If that memory number has been previously recorded, the previous time of the memory is kept.

By pressing RECORD NEXT and RECORD LAST together, the memory displayed in the PRESET window is copied into the RECORD MEMORY window.

Replaying memories is covered in the *Replaying a memory* section of this manual. Should it be necessary to change the contents of any memory then refer to the modifying a memory section of this manual.

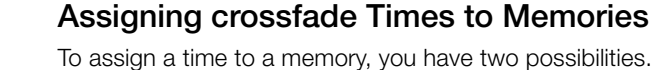

- Either you use the MANUAL TIMER fader, if the memory has not been recorded yet, as described in the previous section.
- or you want to modify the time after having recorded the memory, in which case you follow the following procedure :

Pressing the «TIME» button will allow a cross fade time to be assigned to the memory number currently shown in the PRESET window. Using the PRESET NEXT and LAST buttons will change the minutes figure. Using the RECORD NEXT and LAST buttons changes the seconds.

To record the time, press «TIME» again.

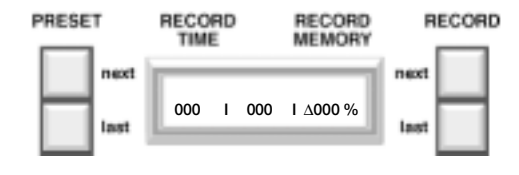

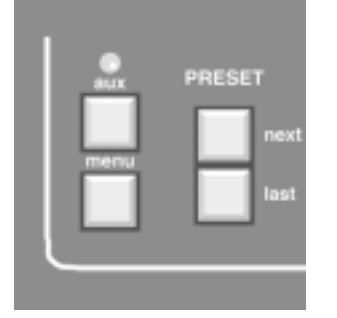

**▲TIME 007▲**<br>▼min00 05sec▼

**BECOBD** 

MEMORY

RECORD

 $\Psi$  min 00

RECORD

TIME

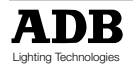

PRESET

### **Replaying a Memory**

This function involves fading from the currently active memory (STAGE). If one exists, to the memory selected in the PRESET window on the display. This memory number may be selected using the PRESET NEXT and LAST keys to the left of the display. Memory number 000 (black out state) may be called into the preset submaster / window at any time by pressing the NEXT and LAST keys together.

Memories can also be copied into submasters (See chapter 'Working with submasters').

The PRESET memory may be faded in a number of ways. The two methods may be interchanged, i.e. a cross fade initiated in one mode may be completed by using the other method. Both situations are described below :

### **Using the START button**

Assuming that the required memory number has been set in the PRESET window pressing the «START» button will start the fade.

Once the fade is in progress the RUN LED above the fader will flash until the cross fade is complete. At the same time the XF TIME display will start counting down to show the number of seconds left before the cross fade will be completed. On completion of the cross fade the PRESET window will change to show the next recorded memory number.

At any time during a cross fade the «STOP» button can be pressed to freeze the fade. The RUN LED will stop flashing and light continuously. The fade is restarted by pressing the «STOP» button again at which point the RUN LED starts flashing again. Pressing «STOP» button when no cross fade is in progress has no effect.

### **Manual Faders**

It should be noted also that at the top and bottom ends of the faders travel a large band is marked on the scale. Within this section these will be referred to as "dead zones". Also the XF TIME window shows, as an arrow head, the direction in which the fader will next be moved to initiate and control the fade.

The PRESET memory is set up as before in the PRESET window, with the control set in either of the dead zones. The cross fade is initiated by moving the control away from it's dead zone. Control of the output from the memory section is now dependent on the position of the control relative to the initial dead zone, this being 0% and the opposite dead zone being 100%. This percentage value is constantly displayed in the XF TIME window of the display, next to the direction indicator. The fade is complete when the 100% dead zone is reached, at which point the PRESET window will change to show the next recorded memory number.

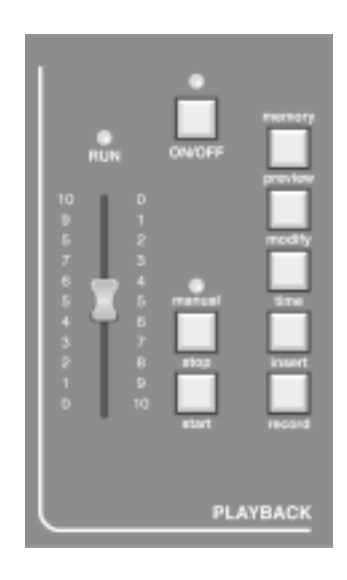

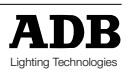

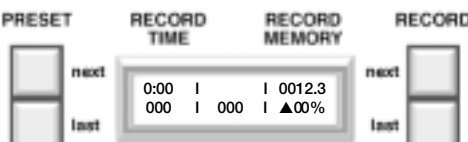

### **Inserting a memory**

The «INSERT» button allows for the insertion of memories between previously recorded memories. An inserted memory is identified as a whole number with an insertion suffix, i.e. 12.3 is memory 12 with an insert 3.

«INSERT» will allow the addition of inserts to the memory currently shown in the RECORD MEMORY window. Let us assume that the number in the RECORD MEMORY window is 28. To create an insert press the «INSERT» and a 1 will appear after the 28.

Every subsequent press of the «INSERT» button will scroll though1, 2, 3, 4, 5 and then back to blank, i.e. 28. When the required number is set up in the RECORD MEMORY window pressing the «RECORD» button will record the desk output to that memory number. The RECORD MEMORY window will then display the next whole number.

If an insert is required at a different memory number to the one in the RECORD MEMORY window the memory numbers may be changed using the RECORD NEXT and LAST buttons. As before if an inserted memory number appears in the RECORD MEMORY window that has already been recorded the display will NOT flash .

# **PLAYBAC**

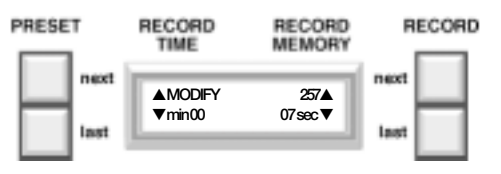

### **Modifying a memory or modifying Intensities on Stage**

The «MODIFY» button allows a recorded memory (including inserts) to be altered and re-recorded.

The only way to access a memory to modify it is to first call it into the STAGE window, via the PRESET window and the «START» button or the manual crossfade control. Once in the STAGE window pressing the «MODIFY» key will cause the display to show the current cross fade time for the memory, all lights on the control section of the desk to be temporarily extinguished, and the memory output to be mimicked on the Preset area of the desk.

The cross fade time may be changed by using the PRESET NEXT and LAST buttons to change the minutes value, and the RECORD NEXT and LAST buttons to change the seconds value.

Preset A faders may now be used to modify the memory. A channel may be modified by first taking control either by pressing the FLASH button associated with that channel, or moving the corresponding fader. The LED above that button will flash to show that control is now on the fader, and not the value held in memory.

The output level may now be set up on the fader.

Once the required changes have been made to all necessary channels (confirmed by the correct channel LED's being illuminated) the changes may be recorded over the old memory by pressing the «RECORD»button. A confirm message will appear on the display. Pressing the Y(es) button will store the new levels into the memory, pressing the N(o) button will retain the old levels in the memory. The desk will then return to normal operation.

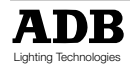

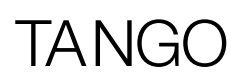

The modify mode may be exited at any time during this process by pressing the «MODIFY» button a second time. The intensities on stage are changed but no changes will be stored in the memory and the desk will return to normal operation.

So, if you only want to change intensities on stage (and not in the memory), you must press «MODIFY» to enter the modify mode, move the faders, as described earlier, and exit by pressing «MODIFY» a second time.

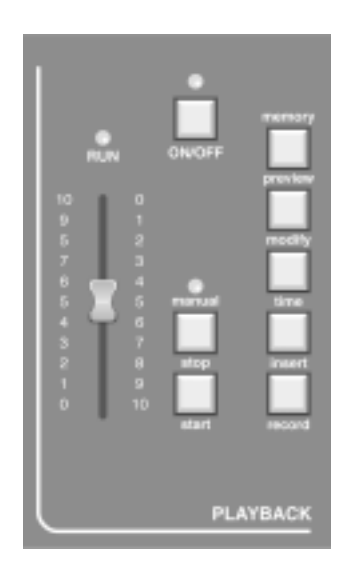

### **Deleting a Memory**

Deleting a single memory, or a range of memories, is achieved via one of the setup menu options. Press the «MENU» button and then scroll through the options until DELETE is found. Select this option and the display will now allow the entry of a memory number. If a single memory is to be deleted use the RECORD NEXT and LAST buttons to get the number displayed on the display. If a range of memories is to be deleted display the lowest number in the range at this stage. Select the NEXT option and the screen will change to show the previously selected number twice. To delete a single memory press the YES option at this point to delete. If a range is being deleted use the RECORD NEXT and LAST buttons again to change the lower number to show the highest number in the range. Once the range is defined select the YES option to delete the range selected. The display will return to normal use.

To delete every memory the desk needs to be reset (or cold booted). This puts the desk in the same state it was in when it left the factory. This facilities is available via the «MENU» button.

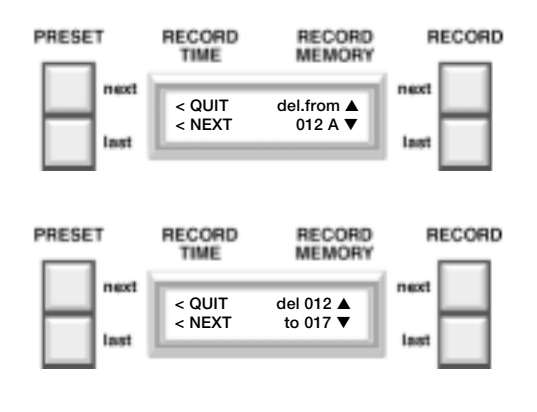

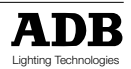

# TANGO

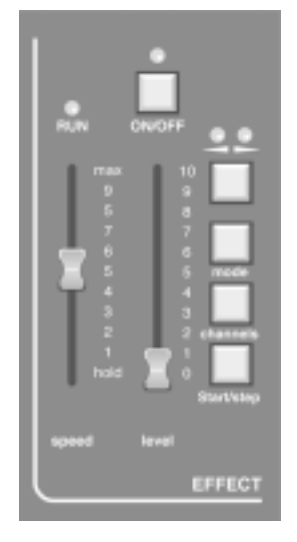

# The Effect Section

The Effect section of the desk can work in two distinct ways.

Firstly a pre-programmed chase sequence may be selected, the channels over which the chase runs may be individually selected.

Secondly the Effect section can be used to sequence through the memories recorded between memory numbers 900 to 999. This provides a very flexible programmable chase section. Refer to the Chase on memories 900 to 999 section of this manual.

The Effect section controls work in the same way for either form of operation. These use is detailed below.

### **Channel Button**

(not used for chase on memories)

This button selects the channels over which the chosen pattern will operate. After pressing the button the display will request the effect range over which to run the effect. At this point the manual section LEDs and flash buttons are used to select which channels are incorporated. Pressing a flash key will toggle that channel between being in or out of the chase range. If the LED is lit then that channel will be included. The desk will remember not only which channels to include but in which order they were selected, i.e. if the flash buttons were pressed in the following order 1-4-6-2-9-12-10 then the chase pattern would run through the channels in that order.

This configuration may now be used by pressing the «CHANNELS» button again. The channel range will not change until the button is pressed.

### **Speed Control**

This control is used to select the step rate of the Effect section output. It's range covers approximately one step every 0,1 second, at the top of it's travel (MAX.) to one step every 2 seconds near the bottom of it's travel. If the control is moved to the very bottom of it's travel, then the chase will be HELD and the output can be stepped though manuallly using the «START/STEP» button. The LED above the control will flash in time with the selected chase speed (one flash per step) unless it is in the manual step mode in which case the LED will be on only while the « START/STEP» button is pressed.

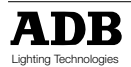

### **START/STEP Button**

If the SPEED control is in the HOLD position then the «START/STEP» button will advance the current Effect sequence one step for every press of the button. If the SPEED control is in any other position then pressing the «START/STEP» button will have a different use. In this instance when the button is pressed the current Effect will be held. This is confirmed by the SPEED LED being lit continuously. The blackout will be enabled (the on/off LED will go off), and the Effect will be reset to it's first step.

A Second press of the button will restart the Effect from the beginning and remove the blackout. If whilst the Effect is held the «ON/OFF» button is pressed instead of the «START/STEP» button then the chase output will be turned on but the chase would remain held.

### **Level Control**

The LEVEL control regulates the output level from the Effect section. If the «ON/OFF» button has been pressed then this control makes no difference to the visible output of the desk.

### **ON/OFF Button**

All the «ON/OFF» buttons on the desk have the same basic effect.

They remove the effect of their associated section from the output on the stage, whithout effecting the processing of that section, i.e. in the Effect section if the «ON/OFF» button is pressed then the sections effect on the stage output is lost but the chase sequence will continue. A press of the «ON/OFF» button is confirmed by it's LED going out, another press of the button will reverse this action. To confirm, when the LED is OFF then the on/off is in operation, i.e. no output from that section will reach the stage. All «ON/OFF» buttons act with a toggle action, i.e. one press for ON, the next press for OFF, press again for ON…

### **Direction Button**

This button (shown as two arrow heads) has two LED's associated with it. One indicates a right to left (BACKWARDS) direction, the other a left to right (FORWARDS) direction.

Pressing the direction button will cause the current Effect to travel from left to right (FORWARDS LED lit). Another press will cause the Effect to travel from right to left (BACKWARDS LED lit). A further press will cause the Effect to «bounce», to travel alternately backwards then forwards (both LED's are lit). Pressing the key will cycle through these three options.

### **Selecting a Chase Pattern via the button MODE and the flash keys**

To select a chase pattern directly, use the button MODE and one of the individual channel flash keys simultaneously. Example: Selection of chase pattern 7:

push MODE button and flash button 7 simultaneously.

### **Remark:**

As TANGO 24 only offers 24 faders, the chase patterns 25 (random) and 26 (memories 900- 999) have to be selected via the menu (see next page).

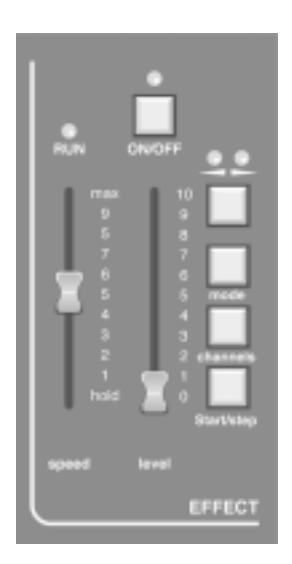

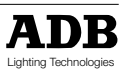

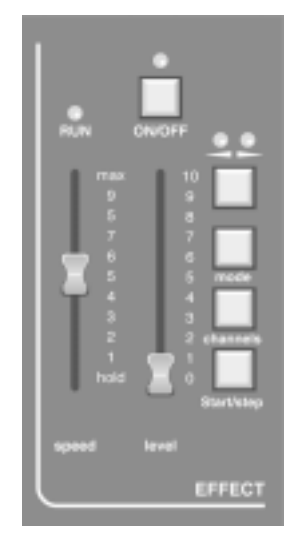

### **Select & pre-selected Chase Pattern via the button MODE**

A special selection of chase patterns may be selected with this button without using the «MENU» button (see next paragraph). Every press of the button will scroll through to the next available pattern. Only the following patterns are available with this button :

Normal chase (1), Normal build (11), Chase inverted (13), Build inverted (23), random channel flashing (25) and chase on memories 900 to 999 (26). The pattern descriptions can be seen in figure 2.

### **Select a Chase Pattern through the Menu**

To select from the full range of chase patterns select eff-mode from the set-up menu. The display will now prompt for the pre-programmed Effect number. The RECORD NEXT button will increment the number, and the RECORD LAST button will decrement it. When the required number is showing on the display pressing the button corresponding to the SAVE on the screen will accept the selection. The patterns available can be seen in Figure 2.

By pressing «CHANNELS» and then «MODE», you come back to a normal chase.

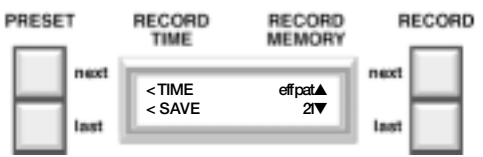

### *Chase on memories 900 to 999*

To create and run a chase pattern the individual steps need to be created and stored in memories 900 to 999. When the memory chase pattern is now selected the individual memories will scroll through at a rate dictated by the speed fader, or it may be stepped through manually, as part of a show maybe, using the SPEED control in the HOLD position and the «START/STEP» button.

### *Previewing an effect*

By pressing the «MEMORY PREVIEW» button twice, the LED's can be selected to show the output from the Effect section of the desk. So, you can look at an effect "blind" and even change the mode or direction using the corresponding buttons.

Afterwards, pressing any other button in the Preset (other than a flash button), Crossfade/Playback, Effect or Master sections of the desk will cause the LED's to revert to showing desk output.

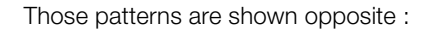

- $=$  Light ON
- ❍ = Light OFF

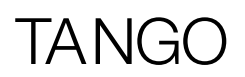

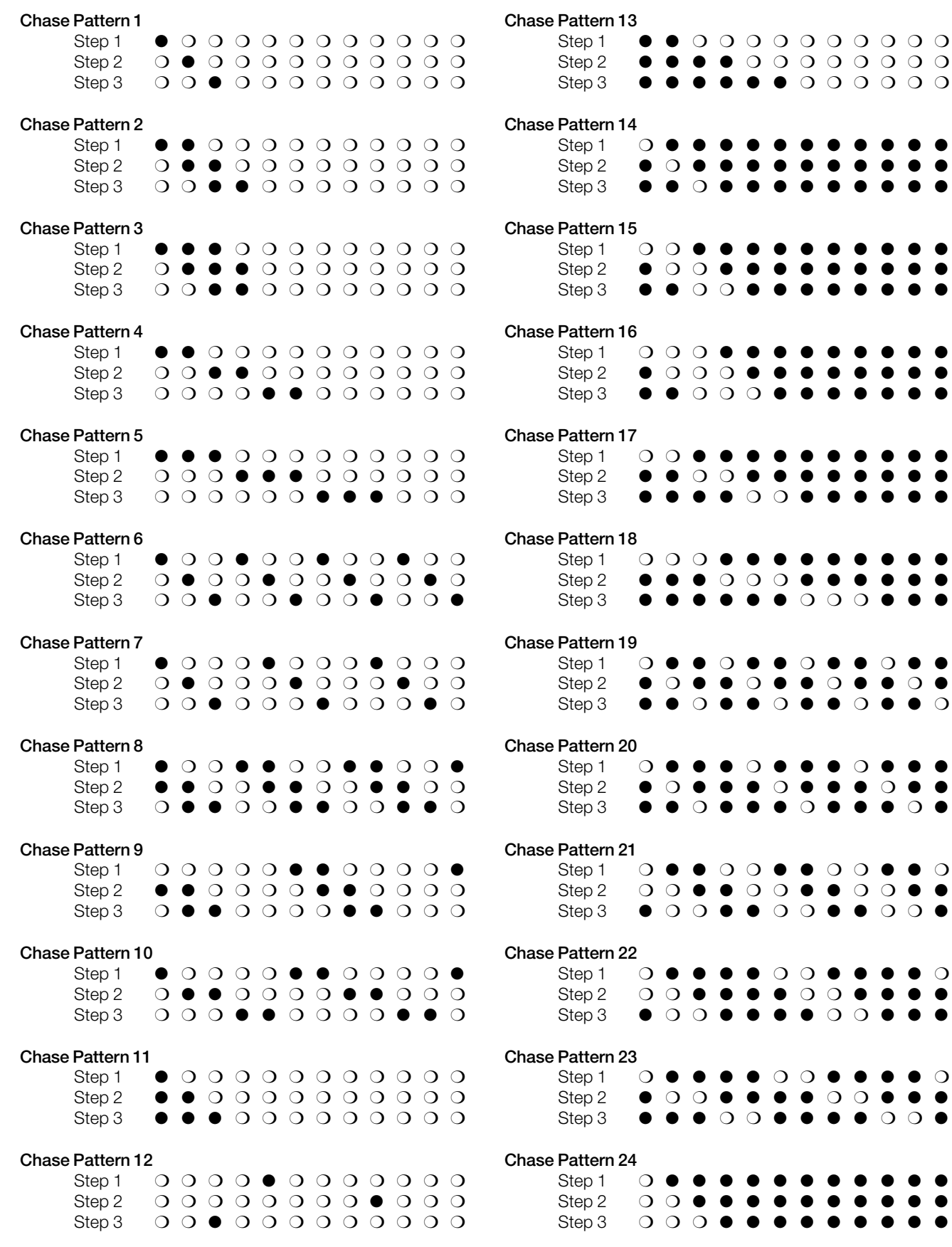

# $\overline{\phantom{a}}$   $\overline{\phantom{a}}$

# Patching the DMX Output

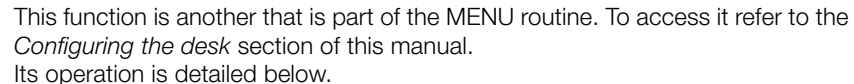

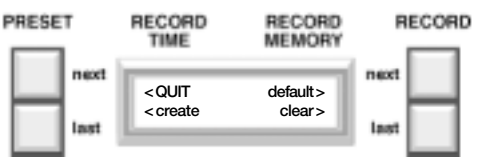

Once the patch option has been selected via the set-up menu four options are available.

### **Quit**

will exit from the whole set-up menu, back to the standard display.

### **Default**

will patch desk channels 1-48 into dimmer channels 1-48 respectively dimmer channels 49-96 will be unpatched.

### **Clear**

will remove all patching from the desk. This means that there will be no output from the desk. This option is useful if a radically different patch pattern to the default is required. Once the patch has been cleared a new one must be created before any output from the desk can be used. Creating a patch can be done either by using the DEFAULT or CREATE options.

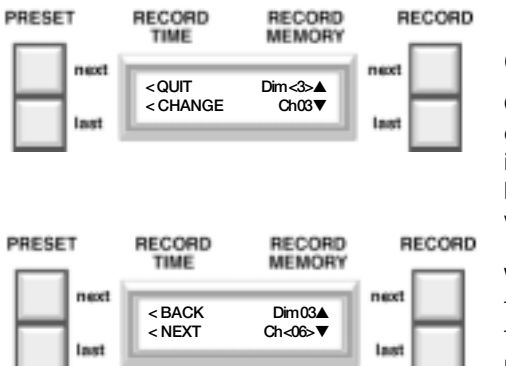

### **Create**

Once the CREATE option has been selected a new display will show the current desk channel patched to dimmer channel 1. The dimmer channel number will be in brackets to show that this is the figure affected by the right hand up and down keys. Pressing these keys will scroll through the dimmer channel numbers, showing which desk channel number each is currently patched to.

When a patching needs to be amended, selecting the CHANGE option will place the brackets around the desk Channel number, which can then be changed using the right hand up and down keys. After the correct patching has been set up pressing the NEXT option will move on to the next dimmer number and allow it's patch to be amended. Pressing the BACK option will return to scrolling through the dimmer number's until another patch to be amended if found.

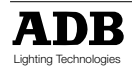

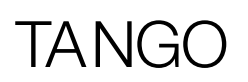

# Remote Control Option

One of the options available for the TANGO is the ability to remotely use the Crossfade/Playback section START/GO button and the Effect section START/STEP button.

There operation is identical to that button on the desk itself, and is detailed in the relevant section of the manual. Neither button has preference over the other.

The remote control is plugged into the REMOTE socket (DE09) on the back panel. The remote GO button will short pins 1 and 3 of the connector, when operated. The remote START/STEP button will short pins 1 and 2 when used.

If either of the START/GO buttons (desk or remote) are pressed and held the operation of the other button is not impaired, as it is the initial press that initiates the action. This is also true of the START/STEP buttons.

$$
\begin{array}{c}\n 6 \longrightarrow 1 \\
\hline\n 6 \longrightarrow 9\n\end{array}
$$
\n
$$
\begin{array}{c}\n 1 \\
\hline\n 6 \longrightarrow 9\n\end{array}
$$
\n
$$
\begin{array}{c}\n 1 \\
= 0 \text{ V} \\
2 \\
= \text{STEP/START} \\
3 \\
= \text{GO} \\
4-9 \\
= 0 \text{ V}\n\end{array}
$$

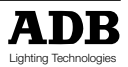

# IAN

# Working with Submasters

### **Selecting the Submaster Mode**

The last menu page offers the possibility to switch the desk into submaster mode. The standard mode (factory setting) is 'Submasters OFF'. To enter the last menu page: MENU, 7 x MORE.

RECORD<br>TIME PRESET RECORD<br>MEMORY RECORD **<** QUIT subm. YES **> <** MORE subm. NO **>**

Use the RECORD NEXT button (Submasters YES) to select the submaster mode.

Once this mode is selected, TANGO's manual faders offer a double functionality in combination with the button AUX:

- AUX LED off: faders operate as manual faders
	- AUX LED on: faders operate as submaster faders

The AUX key can be used to toggle between the two fader functionalities.

In submaster mode, TANGO offers 24 / 48 submasters, depending on the desk version (TANGO 24/48).

Once the submaster mode is selected, the desk only works in '1 preset' mode.

### **Recording a Submaster**

When a lighting cue is prepared manually via the individual faders (AUX LED off), it can be stored into a submaster by pushing the RECORD button (first) and simultaneously the corresponding submaster flash button.

Immediately when the RECORD key is pressed, the individual channel LEDs indicate which submaster is already occupied and which not. This helps to avoid to overwrite existing submaster contents. Nevertheless, if an existing submaster shall be overwritten this can be done by confirming the record procedure by pushing on the correspondant flash key.

If an existing memory shall be copied into a submaster, select the corresponding work memory by using the button RECORD NEXT and RECORD LAST, then push the button INSERT (first) and the corresponding submaster flash button simultaneously. Immediately when the INSERT key is pressed the individual channel LEDs indicate which submaster is already occupied and which not. This helps to avoid to overwrite existing submaster contents. Nevertheless, if an existing submaster shall be overwritten this can be done by confirming the record procedure by pushing on the correspondant flash key.

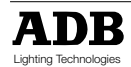

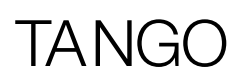

### **Flashing a Submaster**

Any submaster can be flashed by pushing the correspondent submaster flash button. Therefore the desk has to be brought in submaster fader mode by the use of the key AUX. In this mode the AUX LED lights up.

### **Erasing a Submaster's Contents**

A submaster can be emptied via two different ways

- Copy memory 000 into the stage submaster, bring all individual channel faders down to 0%, switch off the effect and playback section and use the buttons RECORD (first) and the corresponding submaster flash button simultaneously.
- Push the buttons AUX (first) and the corresponding submaster flash button simultaneously

### **Modifying a Submaster**

To modify the contents of a submaster it is necessary to push the button MODIFY (first) and the corresponding submaster flash button simultaneously. Modifying a submaster works exactly like the modification of a memory (refer to chapter "Modifying a Memory").

### **Copying a memory into a Submaster**

Every existing memory can be copied into a submaster by using the key INSERT in combination with the corresponding submaster flash button.

Push the key INSERT, keep it depressed and select the flash button of the submaster in which you want to copy the memory which is currently displayed in the display's upper right corner

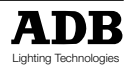

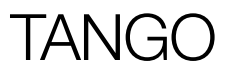

# In case of Difficulty

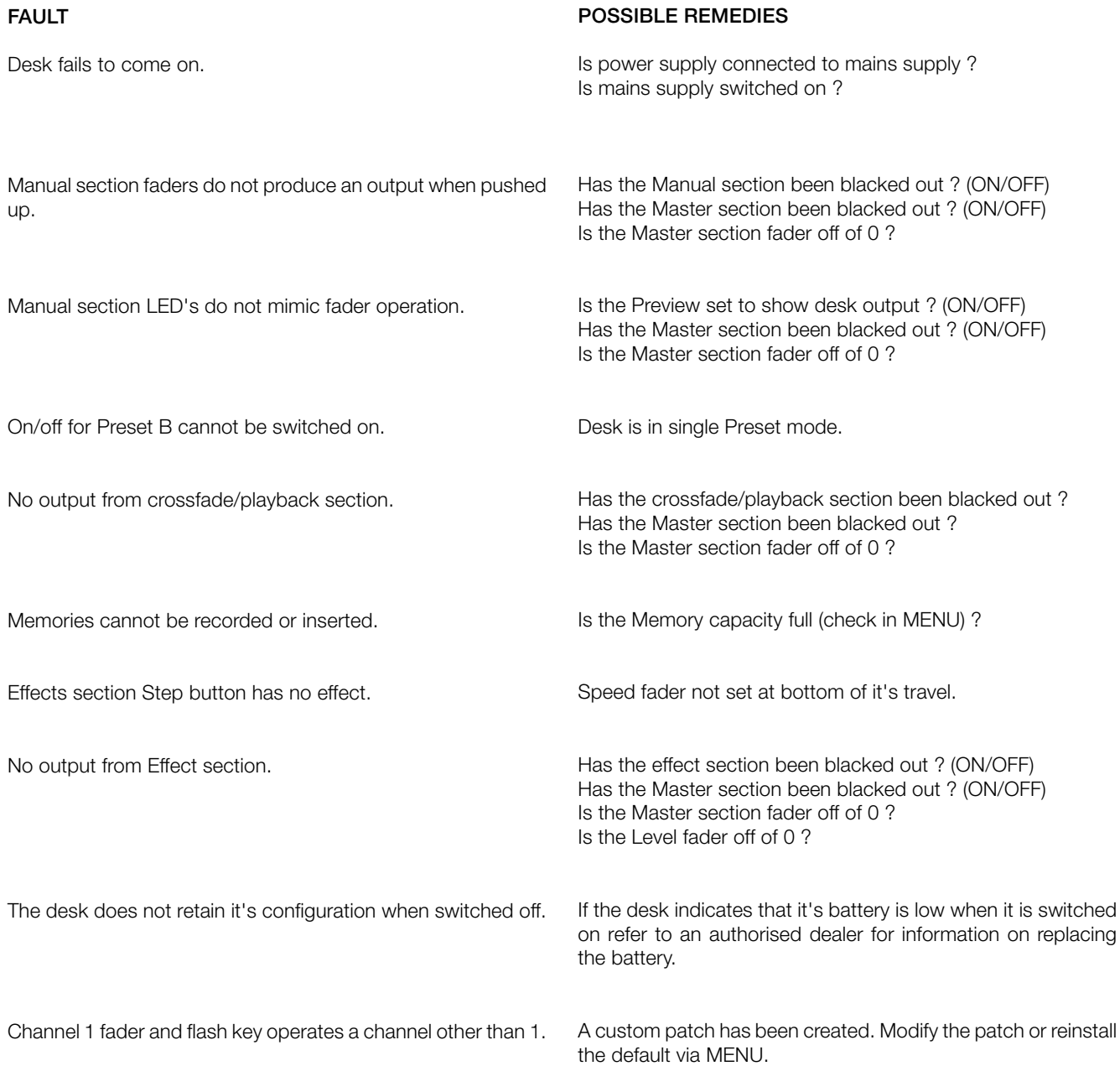

# TANGO

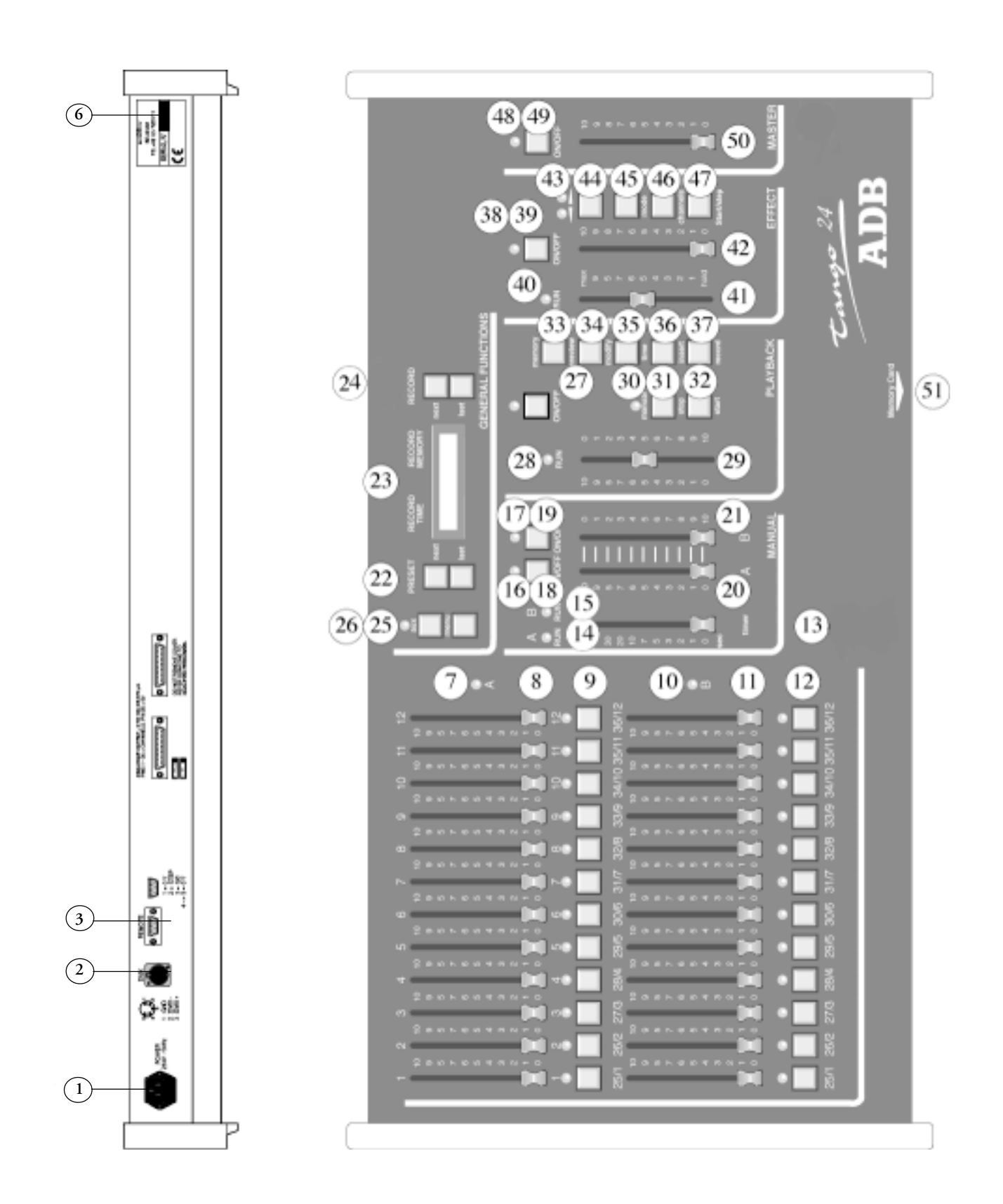

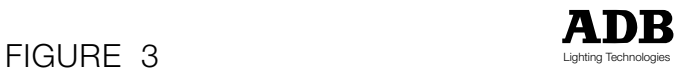

# TANG

# Controls, Indicators and **Connectors**

### **I d. Description**

- 1 POWER input socket
- 2 DMX512/1990 output connector (5 pin female 'D' type XLR)
- 3 REMOTE socket ( 9 pin female DB connector)
- 6 SERIAL No
- 7 Preset A manual faders
- 8 Preset A LED indicators
- 9 Preset A Flash buttons
- 10 Preset B manual faders
- 11 Preset B LED indicators
- 12 Preset B Flash buttons
- 13 Manual section TIMER fader
- 14 Preset A RUN LED
- 15 Preset B RUN LED
- 16 Preset A ON/OFF LED
- 17 Preset B ON/OFF LED
- 18 Preset A ON/OFF button
- 19 Preset B ON/OFF button
- 20 Preset A section fader
- 21 Preset B section fader
- 22 Memory PRESET NEXT and LAST buttons
- 23 LCD backlit display
- 24 Memory RECORD NEXT and LAST buttons
- 25 MENU configuration set-up entry button

### **I d. Description**

- 26 AUX button with LED (for submaster mode)
- 27 Memory section ON/OFF button with LED
- 28 Memory section cross-fade RUN LED
- 29 Memory section MANUAL fader
- 30 Memory section MANUAL LED
- 31 Memory section STOP button
- 32 Memory section START button
- 33 MEMORY PREVIEW button
- 34 Memory MODIFY button
- 35 Memory TIME button
- 36 Memory INSERT button
- 37 Memory RECORD button
- 38 Effect's section ON/OFF LED
- 39 Effect's section ON/OFF button
- 40 Effect's section cross-fade RUN LED
- 41 Effect's section SPEED fader
- 42 Effect's section LEVEL fader
- 43 Effect's section Direction indicator LEDS
- 44 Effect's section DIRECTION button
- 45 Effect's section MODE button
- 46 Effect's section CHANNELS button
- 47 Effect's section START/STEP button (operation depends on position of SPEED fader)
- 48 Master section ON/OFF LED
- 49 Master section ON/OFF button
- 50 Desk output Master level fader
- 51 MEMORY CARD insertion point (below front panel)

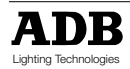

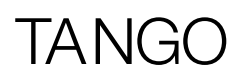

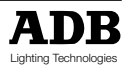

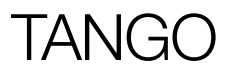

# **Manuel** d'instruction

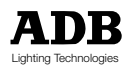

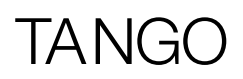

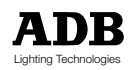

# **Sommaire**

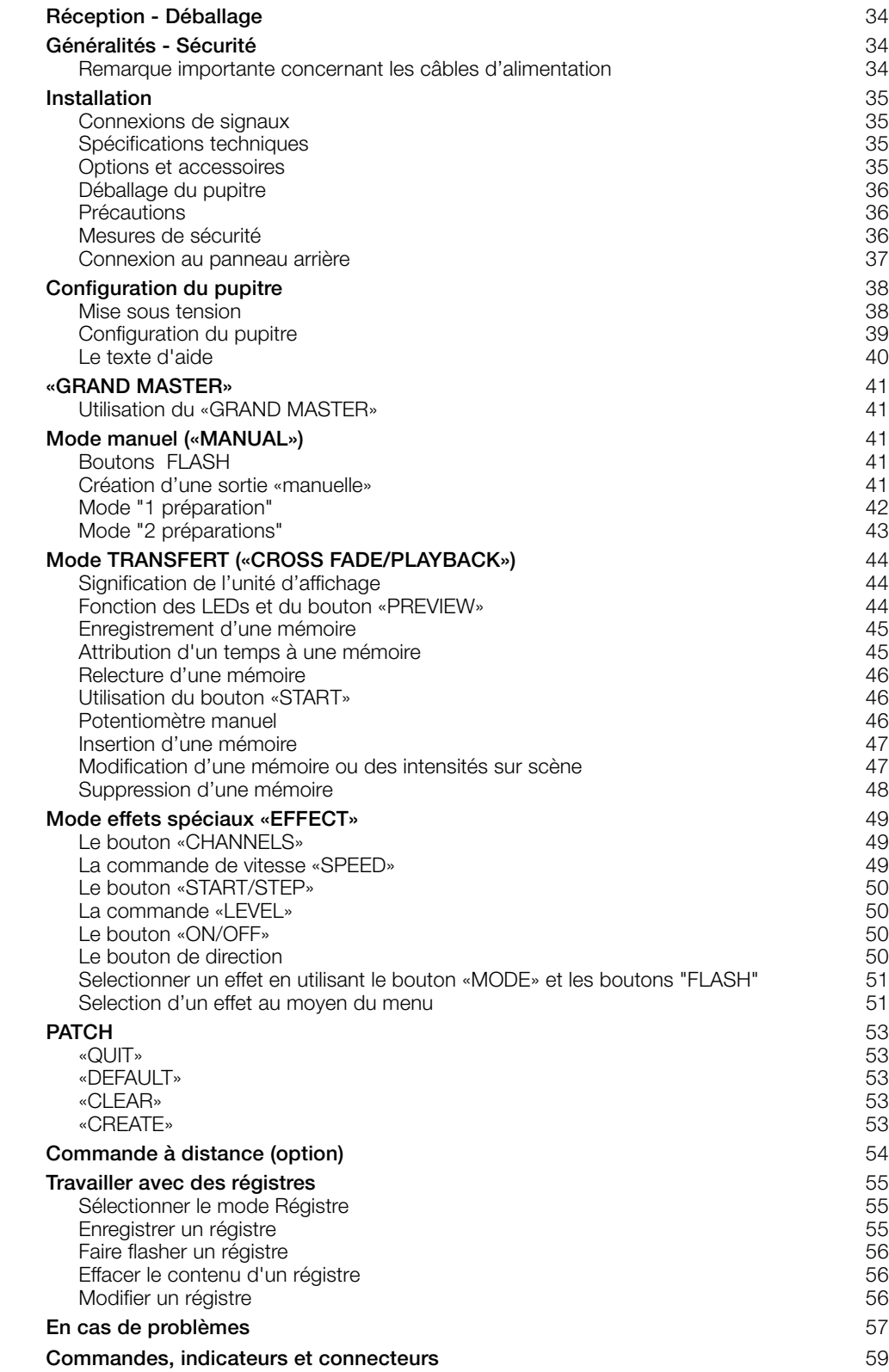

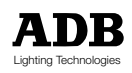

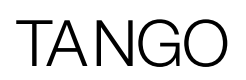

# Réception - Déballage

Dès reception de votre équipement, ouvrez soigneusement l'emballage et examinez votre équipement.

Si vous remarquez un quelconque dommage, contactez immédiatement le transporteur et faites enregistrer votre plainte. Vous pouvez être persuadé que cet équipement a quitté l'usine dans un état impeccable.

Assurez-vous bien de la stricte conformité de ce que vous avez reçu et du bon de livraison ainsi que de la conformité de ce bon vis à vis de votre commande.

En cas d'erreur, contactez immédiatement le transporteur afin d'éclaircir la situation et d'obtenir entière satisfaction.

Si tout est en ordre, replacez l'équipement dans son emballage et conservez-le dans une pièce chauffée, à l'abri de la poussière et de l'humidité en attendant son installation finale. Ne laissez en aucun cas l'équipement sur le chantier.

# Généralités - Sécurité

Equipement est construit selon les normes européennes de sécurité et nécessite impérativement une mise à la terre conforme aux réglementations locales en vigueur.

Pour éviter tout risque d'électrocution, n'enlevez surtout pas le couvercle ou toute autre partie du châssis. L'accès aux éléments internes n'est pas requis pour une utilisation normale.

Confiez l'entretien et les réparations éventuelles exclusivement à un personnel qualifié. Déconnectez toujours l'alimentation avant d'ouvrir l'appareil pour un entretien ou une réparation.

### **AVERTISSEMENT! TENSIONS MORTELLES A L'INTERIEUR**

Un raccordement à une source d'alimentation inappropriée peut endommager irréversiblement votre équipement. L'équipement doit être utilisé pour les applications prévues et l'équipement qui lui est connecté doit être préalablement testé, cette responsabilité incombe à l'utilisateur. Afin de garantir une sécurité optimale, cet équipement devra être exclusivement installé et entretenu par un personnel qualifié.

En aucun cas, l'appareil ne pourra être modifié, n'apportez aucune modification à votre équipement.

ADB n'acceptera aucune responsabilité en cas de dommages qui résulteraient de modifications non autorisées.

### **Remarque importante concernant les câbles d'alimentation**

Les câbles d'alimentation et autres connections représentent un élément essentiel de votre équipement et contribuent à sa sécurité.

- utilisez toujours un interrupteur ou un disjoncteur général pour couper l'alimentation; ne tirez jamais sur le câble.
- n'utilisez jamais de câbles ou de connecteurs en mauvais état, vérifiez-les à chaque installation et à intervalles réguliers pour les installations fixes.
- écartez les câbles d'alimentation des câbles data.

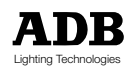
## Installation

Le pupitre d'éclairage TANGO est un équipement professionnel conforme à la norme de sécurité EN60950. Il s'agit d'un produit de classe 1, conçu et fabriqué selon la norme EN60950. Afin d'éviter tout risque d'électrocution, il n' y a aucune nécessité d' ouvrir l' appareil pour en assurer la bonne utilisation. Pour l'entretien, faites appel à un spécialiste qualifié.

### **Connexions de signaux** DMX512/1990

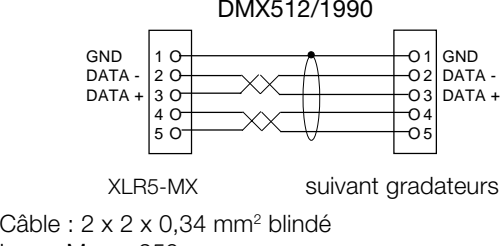

Long. Max. : 250 m

Pour plus de sécurité de fonctionnement, la sortie DMX512/1990 de ce produit a été protégée par une isolation galvanique. L'isolation a été testée pour résister à du 500 V dc, afin d'éviter les problèmes inhérents aux circuits de terre ou de transférer les basses tensions parfois présentes sur certains signaux aux commandes ou autres connecteurs de signaux accessibles à l'utilisateur.

Il est strictement interdit d'appliquer quelque tension que ce soit aux connexions du pupitre d'éclairage TANGO (appareil auxiliaire, option et DMX).

Toute connexion à des sources non appropriées risque d'endommager le pupitre d'éclairage Tango et d'être dangereux pour l'utilisateur. L'utilisateur utilisera l'équipement sous sa propre responsabilité dans le but pour lequel il a été conçu et vérifiera les équipements qui y sont connectés.

Le pupitre d'éclairage TANGO est un équipement professionnel d'une grande facilité d'emploi. Toutefois, pour bénéficier au maximum de ses fonctions de sécurité intégrées, l'installation et l'entretien de l'équipement seront uniquement confiés au personnel qualifié et formé à cet effet.

## **Spécifications techniques**

Alimentation : 230 V +/- 10%, 50/60 Hz. Dimensions mécaniques en mm (largeur x profondeur x hauteur) :

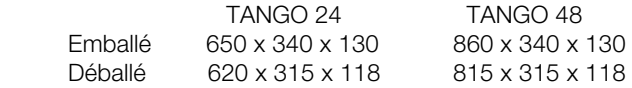

### **Options et accessoires**

- Carte mémoire 128 K pour stockage permanent
- Housse de protection pour le TANGO 24
- Housse de protection pour le TANGO 48
- Flight case pour le TANGO 24
- Flight case pour le TANGO 48

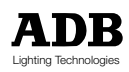

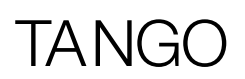

## **Déballage du pupitre**

Dès que vous avez déballé le pupitre, vérifiez si vous avez bien reçu :

- 1 pupitre d'éclairage TANGO
- 1 câble d'alimentation (2 m)
- 1 connecteur XLR5-M pour câble data
- 1 manuel d'instructions

Si vous constatez une pièce manquante, prenez immédiatement contact avec votre fournisseur. Conservez la boîte et l'emballage : ils pourront servir ultérieurement pour transporter ou entreposer le pupitre.

## **Précautions**

#### **ATTENTION**

**Afin d'éviter tout risque d'incendie ou d'électrocution, veillez à ne pas exposer le matériel à la pluie ou à l'humidité**

## **Mesures de sécurité**

Débranchez la fiche de contact lorsque vous n'utilisez pas l'appareil.

En cas d'interruption accidentelle du courant du pupitre, tous les paramètres définis seront maintenus jusqu'au rétablissement de la puissance normale.

Evitez d'utiliser le pupitre dans les conditions suivantes :

• Endroits extrêmement chauds, froids ou humides

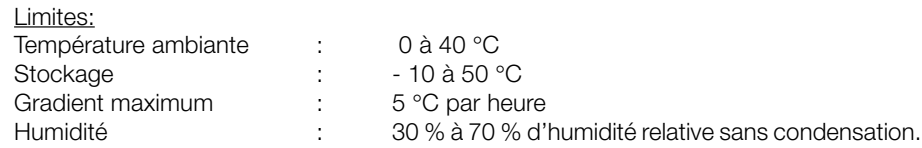

- Endroits poussiéreux.
- Prenez garde à la condensation de l'humidité.
- Evitez d'utiliser le pupitre directement après l'avoir déplacé d'un endroit froid en un endroit chaud ou après avoir réchauffé une pièce froide.
- Manipulez le pupitre avec précaution.
- Ne placez aucun objet lourd sur le pupitre.
- Ne placez rien qui puisse se répandre et créer des problèmes, ni sur le pupitre, ni à proximité.

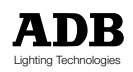

## **Connexion au panneau arrière**

La seule connexion nécessaire pour faire fonctionner le pupitre est de brancher le câble d'alimentation sur le panneau arrière et de connecter la fiche à une sortie secteur appropriée. De plus, il faudra relier un câble approprié de la prise de sortie DMX512/1990 à un gradateur commandé en DMX512/1990.

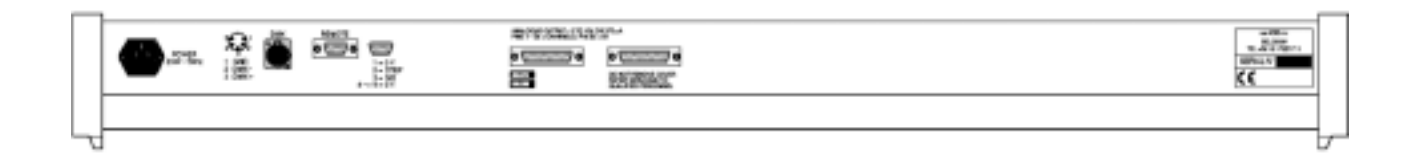

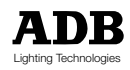

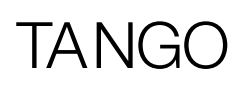

## Configuration du pupitre

## **Mise sous tension**

Chaque fois que vous mettez le pupitre sous tension, le système effectue une vérification de fonctionnement interne.

Pendant ce temps, le numéro de la version du logiciel apparaît sur l'unité d'affichage.

Les mémoires et les temps apparaissent ensuite à l'écran, signalant ainsi que le pupitre est opérationnel et prêt à être utilisé.

Si les indicateurs n'apparaissent pas, consultez la section «En cas de problèmes» de ce présent manuel.

La première fois que vous utiliserez le pupitre, il sera configuré de la même manière qu'au cours de sa fabrication. Par conséquent, cette configuration sera mémorisée lors de la mise hors tension du pupitre et sera réutilisée lorsque vous le remettrez sous tension la fois suivante.

Si vous désirez modifier cette configuration, consultez la section «Configuration du pupitre» de ce présent manuel.

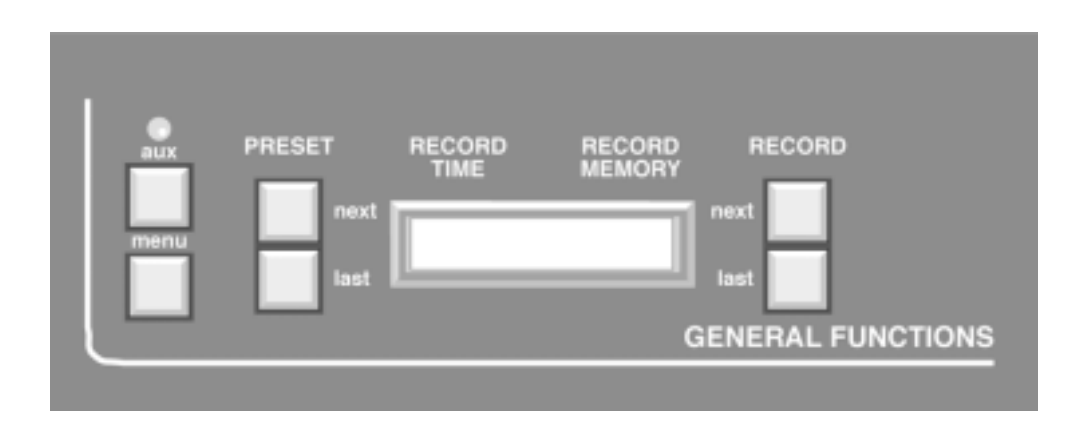

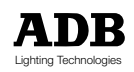

## **Configuration du pupitre**

Le pupitre peut être configuré avec un certain nombre de paramètres, en fonction des besoins de l'opérateur.

Ces paramètres sont les suivants :

- Ecriture vers et à partir d'une carte mémoire
- Patching des circuits sur les gradateurs
- Suppression de mémoires
- Simple ou double préparation
- Choix du type d' effet
- Accès au texte d'aide (HELP)
- Identification du nombre de mémoires libres disponibles
- Réglage du contraste lumineux de l'unité d'affichage
- Réinitialisation du pupitre
- Travailler avec les régistres

Pour entamer la procédure de configuration du pupitre, appuyez sur le bouton «MENU». L'unité d'affichage propose alors une série d'options que vous pouvez soit valider, soit modifier en fonction de vos besoins.

Si vous appuyez sur la touche «QUIT»(quitter) ou «SAVE»(sauvegarder), vous sortirez du menu de configuration et l' affichage normal réapparaîtra.

Si vous désirez modifier deux paramètres ou plus, appuyez à nouveau sur le bouton «MENU» pour revenir en mode configuration.

Si vous appuyez sur le bouton «MENU» pendant que vous vous trouvez dans le menu de configuration, vous sortirez du menu de configuration et toutes les modifications effectuées seront ignorées.

Lorsque vous appuyez sur le bouton «MENU» la première fois, l'écran du menu d'ouverture apparaît.

Chaque option apparaît à côté du bouton «NEXT»(suivant) ou du bouton «LAST»(précédent). Appuyez sur l'un ou l'autre bouton, soit pour modifier le paramètre, soit pour obtenir un autre menu proposant d'autres options.

La Figure 1 présente la séquence d'options et d'écrans constituant la totalité des options de configuration.

Le patch est une procédure un peu plus complexe, décrite en détail dans la section «Patch» de ce présent manuel.

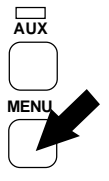

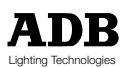

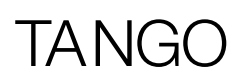

## **Le texte d'aide**

Vous pouvez accéder au texte d' aide à partir d' une option "MENU" (voir Figure 1). Pour l' utiliser, il suffit de sélectionner l' option "HELP" pour obtenir une liste déroulante des sujets. Lorsque vous choisissez un sujet, le système en affiche une description déroulante. Utilisez les boutons "RECORD LAST" et "RECORD NEXT" pour faire défiler le texte.

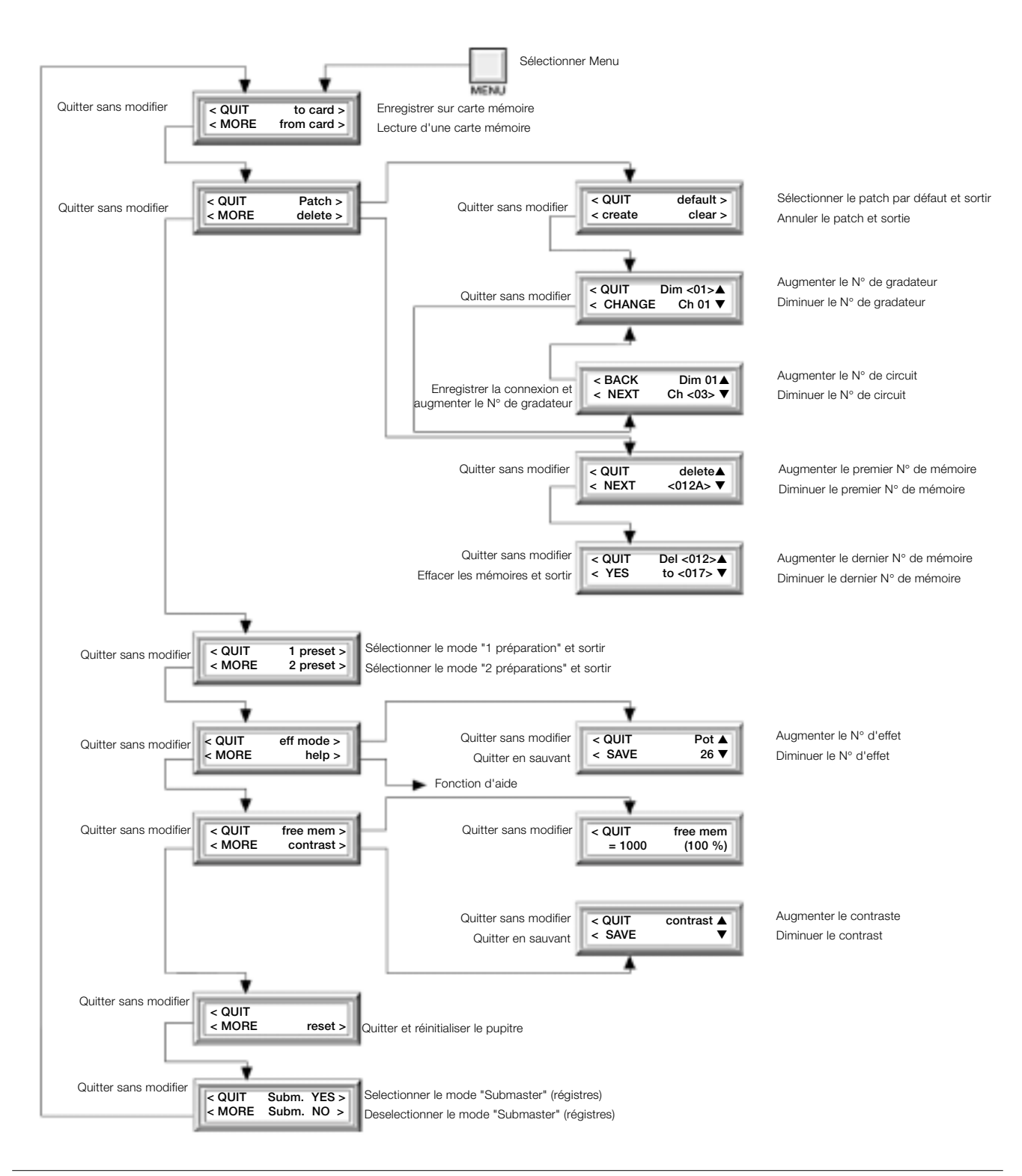

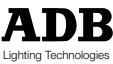

# $\overline{\phantom{a}}$

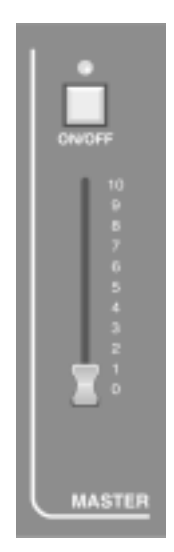

## «GRAND MASTER»

## **Utilisation du «GRAND MASTER»**

La section «Grand Master» commande les sorties du pupitre.

Si le bouton «ON/OFF» est enfoncé, toutes les sorties du pupitre sont coupées (La LED audessus du bouton est éteinte).

Appuyez une deuxième fois sur le bouton «ON/OFF» pour rétablir les sorties (la LED s'allume).

Le potentiomètre «Grand Master» commande le niveau de sortie général du pupitre.

En position la plus basse (0), les sorties sont éteintes, comme si le bouton «ON/OFF» était éteint.

En position la plus haute (10), les sorties sont à leur maximum.

Toute position intermédiaire produira une sortie entre 0 % et 100 % selon la position du potentiomètre.

## Mode manuel («MANUAL»)

## **Boutons FLASH**

A chaque circuit est associé un bouton FLASH.

Le fonctionnement de ces boutons varie légèrement selon que le pupitre est configuré en 1 Préparation (A) ou 2 préparations (A + B).

En mode "Une préparation", chaque bouton fait flasher la sortie du circuit associé.

(la LED correspondante au-dessus du bouton s'allume).

En mode "Deux Préparations", chaque circuit est associé à deux potentiomètres et donc à deux boutons flash et deux LEDs.

Chaque bouton flash commande la sortie du circuit correspondant (les LEDs correspondantes des Préparation A et B s'allument).

Le niveau de sortie du mode flash dépend de la position du potentiomètre «Grand Master» et de l'extinction ou non du bouton «ON/OFF» .

## **Création d'une sortie «manuelle»**

Chaque Préparation (A et B) possède un potentiomètre général et un bouton «ON/OFF».

Le potentiomètre général de la Préparation B fonctionne de la manière inverse à celui de la Préparation A, c.à.d. que pour le potentiomètre général B, 100 % correspond à la position inférieure et 0 à % la position supérieure.

Les boutons «ON/OFF» fonctionnent de la même manière que le bouton «ON/OFF» du mode «Grand Master».

En effet, ils commandent la coupure ou non de la sortie de leur Préparation respective (LED éteinte).

En mode "Une Préparation", la LED «ON/OFF» de la Préparation B est éteinte en permanence (le bouton «ON/OFF» et le potentiomètre général qui y sont associés sont inactifs) .

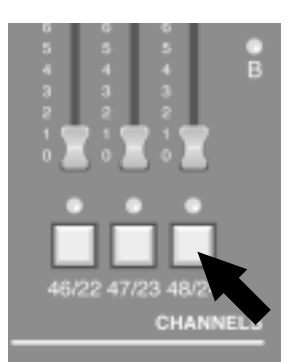

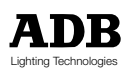

## **Mode "1 préparation"**

En mode "1 Préparation", le nombre de circuits disponibles est le double du nombre de circuits disponibles en mode 2 Préparations.

Supposons que tous les potentiomètres des circuits soient sur la position 0, que le potentiomètre principal de la Préparation A soit sur une position supérieure à 0 et que le bouton «ON/OFF» soit sélectionné, c.à.d. que sa LED soit allumée.

Supposons en outre que le potentiomètre «Grand Master» soit sur une position supérieure à 0 et que son bouton «ON/OFF» soit allumé.

Chaque fois que vous faites glisser le potentiomètre d'un circuit, vous produisez une sortie sur ce circuit.

Si un gradateur est relié à la sortie, la lampe se trouvant sur ce circuit s'allumera.

En augmentant le niveau du potentiomètre du circuit, vous augmenterez le niveau de luminosité de la lampe.

Selon le mode de Prévisualisation sélectionné, une fois que le niveau de sortie est supérieur à 5 %, la LED au-dessous de ce potentiomètre s'allume.

Consultez à ce sujet la partie «Fonction des LEDs et du bouton PREVIEW».

De même, si le potentiomètre général de Préparation est sur une position supérieure à 5 %, la LED de Préparation A s'allumera pour indiquer que le mode Préparation est activé. En faisant glisser simultanément plusieurs potentiomètres de circuits, vous allumerez d'autres lampes sur les sorties correspondantes, ainsi que les LEDs au-dessous des potentiomètres activés.

Une fois qu'une préparation a été créée, le niveau des sorties peut être modifié de plusieurs manières.

- En faisant glisser chaque potentiomètre individuel de manière à moduler son niveau de sortie.
- En changeant la position du potentiomètre principal de Préparation A pour modifier le niveau de sortie de tous les circuits actifs de la Préparation.
- En faisant glisser le potentiomètre «Grand Master» pour modifier le niveau de sortie du pupitre.

L'action du potentiomètre général de Préparation est régie par le réglage du potentiomètre de temporisation du mode "MANUAL". (potentiomètre "TIMER")

Considérons le mouvement du potentiomètre principal et appelons la position initiale «pos. A» et la position finale «pos. B». Si la temporisation est à 0, la sortie évoluera à la vitesse du mouvement du potentiomètre général.

Si la temporisation est sur n'importe quelle autre position que 0, la sortie passera de la «posn A» à la «posn B» dans le laps de temps défini.

Tandis que la sortie continue à passer d'une valeur à l'autre, la LED «RUN A» au-dessus du potentiomètre de temporisation clignotera pour indiquer que le transfert est toujours en cours.

Si vous faites à nouveau glisser le potentiomètre général de préparation, par exemple jusque sur la «pos. C», pendant qu'un transfert est en cours, le système reprendra le transfert, avec la nouvelle temporisation (si elle a été modifiée), de la «pos. B» à la «pos. C».

#### **Remarque :**

Si vous modifiez la commande manuelle de la temporisation au cours d'un transfert, le système reprendra le transfert à partir de la position en cours jusqu'à sa position finale, mais prendra en considération le pourcentage effectué du transfert en cours.

Cela signifie que si le transfert était effectué à 50 % et que la temporisation a été positionnée sur 18 secondes, il faudra 9 secondes supplémentaires pour que le transfert soit terminé.

Vous pouvez à n'importe quel moment couper la sortie en utilisant les boutons «ON/OFF», que ce soit de la section «Manual Preset A», de la section "Manual Preset B" ou de la section «Grand Master».

Vous pouvez également couper la sortie en positionnant le potentiomètre principal sur 0.

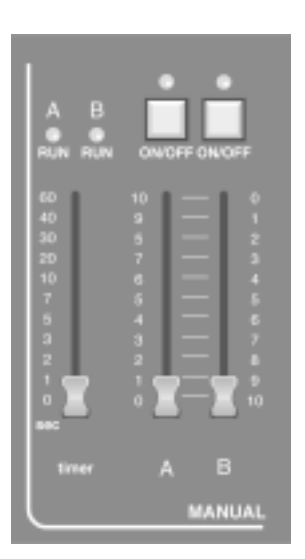

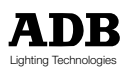

# $\Delta \Gamma$

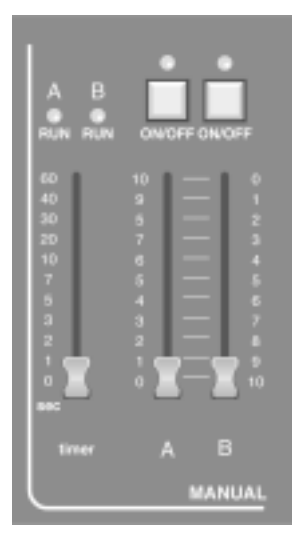

## **Mode "2 préparations"**

Le mode 2 Préparations permet de configurer deux sorties sur deux rangées différentes de potentiomètres, la Préparation A et la Préparation B.

Chacune de ces deux préparations (ou les deux simultanément) peuvent sortir du pupitre, la plus grande valeur de chaque circuit étant prioritaire.

La (les) préparation(s) activée(s) est (sont) indiquée(s) au moyen de la LED correspondante.

Les LEDs des potentiomètres de Préparation donnent des informations différentes suivant le mode de prévisualisation sélectionné.

Consultez à ce sujet la partie «Fonction des LEDs et du bouton PREVIEW» de ce présent manuel. Chacune de ces Préparations peut être coupée au moyen du bouton «ON/OFF» approprié.

Le niveau de sortie de chaque Préparation est déterminé par les deux potentiomètres principaux, A et B.

Supposons qu'un état de sorties ait été créé sur les deux rangées de potentiomètres, que la Préparation A soit activée, c.-à-d. que les deux potentiomètres principaux soient sur la position maximale, et que la temporisation soit positionnée sur 10 secondes.

Vous pouvez réaliser un transfert progressif de la Préparation A vers la Préparation B, en faisant simplement glisser les deux potentiomètres principaux ensemble du haut vers le bas. Le transfert complet prendra 10 secondes.

Pendant ces 10 secondes, les LEDs «RUN A» et «RUN B» au-dessus du potentiomètre de temporisation clignoteront pour indiquer qu'un transfert est en cours.

Une fois l'opération terminée, vous pouvez créer un nouveau transfert avec les potentiomètres des circuits de la Préparation A et inverser le processus, c.-à-d. faire glisser les potentiomètres du bas vers le haut pour entamer le nouveau transfert.

#### **Remarque :**

Un transfert progressif comparera en permanence la valeur des deux potentiomètres pour chaque circuit.

La valeur la plus élevée sera toujours prioritaire, c.-à-d. que la valeur de sortie ne descendra jamais au-dessous de la valeur initiale du potentiomètre, (transfert sans creux de lumière).

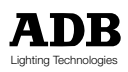

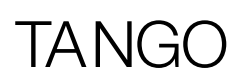

## Mode TRANSFERT («CROSS FADE/PLAYBACK»)

## **Signification de l'unité d'affichage**

En fonctionnement normal, la ligne supérieure de l'affichage donne des informations relatives au stockage des mémoires.

«RECORD TIME» est la durée qui sera enregistrée avec une mémoire lorsque vous appuyez sur le bouton d'enregistrement.

«RECORD MEMORY» est le numéro de la mémoire qui sera utilisée.

La ligne inférieure du display comporte trois zônes séparées : «STAGE»(scène), «PRESET»(préparation) et «XF TIME»(temps de transfert).

Ces zônes indiquent le numéro de la mémoire en cours sur scène, de la mémoire en Préparation, ainsi que la durée du transfert de la mémoire "SCENE" vers la mémoire en Préparation (en automatique).

Deux groupes de touches «SUIVANT» et «PRECEDENT» se trouvent à la gauche et la droite de l'unité d'affichage.

En fonctionnement normal, ces touches permettent de faire défiler les numéros des mémoires «PREPARATION» et «RECORD».

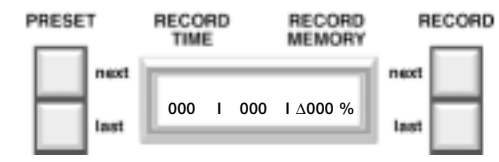

### **Fonction des LEDs et du bouton «PREVIEW»**

Les LEDs qui se trouvent au-dessous des potentiomètres de circuits peuvent être configurées de manière à afficher différentes informations.

Pour faire défiler les options, utilisez le bouton «MEMORY PREVIEW». Les options apparaîtront alors sur l'unité d'affichage.

La configuration initiale est destinée à simuler les sorties du pupitre sur les LEDs. Cela signifie que si la sortie pour un circuit est supérieure à 5 %, la LED correspondante s'allumera.

Appuyez sur le bouton «MEMORY PREVIEW»pour afficher les sorties de la section mémoire du pupitre, appelée «Cross Fade/Playback».

L'unité d'affichage confirmera alors le numéro de la mémoire prévisualisée, ainsi que la durée du transfert enregistré avec cette mémoire.

Les circuits activés de cette mémoire seront donnés par des LEDs allumées. Pour faire défiler les numéros de mémoires prévisualisées, utilisez les boutons «PRESET NEXT» et «PRESET LAST».

Si vous appuyez à nouveau sur le bouton «MEMORY PREVIEW», les sorties de la section "EFFETS" seront affichées.

Appuyez à nouveau sur le bouton «MEMORY PREVIEW» pour que les LEDs donnent à nouveau les sorties du pupitre.

Si les LEDs affichent une Mémoire ou un Effet et que vous appuyez sur n'importe quel bouton des sections «Manual» (autre qu'un bouton flash), «Crossfade/ Playback», «Effect» ou «Master», les LEDs afficheront à nouveau les sorties du pupitre.

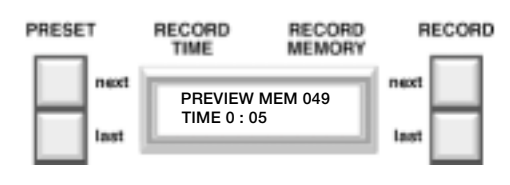

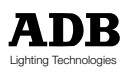

## **Enregistrement d'une mémoire**

Le pupitre TANGO peut gérer jusqu'à 200 mémoires (enregistrement, suppression, altération et insertion).

Il est à noter que la mémoire 000 correspond à un noir, c.-à-d. tous les circuits à zéro, et ne peut être ni modifiée, ni écrasée.

«RECORD» permet d'enregistrer les sorties du pupitre dans la mémoire dont le numéro apparaît dans la fenêtre «RECORD MEMORY» de l'unité d'affichage. Vous pouvez numéroter ces mémoires de 001 à 999 en utilisant les boutons «RECORD NEXT» et «RECORD LAST» à droite de l'unité d'affichage.

Si le numéro affiché correspond à une mémoire déjà enregistrée, la fenêtre «RECORD MEMORY» NE clignotera PAS.

Dans ce cas, le système demande confirmation avant d'écraser la mémoire précédente. Une fois la mémoire enregistrée, la fenêtre «RECORD MEMORY» affiche le numéro de la mémoire suivante.

Lorsque vous enregistrez une mémoire pour la première fois, le temps donné par le potentiomètre «MANUAL TIMER» est pris en considération et stocké en mémoire.

Si cette mémoire avait déjà été enregistrée auparavant, le système conservera le temps de la mémoire définie auparavant.

Si vous appuyez en même temps sur «RECORD NEXT» et «RECORD LAST», la mémoire affichée dans la fenêtre «PRESET» sera copiée dans la fenêtre «RECORD MEMORY».

Pour la relecture des mémoires, consultez la partie «Relecture d'une mémoire» de ce présent manuel.

S'il s'avérait nécessaire de modifier le contenu d'une mémoire, consultez la partie«Modification d'une mémoire» de ce présent manuel.

#### PRESET RECORD RECORD<br>MEMORY RECORD TIME ▲ TIME 007▲<br>▼ min 00 05 sec ▼ ▼ **min 00 05 sec** ▼

## **Attribution d'un temps à une mémoire**

Si vous désirez attribuer un temps à une mémoire, vous avez deux possibilités:

- Vous pouvez soit utiliser le potentiomètre «MANUAL TIMER», si la mémoire n'avait encore jamais été enregistrée auparavant, et ce de la manière décrite à la section précédente.
- Soit vous désirez modifier la durée de temps après avoir enregistré la mémoire, auquel cas vous devez suivre la procédure suivante :

Appuyez sur le bouton «TIME» pour attribuer un temps à la mémoire dont le numéro apparaît dans la fenêtre «PRESET». Utilisez les boutons «PRESET NEXT» et «PRESET LAST» pour modifier les minutes.

Utilisez les boutons «RECORD NEXT» et «RECORD LAST» pour modifier les secondes.

Pour enregistrer le temps, appuyez à nouveau sur «TIME».

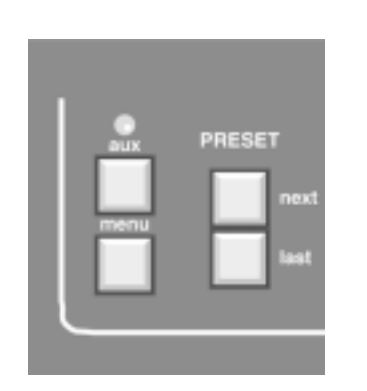

**000 I 000 I** ∆**000 %**

RECORD<br>MEMORY

RECORD

RECORD<br>TIME

PRESET

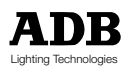

## **Relecture d'une mémoire**

Cette fonction implique un transfert à partir de la mémoire active («STAGE»), s'il y en a une, vers la mémoire sélectionnée dans la fenêtre «PRESET» de l'unité d'affichage.

Vous pouvez sélectionner ce numéro de mémoire au moyen des boutons «PRESET NEXT» et «PRESET LAST» se trouvant à gauche de l'unité d'affichage. Vous pouvez appeler le numéro de mémoire 000 (noir) dans la fenêtre à n'importe quel moment en appuyant en même temps sur les boutons «PRESET NEXT» et «PRESET LAST».

Vous pouvez effectuer un transfert vers la mémoire «PRESET» en manuel ou en automatique.

Les deux méthodes sont interchangeables, c.-à-d. qu'un transfert commencé dans un mode peut être terminé dans l' autre mode. Vous trouverez ci-après la description des deux situations :

## **Utilisation du bouton «START»**

Supposons que le numéro de la mémoire requise ait été défini dans la fenêtre «PRESET». Si vous appuyez sur le bouton «START», le système lancera le transfert.

Une fois que le transfert est en cours, la LED «RUN» se trouvant au-dessus du potentiomètre se mettra à clignoter jusqu'à ce que le transfert soit terminé.

Au même moment, l'unité d'affichage «XF TIME»(temps de transfert) commencera le décompte pour indiquer le nombre de secondes restant avant la fin du transfert.

Une fois le transfert terminé, la fenêtre «PRESET» affichera le numéro de la mémoire enregistrée suivante.

A n'importe quel moment au cours du transfert, vous pouvez appuyer sur le bouton «STOP» pour figer l' évolution.

La LED «RUN» arrêtera de clignoter et restera allumée de manière continue. Appuyez sur le bouton «STOP» pour reprendre le transfert: la LED «RUN»

recommencera alors à clignoter. Le fait d'appuyer sur le bouton «STOP» quand aucun transfert n'est en cours n'a aucun effet.

## **Potentiomètre manuel**

Il est à noter qu'une large bande apparaît sur l'échelle aux extrémités inférieure et supérieure de la course des potentiomètres. C'est ce que nous appellerons ici les «zones mortes».

De plus, la fenêtre «XF TIME» indique, sous forme d'une flèche, la direction que suivra le potentiomètre pour commencer et contrôler le transfert.

La mémoire «PRESET» est choisie à l' aide des boutons "PRESET NEXT" et "PRESET LAST". Le potentiomètre est supposé être dans une des zones mortes. Le transfert commencera lorsque le potentiomètre sortira de la zone morte. Les valeurs de sortie dépendront de la position relative du potentiomètre par

rapport à la zone morte initiale, soit 0 % et la zone morte opposée, soit 100 %. Ce pourcentage est affiché en permanence dans la fenêtre «XF TIME» de l'unité d'affichage, à côté de l'indicateur de direction.

Le transfert est terminé lorsque la zone morte "100%" est atteinte.

A ce moment, la fenêtre «PRESET» indiquera le numéro de la mémoire suivante.

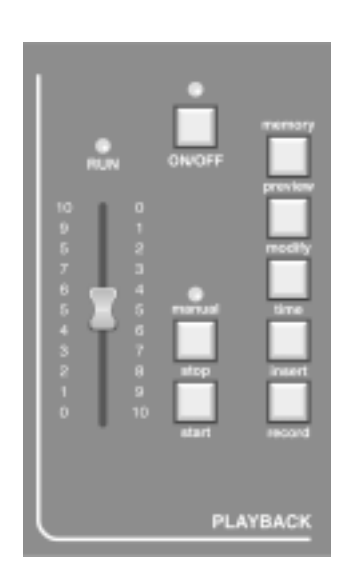

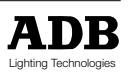

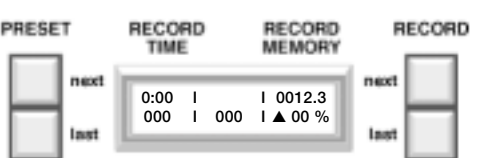

**Insertion d'une mémoire**

Le bouton «INSERT» permet d'intercaler des mémoires entre les mémoires enregistrées auparavant.

Une mémoire insérée s'identifie par un nombre entier suivi d'un suffixe d'insertion. Par exemple, 12.3 est la mémoire 12 avec une insertion 3.

Le bouton «INSERT» permettra d'ajouter des insertions à la mémoire affichée dans la fenêtre «RECORD MEMORY».

Supposons que le numéro apparaissant dans la fenêtre «RECORD MEMORY» soit 28.

Pour créer une insertion, appuyez sur le bouton «INSERT» et «.1» apparaîtra à la suite de 28.

Chaque fois que vous appuyez sur le bouton «INSERT», le système fera défiler 1, 2, 3, 4, 5 et ensuite retour au blanc, soit 28.

Une fois que le numéro désiré est défini dans la fenêtre «RECORD MEMORY» et que vous appuyez sur le bouton «RECORD», le système enregistrera les sorties sous ce numéro de mémoire.

La fenêtre «RECORD MEMORY» affichera ensuite le numéro entier suivant.

Si vous désirez effectuer une insertion à un autre numéro de mémoire que celui affiché dans la fenêtre «RECORD MEMORY», vous pouvez changer les numéros de mémoire au moyen des boutons «RECORD NEXT» et «RECORD LAST».

Comme dans le cas précédent, si un numéro de mémoire insérée déjà enregistrée apparaît dans la fenêtre «RECORD MEMORY», l'unité d'affichage NE clignotera PAS.

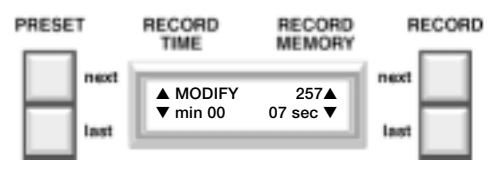

### **Modification d'une mémoire ou des intensités sur scène**

Le bouton «MODIFY» permet de modifier et de réenregistrer une mémoire enregistrée (ceci est également valable pour les mémoires insérées).

La seule manière de pouvoir accéder à une mémoire en vue de la modifier est de l'appeler d'abord dans la fenêtre «STAGE» au moyen de la fenêtre «PRESET» et du bouton «START» ou du potentiomètre.

Une fois la mémoire dans la fenêtre «STAGE», appuyez sur le bouton «MODIFY». L'unité d'affichage fait apparaître le temps du transfert en cours. Vous pouvez modifier la durée du transfert au moyen des boutons «PRESET NEXT» et «PRESET LAST» pour changer la valeur des minutes et des boutons «RECORD NEXT» et «RECORD LAST» pour changer la valeur des secondes.

Vous pouvez alors utiliser les potentiomètres de la Préparation A pour modifier la mémoire.

Vous pouvez modifier un circuit en reprenant la commande, soit en appuyant sur le bouton flash associé à ce circuit, soit en faisant glisser le potentiomètre correspondant.

La LED au-dessus de ce bouton clignotera pour indiquer que la valeur de sortie est maintenant celle du potentiomètre, et non celle gardée en mémoire. Vous pouvez ensuite choisir le niveau de sortie avec le potentiomètre.

Vous pouvez reprendre les valeurs de la mémoire en appuyant sur le bouton flash.

Si la LED au-dessus du bouton clignote, cela signifie que le potentiomètre contrôle le circuit.

Si la LED est éteinte, cela signifie que le circuit est à la valeur enregistrée.

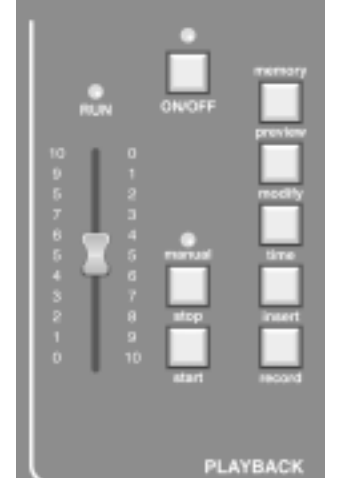

# TA NIG

Une fois que les modifications désirées ont été apportées à tous les circuits nécessaires, vous pouvez enregistrer les modifications sur l'ancienne mémoire en appuyant sur le bouton «RECORD».

Un message de confirmation apparaîtra à l'unité d'affichage.

Si vous appuyez sur le bouton Y(es), le système enregistrera les nouveaux niveaux dans la mémoire.

Si vous appuyez sur le bouton N(o), la mémoire gardera les anciens niveaux. Le pupitre reviendra ensuite en fonctionnement normal.

Vous pouvez sortir du mode modification à n'importe quel moment au cours de ce processus en appuyant une deuxième fois sur le bouton «MODIFY». Les intensités sur scène seront modifiées, mais aucune modification ne sera enregistrée dans la mémoire et le pupitre reviendra en fonctionnement normal.

Par conséquent, si vous désirez uniquement modifier les intensités sur scène (et pas dans la mémoire), vous devrez appuyer sur le bouton «MODIFY» pour accéder au mode modification, faire glisser les potentiomètres comme décrit ci-avant et sortir du mode modification en appuyant une deuxième fois sur le bouton «MODIFY».

## **Suppression d'une mémoire**

Pour supprimer une mémoire ou une série de mémoires, vous devez utiliser une des options du menu. Appuyez sur le bouton «MENU» et faites défiler les options jusqu'à l'option «DELETE»(effacer).

Sélectionnez cette option. L'unité d'affichage vous permettra alors d'entrer un numéro de mémoire.

Si vous devez supprimer une seule mémoire, utilisez les boutons «RECORD NEXT» et «RECORD LAST» pour faire apparaître le numéro de la mémoire sur l'unité d'affichage.

Si vous devez supprimer une série de mémoires, affichez le numéro le plus bas de la série.

Sélectionnez l'option «NEXT» et l'écran affichera une deuxième fois le numéro que vous venez de sélectionner.

Pour supprimer une seule mémoire, appuyez sur l'option «YES».

Pour supprimer une série de mémoires, utilisez à nouveau les boutons «RECORD NEXT» et «RECORD LAST» pour entrer le numéro le plus haut de la série.

Une fois la série définie, sélectionnez l'option «YES».

L'unité d'affichage reviendra ensuite à son état normal.

Pour effacer toutes les mémoires, il faut réinitialiser complètement le pupitre. Cette opération rétablira le pupitre dans le même état qu'à sa sortie d'usine. Cette fonction est disponible via le bouton «MENU».

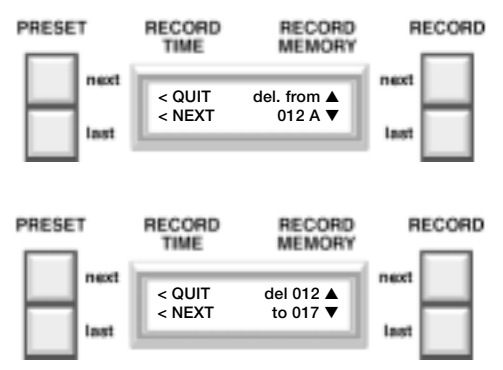

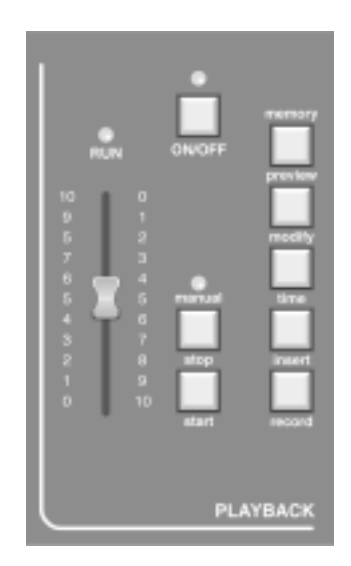

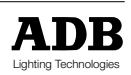

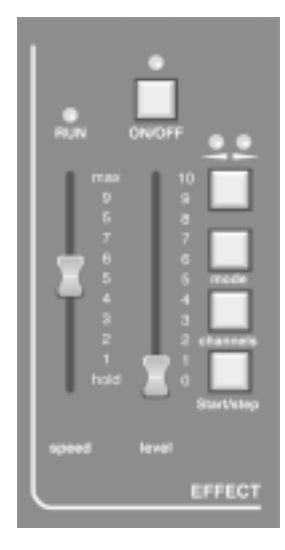

## Mode effets spéciaux «EFFECT»

La section «Effets spéciaux» du pupitre peut fonctionner de deux manières différentes. Premièrement, vous pouvez choisir le type d' effet et sélectionner individuellement les circuits sur lesquels fonctionne cet effet.

Deuxièmement, la section «Effets spéciaux» peut être utilisée pour faire défiler les mémoires enregistrées entre les numéros 900 et 999.

Cela offre une section programmable de chenillards très flexible.

Consultez la partie «Chenillard sur les mémoires 900 à 999» de ce présent manuel.

La section «Effets spéciaux» fonctionne de façon identique dans les 2 cas. Son utilisation est décrite en détail ci-après.

## **Le bouton «CHANNELS»**

(non utilisé pour le chenillard sur les mémoires)

Ce bouton permet de sélectionner les circuits sur lesquels fonctionnera l'effet choisi. Après avoir appuyé sur ce bouton, l'unité d'affichage vous demandera d'entrer les circuits participant à cet effet.

A ce moment, les LEDs et les boutons flash de la section «Manual» seront utilisés pour sélectionner les circuits à incorporer.

Appuyez sur un bouton flash pour alterner entre l'intégration et la non-intégration du circuit dans l'effet.

Si la LED est allumée, le circuit sera incorporé.

Le pupitre mémorisera non seulement les circuits à incorporer, mais également leur ordre de sélection.

Par exemple, si vous avez appuyé sur les boutons flash dans l'ordre suivant : 1-5-6-2-9-12-10, l'effet fonctionnera sur les circuits dans cet ordre.

Vous pouvez enregistrer cette configuration et l'utiliser en appuyant à nouveau sur le bouton «CHANNELS».

La série de circuits ne sera pas modifiée tant que vous n'appuyerez pas sur le bouton.

## **La commande de vitesse «SPEED»**

Cette commande permet de sélectionner la vitesse de l'effet sélectionné.

Sa gamme couvre environ un pas toutes les 0,1secondes au sommet de sa course (MAX.) jusqu'à un pas toutes les 2 secondes presqu'au bas de sa course.

Si vous faites glisser cette commande vers le bas de sa course, l'effet sera BLOQUE et vous pourrez exécuter manuellement pas à pas la sortie en utilisant le bouton «START/STEP».

La LED au-dessus de la commande clignotera au rythme de la vitesse de l' effet sélectionné (un clignotement à chaque pas), sauf si le mode "pas par pas" est activé, auquel cas la LED ne sera activée que si vous appuyez sur le bouton «START/STEP».

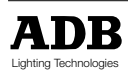

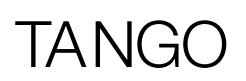

## **Le bouton «START/STEP»**

Si la commande de vitesse est sur la position «HOLD»(arreté), le bouton «START/STEP» avancera l'effet en cours d'un pas chaque fois que vous appuyerez sur le bouton.

Si la commande «SPEED» est sur une autre position, le bouton «START/STEP» aura un autre effet. Dans ce cas, lorsque vous appuyez sur le bouton, l'effet en cours sera arrêté ce que confirme la LED «SPEED» allumée en continu.

Le noir sera activé (la LED «ON/OFF» sera éteinte) et l'effet sera rétabli à son premier pas.

Si vous appuyez une deuxième fois sur le bouton, le système reprendra l'effet depuis le début et supprimera le noir.

Si vous appuyez sur le bouton «ON/OFF» au lieu du bouton «START/STEP» pendant que l'effet est bloqué, la sortie chenillard sera activée, mais le chenillard restera bloqué.

## **La commande «LEVEL»**

La commande «LEVEL» permet de régler le niveau de sortie de la section "Effets spéciaux". Si vous avez appuyé sur le bouton «ON/OFF», cette commande ne sera d'aucune conséquence pour la sortie visible de ce pupitre.

## **Le bouton «ON/OFF»**

Tous les boutons «ON/OFF» de ce pupitre ont le même effet de base. Ils permettent de supprimer l'action de leur section sur la sortie , sans affecter le traitement de cette section. Cela signifie que dans la section «Effets», si le bouton «ON/OFF» est allumé, l'action des sections sur la sortie sera supprimé, mais l'effet continuera à tourner.

Pour rallumer les circuits, appuyez à nouveau sur le bouton qui s'allume.

## **Le bouton de direction**

A ce bouton (sous forme de deux flèches) sont associées deux LEDs.

Une LED indique la direction droite vers gauche (ARRIERE), l'autre gauche vers droite (AVANT).

Si vous appuyez sur le bouton de direction, l'effet en cours ira de gauche à droite (LED «FORWARD» allumée).

Si vous appuyez à nouveau sur ce bouton, l'effet en cours ira de droite à gauche (LED «BACKWARDS» allumée).

Si vous appuyez à nouveau, l'effet «rebondira», c.-à-d. qu'il passera alternativement vers l'arrière puis vers l'avant (les deux LEDs seront allumées).

Appuyez sur ce bouton pour passer d'une option à l'autre.

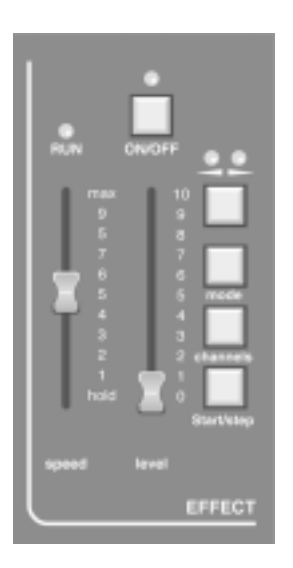

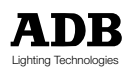

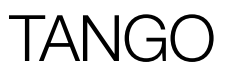

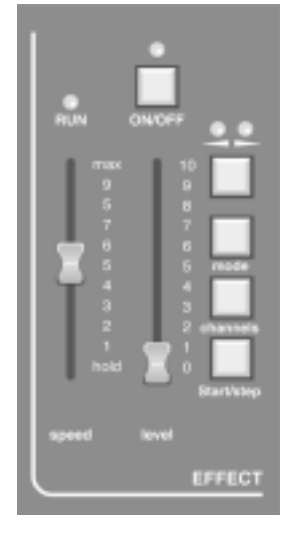

## **Selectionner un effet en utilisant le bouton «MODE» et les boutons "FLASH"**

Vous avez la possibilité de sélectionner un effet prédéfini sans devoir utiliser le bouton «MENU» (voir paragraphe suivant). Chaque fois que vous appuyez sur ce bouton, vous obtiendrez le type d'effet suivant.

Seuls les effets cités ci-dessous sont accessibles avec ce bouton :

Chenillard normal (1)

Chenillard mode "build" (11)

Chenillard négatif (13)

Chenillard mode "build" négatif (23)

Clignotement aléatoire de circuits (25)

Chenillard sur les mémoires 900 à 999 (26).

Appuyez sur le bouton «CHANNELS» et ensuite sur le bouton «MODE» pour revenir à un chenillard normal.

Afin de sélectionner un des 26 effets spéciaux, on utilise le bouton "MODE" et un des boutons "FLASH" simultanément

#### **Remarque:**

Puisque TANGO 24 n'a que 24 potentiomètres, les effets 25 (aléatoire) et 26 (mémoires 900-999) doivent être sélectionés au moyen du menu (voir page suivante).

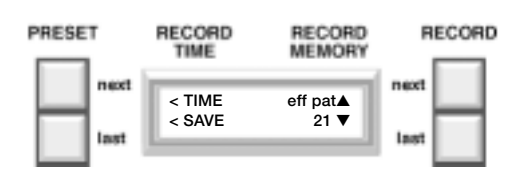

### **Selection d'un effet au moyen du menu**

Pour faire votre sélection parmi toute la gamme d' effets disponibles, sélectionnez le mode «eff-mode» dans le menu .

L'unité d'affichage demandera alors le numéro de l'effet .

Le bouton «RECORD NEXT» vous permettra d'augmenter le numéro, le bouton «RECORD LAST» de le diminuer.

Lorsque le numéro désiré apparaît sur l'unité d'affichage, appuyez sur le bouton correspondant à «SAVE» sur l'écran pour valider la sélection.

La figure ci-contre décrit ces séquences.

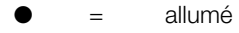

 $\Omega$  = éteint

Appuyez sur le bouton «CHANNELS» et ensuite sur le bouton «MODE» pour revenir à un chenillard normal.

#### *Chenillard sur les mémoires 900 à 999*

Si vous désirez créer un chenillard, il faut créer les pas un par un et les enregistrer dans les mémoires 900 à 999.

Une fois l' effet 26 sélectionné, les mémoires défileront une à une,à une vitesse déterminée par le potentiomètre de vitesse.

Vous pouvez également les faire défiler manuellement pas à pas, par exemple comme partie intégrante d'un show, en utilisant le bouton «START/STEP» (levier de vitesse en position "HOLD").

#### *Prévisualisation d'un effet*

Appuyez deux fois sur le bouton «MEMORY PREVIEW» pour pouvoir visualiser la sortie de la section «Effets spéciaux» sur les LEDs.

Vous pouvez ainsi visualiser un effet «en aveugle» et même modifier le mode ou la direction au moyen des boutons correspondants.

Vous pouvez ensuite appuyer sur n'importe quel autre bouton des sections «Preset» (autre qu'un bouton flash), «Crossfade/Playback», «Effect» ou «Master» du pupitre pour que les LEDs affichent à nouveau les niveaux sortie.

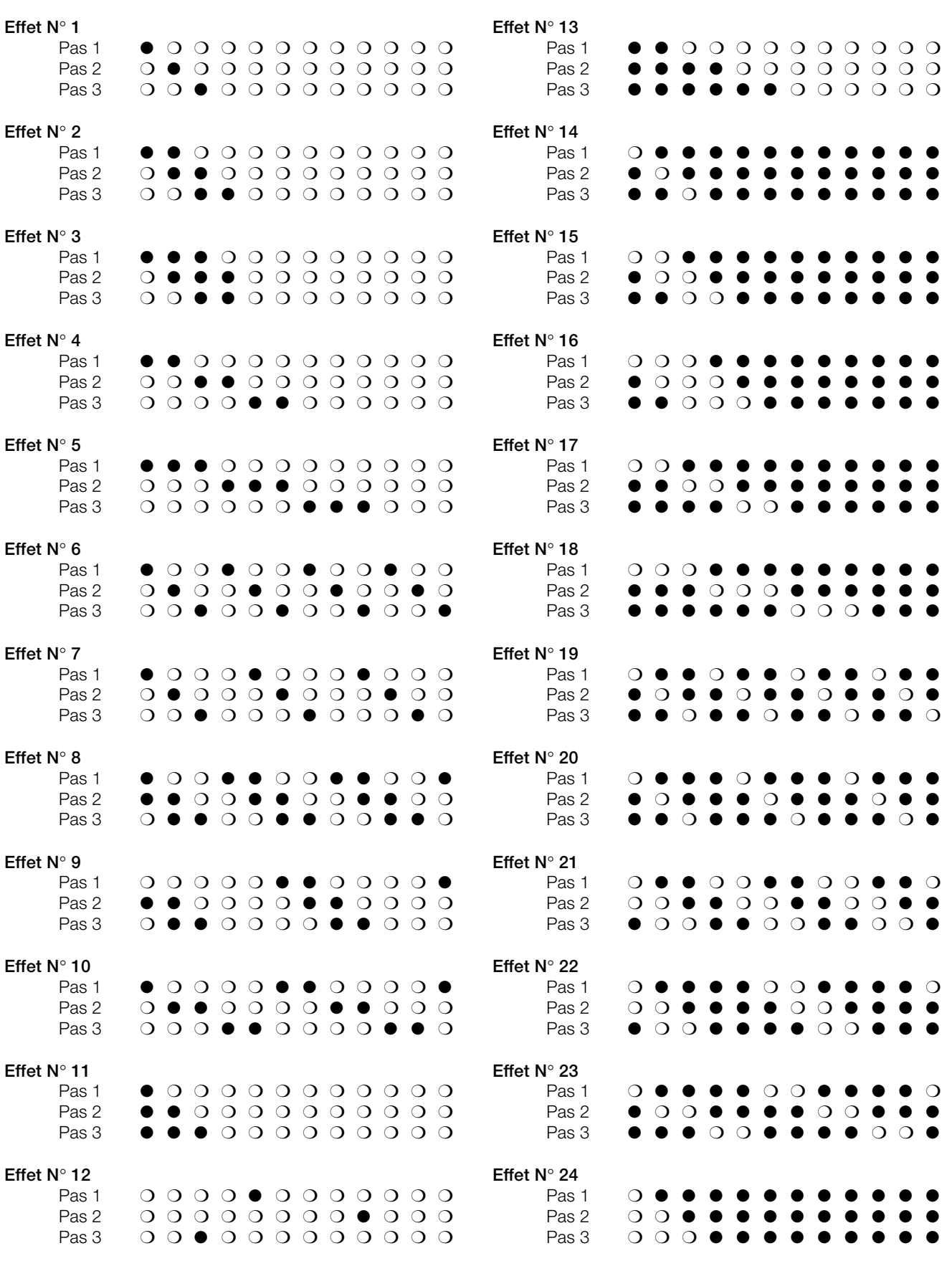

Page 52 Revision : 004

# IANG

## **PATCH**

Cette fonction est accessible via le «MENU». Vous trouverez ci-dessous la description détaillée de son fonctionnement.

Une fois l'option «PATCH» sélectionnée au moyen du menu, quatre options sont disponibles.

## **«QUIT»**

permet de sortir du menu et de revenir à l' affichage standard.

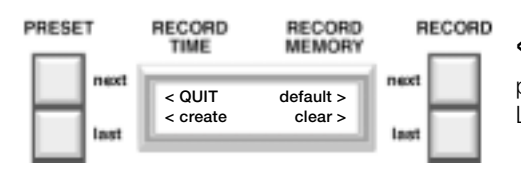

### **«DEFAULT»**

permet de connecter les circuits 1-48 sur les gradateurs 1 à 48. Les gradateurs 46-96 seront déconnectés.

## **«CLEAR»**

permet de supprimer toutes les connexions.

Cela signifie qu'il n'y aura aucune sortie à partir du pupitre!

Cette option se révélera utile si vous avez besoin d'un patch totalement différent du patch par défaut.

Une fois le patch effacé, vous pouvez en créer un nouveau. Pour définir les connexions, utilisez l'option «CREATE».

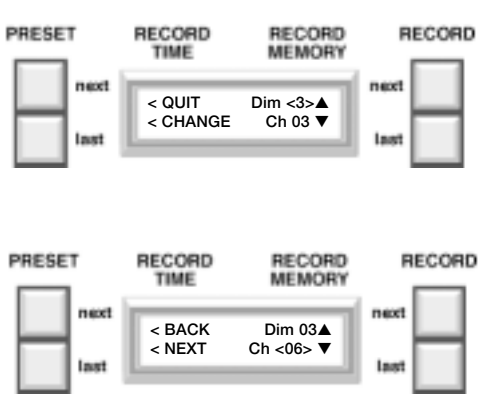

### **«CREATE»**

Une fois l'option «CREATE» sélectionnée, l'affichage fera apparaître le numéro du circuit connecté au gradateur 1.

Le numéro de gradateur sera mis entre crochets pour indiquer que c'est le chiffre attribué par les boutons «UP» et «DOWN» à droite.

Appuyez sur ces boutons pour faire défiler les numéros des gradateurs, de manière à visualiser à quel numéro de circuit du pupitre ils sont chacun connectés.

Si vous devez modifier une connexion, sélectionnez l'option «CHANGE» pour placer les crochets autour du circuit; ce dernier pourra ensuite être modifié au moyen des boutons «UP» et «DOWN» à droite.

Après avoir défini la connexion correcte, appuyez sur l'option «NEXT» pour passer au numéro de gradateur suivant, permettant ainsi de modifier sa connexion.

Appuyez sur l'option "BACK" pour faire à nouveau défiler lesnuméros de gradateurs jusqu'à ce que le système affiche une autre connexion à modifier.

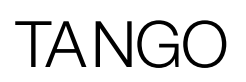

## Commande à distance (option)

Une des options proposées par le pupitre d'éclairage TANGO est la possibilité d'utiliser à distance le bouton «START»(GO) de la section «Cross Fade/Playback», ainsi que le bouton «START/ STEP» de la section «Effets spéciaux».

Leur fonctionnement est identique à celui du bouton se trouvant sur le pupitre même, dont vous trouverez la description détaillée dans la partie qui s'y rapporte. Aucun des boutons n'est prioritaire par rapport à l'autre.

La commande à distance se branche dans la prise «REMOTE» se trouvant sur le panneau arrière.

Pour utiliser le bouton à distance «GO» établissez une connexion entre les broches 1 et 3 du connecteur DE09.

Pour utiliser le bouton à distance «START/STEP» établissez une connexion entre les broches 1 et 2 du connecteur.

Si l' un des boutons «START»(GO) (pupitre ou à distance) reste enfoncé, cela n'affecte pas le fonctionnement de l'autre bouton, étant donné que c'est l'enfoncement initial qui déclenche l'action.

Cela s'applique également aux boutons «START/STEP».

6 n. ..... .. ٠ 6  $\theta$  $\begin{array}{ccc} 1 & = 0 \text{ V} \\ 2 & = \text{STE} \end{array}$  $=$  STEP/START  $3 = GO$  $4-9 = 0 V$ 

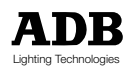

## Travailler avec des Régistres

## **Sélectionner le mode Régistre**

La dernière page du menu offre la possibilité de faire passer le pupitre en mode régistre. Le mode standard (réglage d'usine) est 'Submaster OFF'. Pour entrer dans la dernière page de menu: MENU, 7 x MORE.

Utiliser le bouton RECORD NEXT (Submaster YES) pour sélectionner le mode régistre.

Une fois que ce mode est sélectionné, les gradateurs manuels TANGO offrent une double fonction en combinaison avec le bouton AUX:

• LED AUX éteinte: les gradateurs fonctionnent comme gradateurs manuels

• LED AUX allumée: les gradateurs fonctionnent comme gradateurs régistre

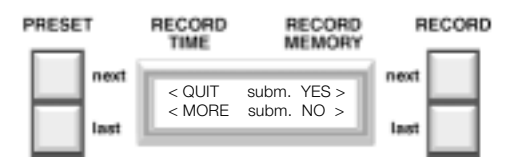

La touche AUX peut être utilisée pour basculer entre les deux fonctions de gradateur.

En mode régistre, le TANGO offre des régistres 24 / 48, en fonction de la version de pupitre (TANGO 24/48).

Une fois que le mode régistre est sélectionné, le pupitre fonctionne uniquement en mode '1 preset'.

### **Enregistrer un régistre**

Lorsqu'un signal d'éclairage est préparé manuellement via les gradateurs individuels (LED AUX éteinte), il peut être enregistré dans un régistre en appuyant sur le bouton RECORD (d'abord) et simultanément sur le bouton régistre flash correspondant.

Dès que le bouton RECORD est enfoncé, les LED du canal individuel indiquent quel régistre est déjà occupé et lequel ne l'est pas. Ceci aide à éviter d'écraser le contenu d'un régistre existant. Néanmoins, si un régistre existant doit être écrasé, ceci est possible en confirmant la procédure d'enregistrement en appuyant sur la touche flash correspondante.

Si une mémoire existante doit être copiée dans un régistre, sélectionner la mémoire de travail correspondante en utilisant le bouton RECORD NEXT et RECORD LAST, puis appuyer sur le bouton INSERT (d'abord) et simultanément sur le bouton régistre flash correspondant. Dès que le bouton INSERT est enfoncé, les LED du canal individuel indiquent quel régistre est déjà occupé et lequel ne l'est pas. Ceci aide à éviter d'écraser le contenu d'un régistre existant. Néanmoins, si un régistre existant doit être écrasé, ceci est possible en confirmant la procédure d'enregistrement en appuyant sur la touche flash correspondante.

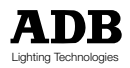

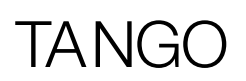

## **Faire flasher un régistre**

On peut faire flasher tout régistre en appuyant sur le bouton flash du régistre correspondant. Dès lors, le pupitre doit être amené en mode gradateur régistre à l'aide de la touche AUX. Dans ce mode, les LED AUX s'allument.

## **Effacer le contenu d'un régistre**

On peut vider un régistre de deux manières différentes

- Copier la mémoire 000 dans le régistre de projection, amener tous les gradateurs de canaux individuels à 0%, couper la section effet et play-back et appuyer sur le bouton RECORD (d'abord) et simultanément sur le bouton régistre flash correspondant.
- Appuyer sur les boutons AUX (d'abord) et simultanément sur le bouton régistre flash correspondant.

### **Modifier un régistre**

Pour modifier le contenu d'un régistre, il est nécessaire d'appuyer sur le bouton MODIFY (d'abord) et simultanément sur le bouton régistre flash correspondant. Modifier un régistre fonctionne exactement de la même manière que la modification d'une mémoire (se référer au chapitre "Modifier une mémoire").

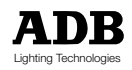

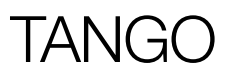

# En cas de problèmes

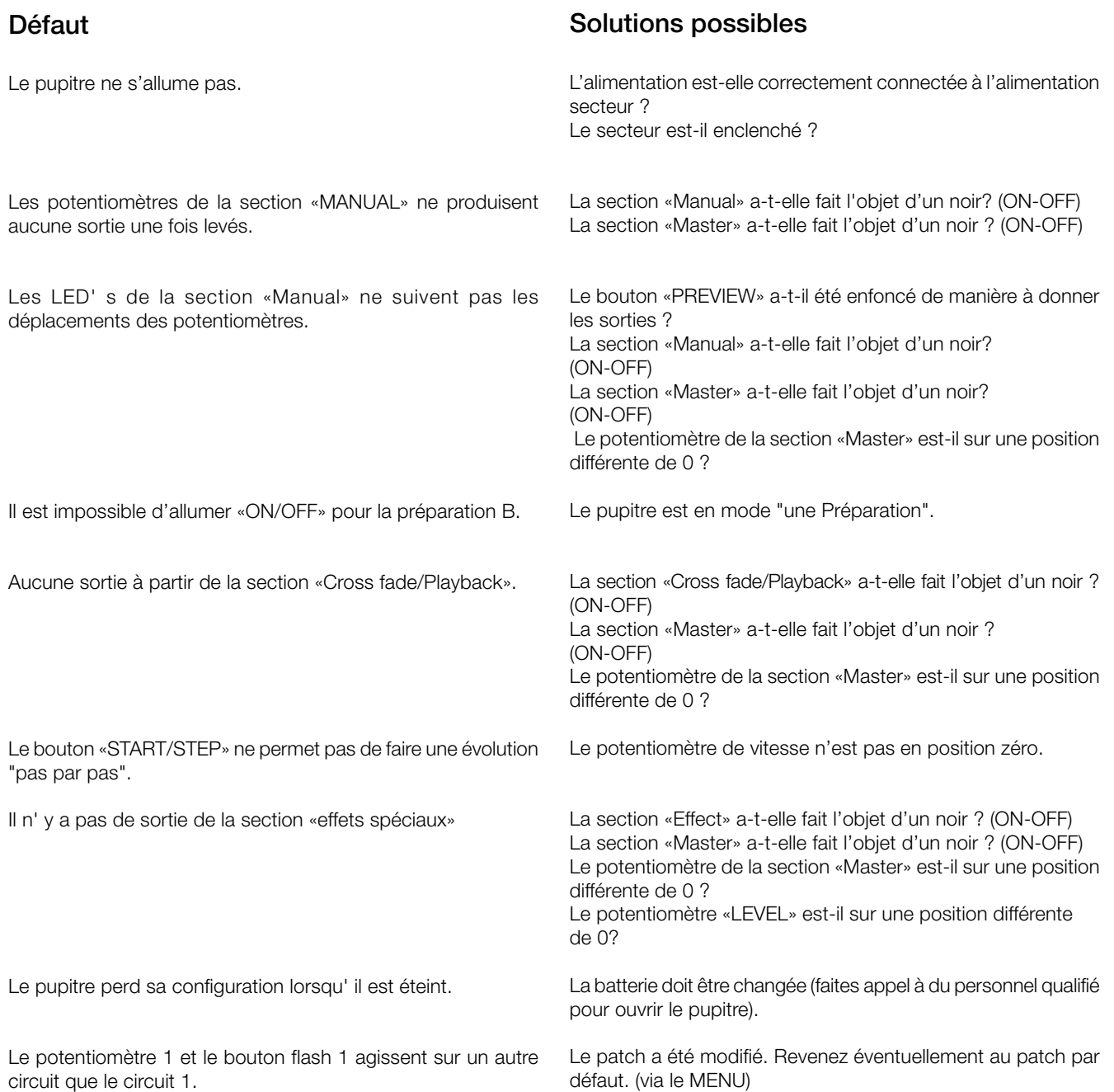

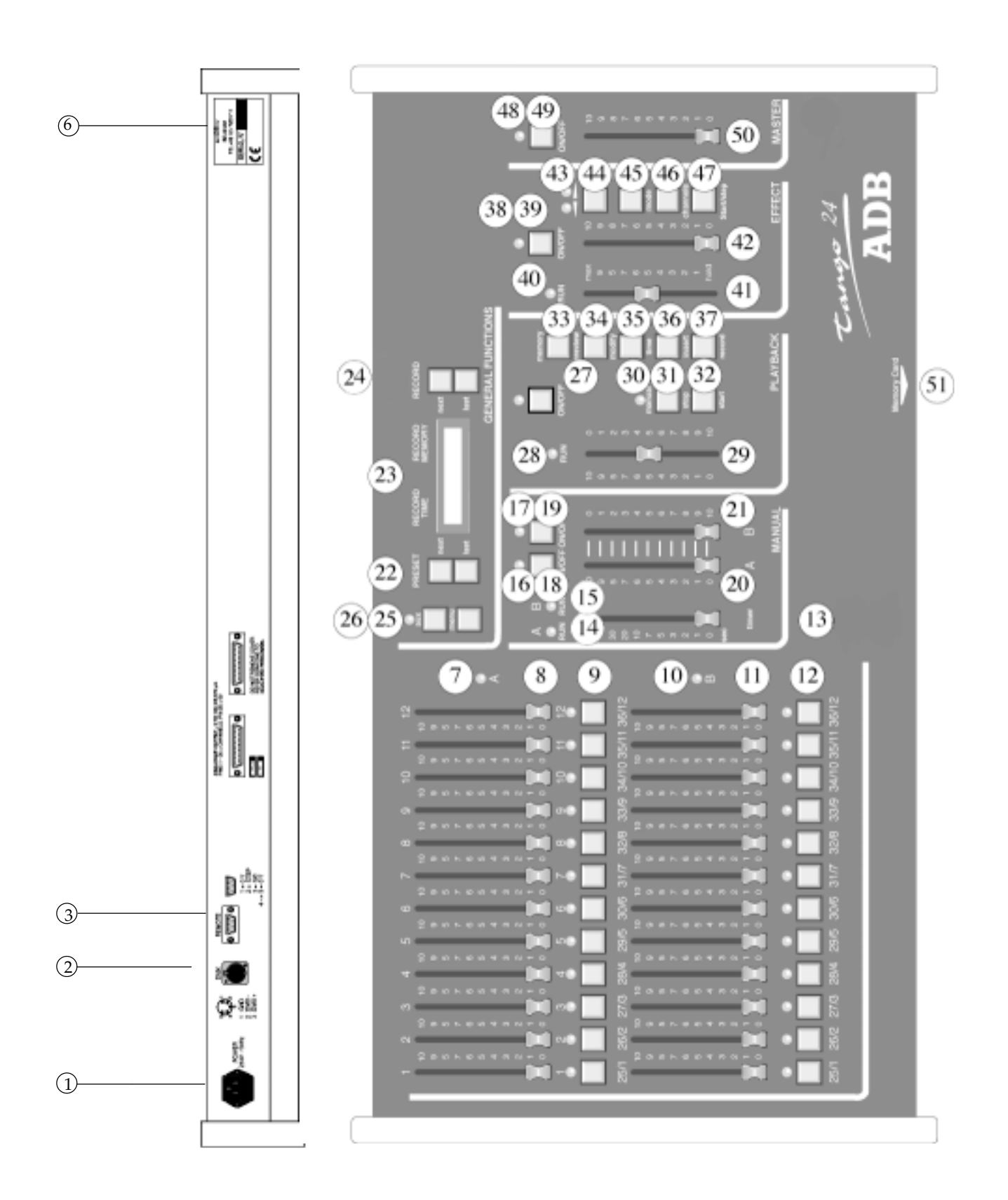

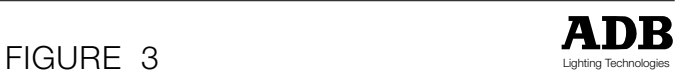

## Commandes, indicateurs et connecteurs

**Ident Description Ident Description** 

- 1 Prise d'alimentation
- 2 Connecteur sortie DMX 512/1990 (XLR de type D à 5 broches femelles)
- 3 Prise «REMOTE» pour la commande à distance (DE09)
- 6 Numéro de série
- 7 Potentiomètres manuels de la préparation A
- 8 Indicateurs LEDs de la préparation A
- 9 Boutons flash de la préparation A
- 10 Potentiomètres manuels de la préparation B
- 11 Indicateurs LEDs de la préparation B
- 12 Boutons flash de la préparation B
- 13 Potentiomètre de temporisation de la section «Manual»
- 14 LED «RUN» de la préparation A (indiquant qu'une temporisaton est en cours)
- 15 LED «RUN» de la préparation B (indiquant qu'une temporisaton est en cours)
- 16 LED «ON/OFF» de la préparation A
- 17 LED «ON/OFF» de la préparation B
- 18 Bouton «ON/OFF» de la préparation A
- 19 Bouton «ON/OFF» de la préparation B
- 20 Potentiomètre de la préparation A
- 21 Potentiomètre de la préparation B
- 22 Boutons «PRESET NEXT» et «PRESET LAST»
- 23 Unité d'affichage à cristaux liquides éclairée par l'arrière
- 24 Boutons «RECORD NEXT» et «RECORD LAST» permettant de sélectionner la mémoire affichée dans la zone "RECORD"
- 25 Bouton «MENU»
- 26 Bouton "AUX" avec LED (POUR MODE "régistre")
- 27 Bouton «ON/OFF» de la section «mémoire» avec LED
- 28 LED «RUN» de transfert de la section «mémoire»
- 29 Potentiomètre «manuel» de la section «mémoire»
- 30 LED indiquant que le registre de transfert (section mémoire) est en mode manuel
- - 31 Bouton «STOP» de la section «mémoire»
	- 32 Bouton «START» de la section «mémoire»
	- 33 Bouton «MEMORY PREVIEW» permettant de visualiser le contenu d' une mémoire ou d' un effet
	- 34 Bouton «MODIFY» de la section «mémoire»
- 35 Bouton «TIME» de la section «mémoire»
- 36 Bouton «INSERT» de la section «mémoire»
- 37 Bouton «RECORD» de la section «mémoire»
- 38 LED «ON/OFF» de la section «effets spéciaux»
- 39 Bouton «ON/OFF» de la section «effets spéciaux»
- 40 LED «RUN» indiquant qu' un effet tourne
- 41 Potentiomètre de réglage de la vitesse de la section «effets spéciaux»
- 42 Potentiomètre de niveau de la section «effets spéciaux»
- 43 LEDs indicateurs de direction de la section «effets spéciaux»
- 44 Bouton «DIRECTION» de la section «effets spéciaux»
- 45 Bouton «MODE» de la section «effets spéciaux»
- 46 Bouton de sélection de la section «effets spéciaux»
- 47 Bouton «START/STEP» de la section «effets spéciaux» (dont le fonctionnement dépend de la position du potentiomètre «SPEED»)
- 48 LED «ON/OFF» de la section «Master»
- 49 Bouton «ON/OFF» de la section «Master»
- 50 Potentiomètre de niveau de la section «Master» (sortie pupitre)
- 51 Point d'insertion de la CARTE MEMOIRE (au-dessous du panneau frontal)

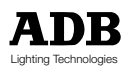

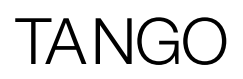

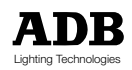

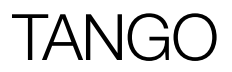

# **Gebruiksaanwijzing**

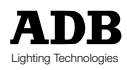

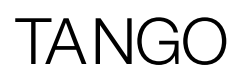

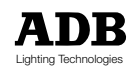

## Inhoud

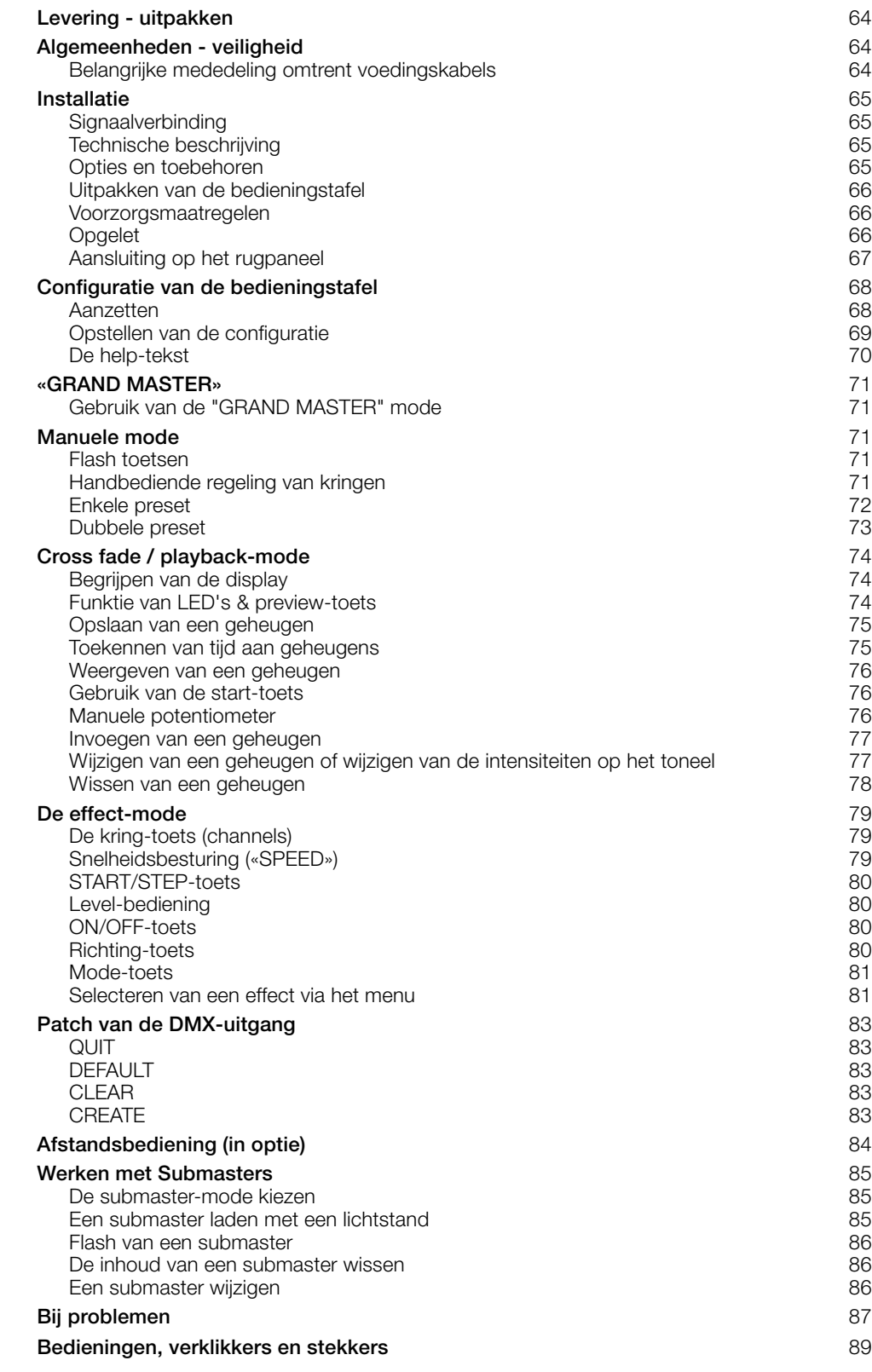

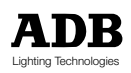

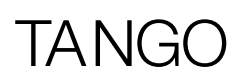

## Levering - uitpakken

Wanneer uw apparatuur geleverd wordt, opent u voorzichtig de verpakking en controleert u het materiaal op beschadiging.

Indien u eender welke schade aantreft, moet u onmiddellijk de transportfirma contacteren en uw klacht naar behoren laten registreren. U mag met zekerheid er van uitgaan dat uw apparatuur de fabriek in perfecte staat heeft verlaten.

Ga na of de geleverde apparatuur overeenkomt met de leveringsbon en of de leveringsbon overeenkomt met uw bestelling.

Ingeval van een foutieve levering moet u onmiddellijk uw leverancier contacteren om de situatie recht te zetten.

Indien u niets abnormaals aantreft, plaatst u de apparatuur opnieuw in de verpakking en bergt u deze in een warme, stof- en vochtvrije ruimte op in afwachting van de uiteindelijke installatie. Laat het materiaal in geen enkel geval op een werf staan.

## Algemeenheden - veiligheid

De apparatuur is in overeenstemming met de Europese veiligheidsnormen vervaardigd en moet absoluut geaard worden in overeenstemming met de plaatselijke reglementering. Verwijder geen enkel deksel of deel van de kast, om het risico op elektrocutie te voorkomen.

De normale bediening vereist geen toegang tot interne onderdelen. Doe voor het onderhoud uitsluitend een beroep op bekwaam en opgeleid onderhoudspersoneel. De voedingskabel loskoppelen van het stroom net vooraleer men de apparatuur opent voor inspectie of onderhoud.

#### **OPGELET! IN DE APPARATUUR ZIJN ER DODELIJKE SPANNINGEN AANWEZIG**

De aansluiting aan een ongeschikte stroombron kan onherroepelijke schade toebrengen aan de appparatuur. Het is de verantwoordelijkheid van de gebruiker om de apparatuur te gebruiken waarvoor deze bedoeld is, en de apparatuur te controleren die eraan wordt aangesloten.

Voor een veilig gebruik mag de apparatuur uitsluitend door bekwaam en opgeleid personeel geïnstalleerd en onderhouden worden.

Breng geen wijzigingen aan de apparatuur aan.

ADB draagt geen verantwoordelijkheid voor materiële schade of verwonding als gevolg van ongeoorloofde wijzigingen.

## **Belangrijke mededeling omtrent voedingskabels**

Voedingskabels en -stekkers zijn een belangrijk onderdeel van uw apparatuur en dragen bij tot de veiligheid ervan.

- gebruik steeds een scheidingsschakelaar of automaat of hoofdschakelaar om de aansluiting te verbreken; trek nooit aan de kabel.
- beschadig in geen enkel geval de kabel noch de stekkers; controleer ze bij elke installatie, of op regelmatige tijdstippen ingeval van een permanente installatie.
- bind voedingskabels met signaalkabels niet samen.

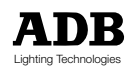

## Installatie

De TANGO is een professionele lichtbedieningstafel die ontwikkeld werd overeenkomstig de EN 60950-veiligheidsnorm. Het is een klasse 1-uitrusting naar EN 60950 - design en -makelij. Open de lichttafel niet, dit om elektrische schokken te vermijden. De stuurlessenaar bevat geen door de gebruiker bedienbare onderdelen. Laat het onderhoud uitsluitend over aan bevoegd personeel.

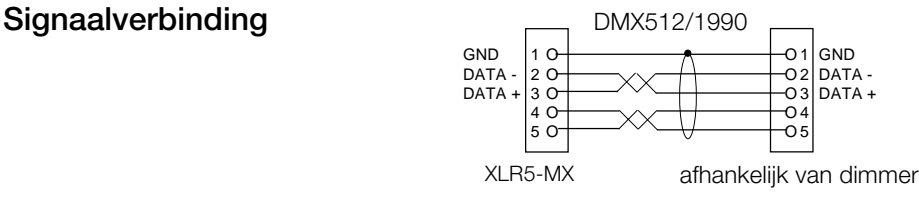

Kabel:  $2 \times 2 \times 0,34$  mm<sup>2</sup> afgeschermd Max. lengte : 250 m

Om de veiligheid en de bedrijfszekerheid te verhogen werd dit produkt uitgerust met een galvanische isolatie op de DMX 512/1990-uitgang. Deze isolatie werd getest op 500 VDC om problemen met aardlussen tegen te gaan.

Het is uitdrukkelijk verboden de aaansluitingen van de TANGO (Remote, Option en DMX) onder enige spanning te zetten. Aansluitingen op ongeschikte bronnen zou onwillekeurige schade kunnen toebrengen aan de TANGO en kan gevaar opleveren voor de gebruiker. De gebruiker is zelf verantwoordelijk voor een correct gebruik van de uitrusting overeenkomstig de bedoeling ervan, alsook voor de controle van de erop aangesloten uitrusting.

De TANGO is een professionele uitrusting waarbij gestreefd werd naar gebruiksvriendelijkheid. Om echter tenvolle te genieten van de ingebouwde veiligheidselementen dient de uitrusting uitsluitend door bevoegd en opgeleid personeel geïnstalleerd en onderhouden worden.

### **Technische beschrijving**

Voedingsbron : 230 V +/- 10%, 50/60 Hz. Mechanische afmetingen (mm) (breedte x diepte x hoogte) :

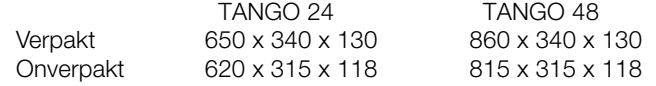

### **Opties en toebehoren**

- 128 K geheugenkaart voor permanente bewaring
- Stofhoes voor TANGO 24
- Stofhoes voor TANGO 48
- Flight case voor TANGO 24
- Flight case voor TANGO 24

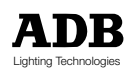

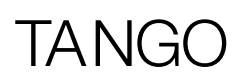

## **Uitpakken van de bedieningstafel**

Haal de bedieningstafel uit de doos en ga na of de volgende stukken aanwezig zijn:

- 1 TANGO-bedieningstafel
- 1 voedingskabel (2 m)
- 1 XLR5-M stekker connector voor kabel
- 1 handleiding

Neem onmiddellijk contact op met uw leverancier indien één van deze stukken zou ontbreken. Bewaar de doos en het verpakkingsmateriaal voor alle toekomstige transporten of het opslaan van uw bedieningstafel.

### **Voorzorgsmaatregelen**

**VERWITTIGING Stel deze stukken niet bloot aan regen of vochtigheid om brandgevaar en elektrische schokken te vermijden.**

## **Opgelet**

Trek de stroomstekker uit het stopcontact wanneer u de stuurlessenaar niet gebruikt.

Indien het stroomsnoer ongewild los zou komen van de stuurlessenaar zullen alle bestaande instellingen bewaard worden tot er opnieuw een normale stroomtoevoer is.

Vermijd gebruik van de stuurlessenaar onder de volgende omstandigheden:

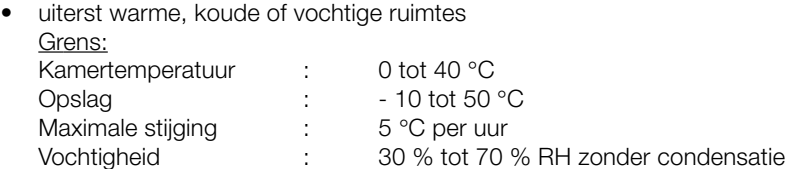

- Stoffige ruimtes.
- Let op voor vochtcondensatie.
- Vermijd gebruik van de stuurlessenaar onmiddellijk na een verplaatsing van een koude naar een warme ruimte of wanneer een ruimte die koud stond pas werd opgewarmd.
- Hanteer de stuurlessenaar met zorg.
- Plaats geen gewicht op de stuurlessenaar.
- Plaats niets dat kan uitlopen en problemen veroorzaken op of in de buurt van de stuurlessenaar.

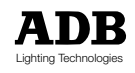

## **Aansluiting op het rugpaneel**

De enige vereiste aansluiting om de stuurlessenaar te bedienen is de stekker van de stroomkabel in het stopcontact van het rugpaneel te steken, waarna de voedingsstekker aangesloten moet worden op een geschikte netbron. Wanneer er echter een lichtregeling vereist is, dient een geschikte kabel verbonden te worden vanaf de DMX512/1990-uitgang naar een aanbevolen DMX512/1990-gestuurde dimmereenheid.

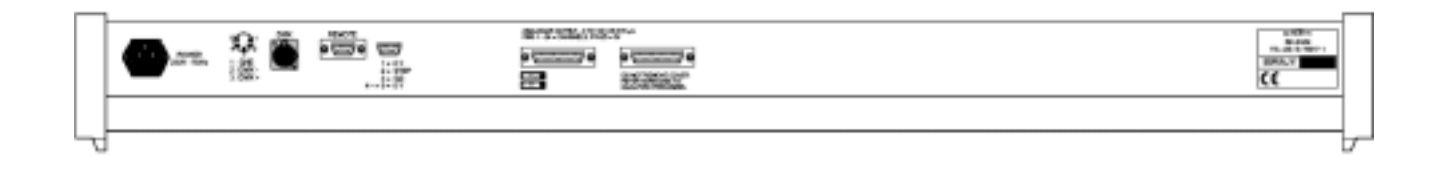

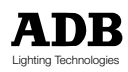

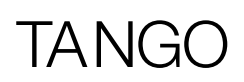

## Configuratie van de bedieningstafel

## **Aanzetten**

Wanneer u de stuurlessenaar onder stroom zet zal er automatisch een interne controlefunctie uitgevoerd worden. Terwijl dit gebeurt verschijnt het software versienummer op het scherm. Vervolgens verschijnen de bestaande status-gegevens op het scherm om aan te tonen dat de stuurlessenaar volledig werkzaam is en klaar voor gebruik. Indien dit niet gebeurt verwijzen wij u naar het gedeelte "Bij problemen" in deze handleiding.

Indien het de eerste keer is dat de stuurlessenaar wordt gebruikt zal de tijdens de produktie ingestelde configuratie verschijnen. Vervolgens wordt de configuratie opgeslagen wanneer u de stuurlessenaar opnieuw aanzet. Om de configuratie te wijzigen verwijzen wij u naar het gedeelte "Opstellen van de configuratie" in deze handleiding.

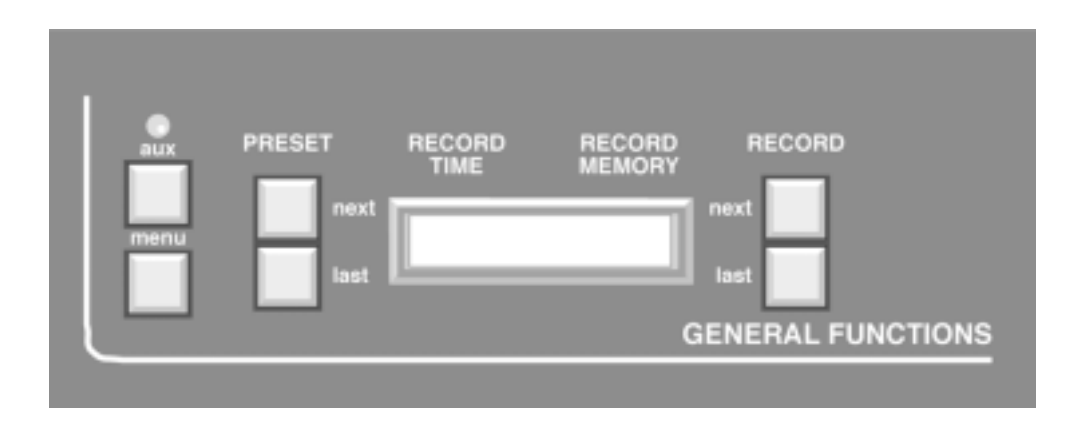

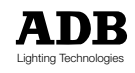

## **Opstellen van de configuratie**

De stuurlessenaar kan ingesteld worden met een aantal verschillende parameters, afhankelijk van de geldende vereisten van de bediener. De parameters zijn :

- Schrijven van en naar de geheugenkaart
- Het versturen van outputs van de bedieningstafel naar dimmer-inputs
- Geheugens wissen
- Enkele en dubbele preset
- Instellen van de looplicht-patronen van de effect-mode
- Toegang tot HELP-tekst
- Nagaan hoeveel vrije geheugens er nog beschikbaar zijn
- **Schermcontrast**
- Reïnitialisatie van de bedieningstafel (Koud Booten of Koude Start)
- Werken met Registers

U gaat naar de configuratie-dialoog door op de MENU-toets te drukken. Wanneer u dit doet wijzigt het scherm en toont het een reeks opties die, naar keuze, bevestigd of gewijzigd kunnen worden. Wanneer u in dit menu op de QUIT- of SAVE-toets drukt, gaat u steeds uit het configuratie-menu en krijgt u opnieuw het normale scherm. Om twee of meer parameters te wijzigen dient de MENU-toets opnieuw te worden ingedrukt om opnieuw naar de configuratiemode te gaan. Wanneer u op gelijk welk ogenblik in het configuratie-menu op de MENU-toets drukt, gaat u uit dit menu en worden de gemaakte wijzigingen niet opgeslagen.

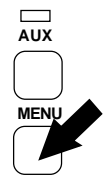

Wanneer u eenmaal op de MENU-toets drukt krijgt u het menuscherm. Elke optie staat naast één van de NEXT- of LAST-toetsen. Wanneer u op de overeenkomstige toets drukt, zal de instelling gewijzigd worden of krijgt u een ander menu met meer beschikbare opties. Figuur 1 toont de opeenvolging van opties en schermen die samen het hele configuratie-pakket vormen. De patch van de DMX-outputs is een iets ingewikkelder procedure die in detail beschreven wordt in het deel "Patch van de DMX-output " in deze handleiding.

# **TANG**

## **De help-tekst**

De HELP-tekst is toegankelijk via een MENU-optie (zie figuur 1). Selecteer gewoon de HELP-optie indien u de tekst wil gebruiken en er zal een rolscherm met een lijst van onderwerpen verschijnen. Wanneer u een onderwerp selecteert verschijnt er een beschrijving op het rolscherm. Met de RECORD LAST en NEXT-toetsen kan u de tekst doorlopen.

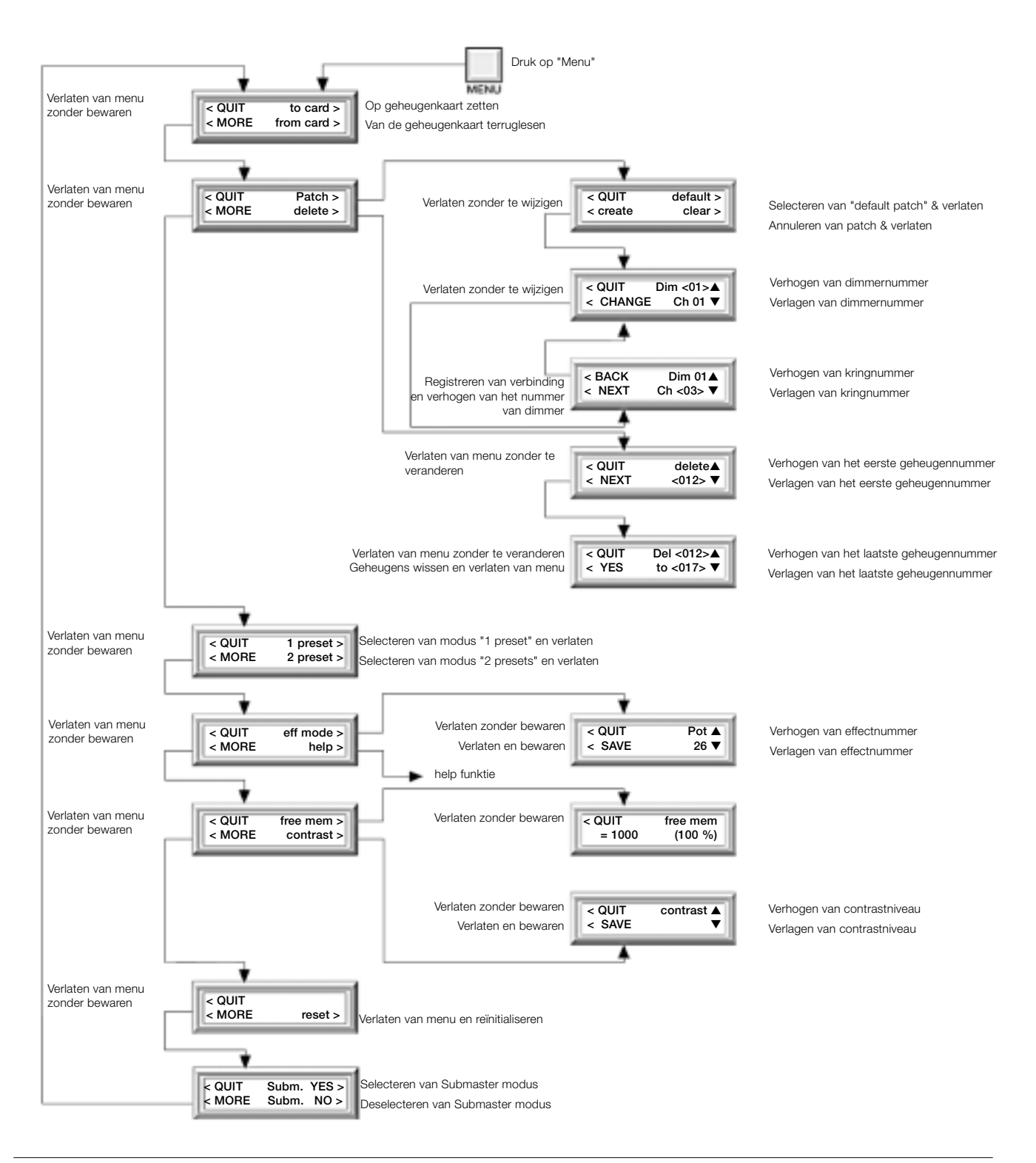

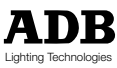
# TANGO

### «GRAND MASTER»

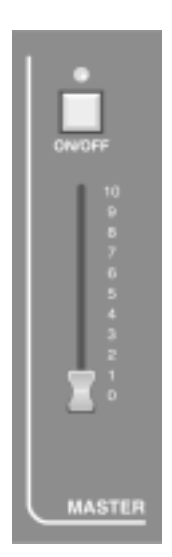

### **Gebruik van de "GRAND MASTER" mode**

De Grand Master-mode bestuurt de uitgang van de bedieningstafel.

Wanneer u op de ON/OFF-toets drukt is er geen uitgangssignaal en is de LED boven de toets uitgedoofd.

Wanneer u een tweede maal op deze toets drukt is er terug een uitgangssignaal en licht de LED opnieuw op.

De Grand Master -potentiometer bestuurt de globale uitgangsintensiteit van de bedieningstafel.

In de laagste stand (0) is er geen uitgang, alsof u op de ON/OFF-toets zou gedrukt hebben.

In de hoogste stand (10) is de output maximaal. Iedere positie hiertussen levert een uitgang tussen 0% een 100% afhankelijk van de stand van de potentiometer.

### Manuele mode

### **Flash toetsen**

Iedere potentiometer van de manuele mode is verbonden met een FLASH-toets.

De bediening van deze toetsen verschilt enigszins, afhankelijk van het feit of de tafel met enkele of dubbele Preset werd ingesteld.

In enkele Preset doet elke toets de uitgang van deze kring flitsen waarbij de overeenkomstige LED, boven de toets, oplicht.

In dubbele Preset is elke kring verbonden met twee potentiometers en heeft iedere kring dus twee FLASH-toetsen en LED's. Beide FLASH-toetsen doen de output van die kring flitsen en beide LED's in Preset bank A een Preset bank B lichten op.

Het uitgangssignaal dat tot stand komt door op een FLASH-toets te drukken hangt uitsluitend af van de stand van de Grand Master - potentiometer en van het feit of de ON/OFF-toets van de Grand Master aan of uit staat.

### **Handbediende regeling van kringen**

Elke groep potentiometers heeft een master control-potentiometer en een ON/OFF-toets. De master van de Preset B werkt omgekeerd als die van de Preset A, d.w.z. 100% staat onderaan en 0% bovenaan bij de Preset B.

De ON/OFF-toetsen werken op een gelijkaardige manier als de Master ON/OFF-toets aangezien ze ervoor instaan of er een black out is in de overeenstemmende Preset-groep (LED uitgedoofd) of niet. In de enkele Preset-mode staat on/off LED van de Preset B voortdurend af en zijn de overeenkomstige ON/OFF-toets en master potentiometer niet werkzaam.

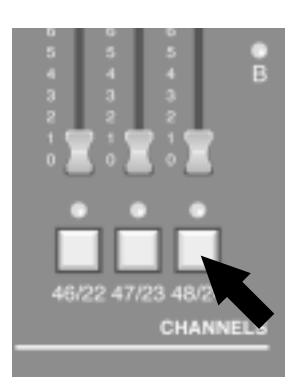

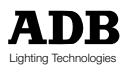

### **Enkele preset**

In de enkele Preset-mode zijn er in de manuele mode tweemaal zoveel kringen beschikbaar als in de dubbele Preset-mode.

We gaan ervan uit dat alle Preset-potentiometers op hun laagste punt staan, dat de masterpotentiometer van de Preset A op een waarde boven nul staat en dat de ON/OFF-toets niet ingedrukt werd.

We veronderstellen tevens dat de Grand Master-potentiometer boven nul staat en dat de overeenkomstige ON/OFF-toets niet werd ingedrukt. Wanneer u een Preset-potentiometer van de 0 wegschuift ontstaat er een output op deze kring. Indien er een dimmer-eenheid aangesloten is op de uitgang zal de lamp die op die kring is aangesloten oplichten. Wanneer u de intensiteit van de Preset-potentiometer verhoogt zal de lichtintensiteit van de lamp mee verhogen. Afhankelijk van de gekozen PREVIEW-mode zal de LED onder de Preset-potentiometer oplichten wanneer de output--intensiteit de 5% overschrijdt. Wij verwijzen hiervoor naar het gedeelte "Functie van de LED's en PREVIEW-toets in deze handleiding. Bovendien zal de LED van de Preset A bank oplichten wanneer de Master-potentiometer van de Preset de 5% overschrijdt om aan te geven dat de Preset werkzaam is.

Wanneer u meer Preset-potentiometers beweegt zullen er meer lampen gaan branden op de overeenkomstige output kringen zowel als LED' s onder de potentiometers op de bedieningstafel die ermee gepaard gaan.

Zodra de lichtstand gecreëerd werd op de output kan de intensiteit van deze lampen op verschillende manieren gewijzigd worden.

- Door elke afzonderlijke potentiometer te verschuiven om de uitgangs-intensiteit te wijzigen.
- Door de stand van de master-potentiometer van de Preset te wijzigen om de uitgangsintensiteit van alle werkzame Preset-kringen te veranderen.
- Door de Grand Master-potentiometer te verschuiven om de uitgangs-intensiteit van de bedieningstafel te wijzigen.

De werking van de master-potentiometer wordt bestuurd door de instelling van de manuele tijdssturing: (TIMER).

We gaan uit van de master-potentiometer en noemen de beginstand st. A en de eindstand st. B. Indien de timer op 0 staat zal de wijziging van de uitgang gelijktijdig met het verschuiven van de master-potentiometer tot stand komen.

Indien de timer op gelijk welke andere waarde staat zal de wijziging van de output van st. A naar st. B potentiometer-instellingen tot stand komen binnen het ingestelde tijdsbestek. Zolang de uitgang nog wijzigt van de ene naar de andere instelling zal de RUN A LED boven de timer knipperen om aan te geven dat de transfert nog steeds loopt.

Indien de master-potentiometer nogmaals verschoven wordt, bvb. naar st. C, terwijl de transfert nog loopt zal de transfert opnieuw starten volgens de nieuwe tijdsinstelling (indien gewijzigd) vanaf st. B naar st. C.

#### **Opmerking :**

Indien de manuele timer-bestuurder gewijzigd wordt terwijl er een transfert bezig is zal de transfert opnieuw starten van de bestaande stand naar de eindstand, maar rekening houdend met het totale percentage van de lopende transfert, d.w.z. indien de complete transfert 50% was en de manuele timer verzet werd naar 18 seconden zal de volledige transfert 9 seconden langer duren.

Op ieder ogenblik kan de uitgang in black out - stand gezet worden. Hiervoor kan u gebruik maken van gelijk welke ON/OFF-toets in de manuele Preset A- of manuele Preset B- of Grand Master-mode. Een blackout-stand kan ook verwezenlijkt worden door gelijk welke masterpotentiometer op 0 te zetten.

Indien er een black out ingesteld wordt door één van de overeenkomstige ON/OFF-toetsen in te drukken terwijl de transfert nog bezig is zal de transfert toch beëindigd worden.

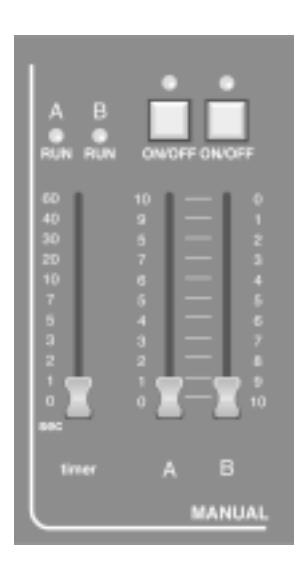

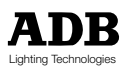

# $\Delta N$

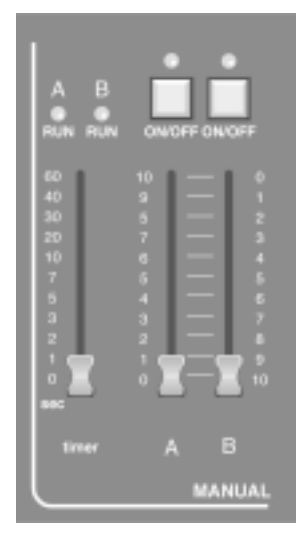

### **Dubbele preset**

De dubbele Preset-mode maakt de creatie mogelijk van twee instellingen op twee verschillende banken van potentiometers, met name Preset A en Preset B.

Eender welke van de twee presets kan als uitgang voor de bedieningstafel gelden waarbij de hoogste waarde van elke kring doorslaggevend is.

De werkzame Preset(s) worden aangegeven doordat de overeenkomstige LED oplicht. De potentiometer-LED' s van de Preset tonen verschillende lichtstanden, afhankelijk van de geselecteerde PREVIEW-mode. Wij verwijzen hiervoor naar het gedeelte "Funkties van de LED' s en Preview-toets" in deze handleiding.

Elk van de twee Presets kan in blackout-stand gezet worden met de overeenkomstige ON/OFF-toets en de uitgangs-intensiteit van elke Preset wordt bepaald door de twee masterpotentiometers, die A en B genoemd worden.

Laten we ervan uitgaan dat er een lichtstand gecreëerd werd op beide potentiometer-banken en dat de Preset A op dit moment werkzaam is, d.w.z. beide master-potentiometers staan helemaal bovenaan en de timer-bestuurder is ingesteld op 10 seconden.

Er kan een geleidelijke cross fade uitgevoerd worden van Preset A naar Preset B door beide master-potentiometers tegelijk van boven naar onder te verschuiven.

Preset A zal uitdoven terwijl Preset B gaat uitdoven. De transfert zal 10 seconden duren en tijdens deze tijd zullen zowel de RUN A- als de

RUN B- LED' s boven de timer-schuiver flitsen om aan te geven dat er een transfert bezig is. Eens dit gebeurd is kan er een nieuwe lichtstand gecreëerd worden op de Preset A-bank van de potentiometers en kan het proces omgekeerd worden, d.w.z. dat de master-potentiometers van onder naar boven geschoven worden om de nieuwe lichtstand te bekomen .

#### **Opmerking :**

Bij een geleidelijke transfert wordt de met elke kring verbonden waarde van de twee potentiometers voortdurend vergeleken. De hoogste waarde zal steeds doorslaggevend zijn, d.w.z. de uitgangswaarde zal nooit onder de aanvankelijke potentiometer-waarde gaan.

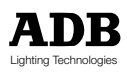

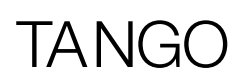

## Cross fade / playback-mode

### **Begrijpen van de display**

Bij een normale werking toont de bovenste regel van het scherm informatie m.b.t. de bewaring van de geheugens.

RECORD TIME is de tijd die wordt opgeslagen samen met het geheugen op het ogenblik dat de bewaartoets wordt ingedrukt. RECORD MEMORY is het geheugennummer waaronder het zal bewaard worden. De onderste regel van het scherm vertoont drie afzonderlijke vensters die bekend staan als STAGE, PRESET, en XF TIME.

Hierin zien we het huidige geheugennummer op het toneel en in de Preset en de cross fade-tijd voor het infaden van het Preset-geheugen en het uitfaden van het Preset-geheugen en het uitfaden van het toneelgeheugen wanneer de STARTtoets wordt ingedrukt.

Links en rechts van het scherm ziet u twee reeksen NEXT- en LAST-toetsen. Bij een normale werking kan u hiermee de PRESET- en RECORDgeheugennummers doorlopen.

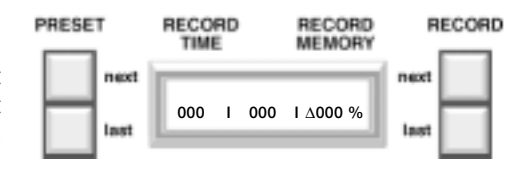

### **Funktie van LEDs & preview-toets**

De Leds onder de Preset-potentiometers kunnen ingesteld worden om verschillende gegevens op het scherm te vertonen.

U kan de beschikbare opties doorlopen met de MEMORY PREVIEW-toets. Deze opties verschijnen rechts op het scherm.

De aanvankelijke instelling toont een simulatie van de stuurlessenaar-output op de Preset-LEDs , d.w.z. indien de output voor die kring van de stuurlessenaar hoger is dan 5% licht de LED op.

Indien u éénmaal op de MEMORY PREVIEW-toets drukt kunnen de LEDs geselecteerd worden om de output van de geheugen-mode van de bedieningstafel te tonen, Crossfade en Playback genoemd. Het scherm zal veranderen om te bevestigen welk geheugennummer in Preview getoond wordt, evenals de cross fade-tijd die samen met dat geheugen werd opgeslagen.

De werkzame kringen van dat geheugen zullen te zien zijn in de vorm van brandende LED' s. U kan naar het geheugennummer gaan met de PRESET NEXTen LAST-toetsen.

Een tweede druk op de MEMORY PREVIEW-toets toont de output van het op dat ogenblik geselecteerde effectnummer. Indien u nogmaals op deze toets drukt tonen de LEDs opnieuw de output van de bedieningstafel.

Indien de LEDs een preview gaven van het Geheugen of Effect zal een druk op eender welke toets in de Preset- (behalve de flash-toets), Geheugen, Looplichtof Master-modes van de bedieningstafel ervoor zorgen dat de LEDs opnieuw de output van de stuurlessenaar tonen.

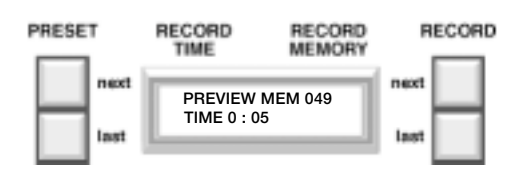

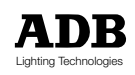

### **Opslaan van een geheugen**

De TANGO kan tot 200 geheugens opslaan. Onder wijzigingen verstaan we bewaren, wissen, wijzigen en invoegen.

Let erop dat het geheugen 000 een blackout-lichtstand is, d.w.z. geen output van de stuurlessenaar, en dat dit geheugen niet gewijzigd of overschreven kan worden.

Met RECORD wordt de bestaande output van de bedieningstafel opgeslagen in het geheugennummer dat verschijnt in het RECORD MEMORY-venster op het scherm. Dit nummer kan ingesteld worden op gelijk welk geheel getal tussen 001 en 999 met de RECORD NEXT- en LAST-toetsen, rechts van het scherm.

PRESET RECORD<br>MEMORY RECORD RECORD TIME **000 I 000 I** ∆**000 %**

Indien het getoonde nummer reeds opgeslagen werd zal het RECORD MEMORY-venster NIET flitsen.

De output van de stuurlessenaar kan gecreëerd worden met een combinatie van de manuele Preset-potentiometers, de effect-mode en gelijk welk bestaand geheugen. Wanneer u op de RECORD-toets drukt wordt de output opgeslagen in het geheugennummer dat te zien is in het RECORD MEMORY-venster. Indien dat geheugennummer vroeger reeds werd opgeslagen (het nummer flitst niet) wordt er een bevestiging gevraagd vooraleer het vroegere geheugen overschreven wordt. Terwijl het geheugen opgeslagen wordt verandert het

Wanneer u een geheugen voor het eerst opslaat wordt de tijd van de MANUELE TIMER (MANUAL TIMER) potentiometer in rekening genomen en eveneens opgeslagen in het geheugen.

RECORD MEMORY-venster en verschijnt het volgende geheugennummer.

Indien dat geheugennummer vroeger reeds werd opgeslagen wordt de vorige tijdsinstelling van dat geheugen behouden.

Indien u tegelijk op RECORD NEXT en RECORD LAST drukt wordt het geheugen dat vertoond wordt in het PRESET-venster gecopieerd in het RECORD MEMORY-venster.

Het opnieuw laten draaien van geheugens wordt behandeld in het gedeelte "Geheugens opnieuw laten draaien" van deze handleiding. Indien het nodig is om de inhoud van een geheugen te wijzigen verwijzen wij u naar het gedeelte "Wijzigen van een geheugen" in deze handleiding.

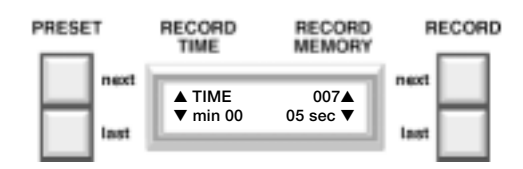

PRESET

### **Toekennen van tijd aan geheugens**

U heeft twee mogelijkheden om een tijd toe te kennen aan een geheugen: U kan gebruik maken van de MANUAL TIMER potentiometer, indien het geheugen nog niet werd opgeslagen zoals hierboven beschreven werd. Of u wenst de tijd te wijzigen nadat u het geheugen heeft opgeslagen. In dit geval volgt u de volgende werkwijze: indien u op de TIME-toets drukt kan u een cross fade-tijd toekennen aan het geheugennummer dat op dat ogenblik verschijnt in het PRESET-venster. Met de PRESET NEXT en LAST-toetsen wijzigt u de minuten, met de RECORD NEXT en LAST-toetsen de seconden. Druk opnieuw op TIME om de tijd op te slaan.

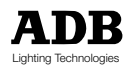

### **Weergeven van een geheugen**

Deze funktie betreft een transfert van het op dat ogenblik werkzame geheugen (STAGE), indien er één bestaat, naar het in het PRESET-venster van het scherm geselecteerde geheugen.

Dit geheugennummer kan gekozen worden met de PRESET NEXT- en LASTtoetsen, links van het scherm.

Het geheugennr. 000 (blackout-stand) kan op elk moment opgeroepen worden in het venster door tegelijk op de NEXT- en LAST-toetsen te drukken.

De transfert van het PRESET-geheugen kan op verschillende manieren gebeuren. Beide methodes kunnen door elkaar gebruikt worden, d.w.z. een cross fade kan opgestart worden in één mode en verdergezet worden met de andere methode. Beide situaties worden hieronder uiteengezet.

### **Gebruik van de start-toets**

Indien het vereiste geheugennummer aangebracht werd in het PRESET-venster zal de transfert opgestart worden door een druk op de START-toets. Eens de transfert loopt zal de RUN LED boven de potentiometer flitsen tot de cross fade beëindigd is. Tegelijk zal de count down van de XF TIME beginnen om aan te geven hoeveel seconden er nog nodig zijn voor de cross fade beëindigd wordt. Zodra de cross fade voleindigd is zal het PRESET-venster veranderen en het volgende opgeslagen geheugennr. tonen.

Tijdens de cross fade kan u op ieder ogenblik op de STOP-toets drukken om de transfert te bevriezen.

De RUN LED zal niet meer flitsen en voortdurend branden. De transfert wordt opnieuw opgestart door een druk op de STOP-toets op dat ogenblik zal de RUN LED opnieuw beginnen flitsen.

Indien u op de STOP-toets drukt zonder dat er een transfert plaats heeft gebeurt er niets.

### **Manuele potentiometer**

Merk op dat er bovenaan en onderaan de potentiometers een brede strook aangebracht werd op de graadverdeling. In dit gedeelte van de handleiding worden deze stroken "dode zone' s" genoemd.

Bovendien toont het XF TIME-venster met een pijltje de richting aan waarin de potentiometer vervolgens zal geschoven worden om de transfert op te starten en te besturen.

Het PRESET GEHEUGEN is opgesteld zoals hiervoor in het PRESET-venster, met de schuiver in één van beide dode zones. De cross fade wordt opgestart door de schuiver weg te halen uit de dode zone waarin hij staat. De besturing van de output van de geheugen-mode hangt nu af van de schuiver t.o.v. de dode zone waarin hij stond, met name 0% aan de ene zijde of 100% aan de tegenovergestelde kant. Deze percentwaarde wordt voortdurend getoond in het XF TIME-venster op het scherm, naast de richtingaanwijzer. De transfert is voleindigd wanneer de 100% dode zone bereikt werd. Op dat ogenblik verandert het PRESET-venster en verschijnt het volgende opgeslagen geheugennummer.

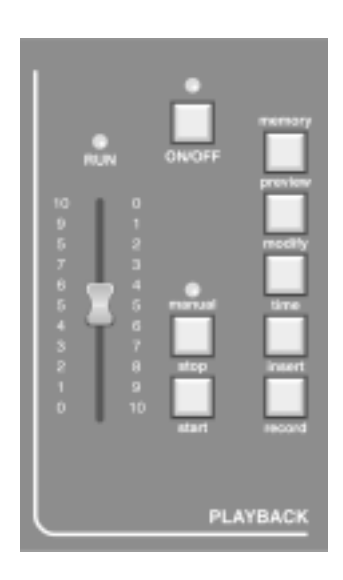

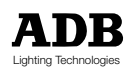

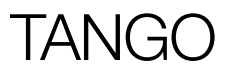

#### **Invoegen van een geheugen**

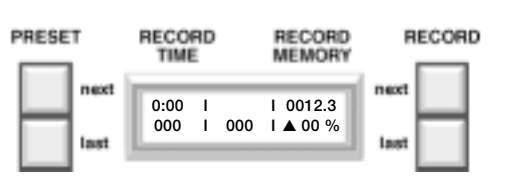

Met de INSERT-toets kan u geheugens invoegen tussen eerder opgeslagen geheugens.

Een ingevoegd geheugen wordt aangegeven door een geheel getal met een invoegsuffix, bvb. 12.3 is geheugen nr. 12 met invoeging 3.

Met de INSERT-toets kan u invoegingen toevoegen aan het geheugen dat op dat ogenblik getoond wordt in het RECORD MEMORY-venster. We gaan ervan uit dat het nummer in het RECORD MEMORY-venster 28 is. Indien u een invoeging wil creëren drukt u op INSERT en een .1 zal verschijnen achter de 28.

Bij iedere nieuwe druk op de INSERT-toets loopt u door .1, .2, .3, .4, .5 en vervolgens gaat u terug naar 28 zonder suffix.

Zodra het vereiste nummer ingebracht werd in het RECORD MEMORY-venster zal de stuurlessenaar-output in dat geheugennumer door een druk op de RECORD-toets opslagenworden. Vervolgens verschijnt het volgende geheel getal in het RECORD MEMORY-venster.

Indien u een invoeging tot stand wil brengen in een geheugennummer dat op dat ogenblik niet in het RECORD MEMORY-venster aangegeven wordt kan u de geheugennummers wijzigen met de RECORD NEXT en LAST-toetsen. Indien er een ingevoegd geheugennummer in het RECORD MEMORY-venster

verschijnt dat al werd opgeslagen zal het scherm, net zoals hiervoor, NIET flitsen.

### **Wijzigen van een geheugen of wijzigen van de intensiteiten op het toneel**

Met de MODIFY-toets kan u een opgeslagen geheugen (met inbegrip van invoegingen) wijzigen en opnieuw opslaan.

De enige manier om toegang te krijgen tot het geheugen om het te wijzigen is het eerst op te roepen in het STAGE-venster, via het PRESET-venster en de START-toets of de schuiver.

Eens u in het STAGE-venster bent, kan u door een druk op de MODIFY-toets de ingestelde cross fade-tijd voor het geheugen doen verschijnen. Tegelijk doven alle lichten op het besturingsgedeelte van uw tafel tijdelijk uit en krijgt u een nabootsing van de geheugen-output en het Preset-gedeelte van uw tafel.

De cross fade-tijd kan gewijzigd worden door gebruik te maken van de PRESET NEXT en LAST-toetsen om de minuutwaarden te veranderen en de RECORD NEXT- en LAST-toetsen om de secondenwaarden te veranderen.

De potentiometers van de Preset A kunnen nu gebruikt worden om het geheugen te wijzigen.

Indien u een kring wil wijzigen roept u deze eerst op door op de FLASH-toets te drukken die overeenstemt met deze kring of door de overeenkomstige potentiometer te verschuiven.

De LED boven deze toets zal flitsen om aan te geven dat de besturing nu bij de potentiometer ligt en niet bij de in het geheugen opgeslagen waarde.

De output-intensiteit kan nu met de potentiometer worden ingesteld.

De besturing van de kring kan heen en weer bewogen worden tussen de potentiometer en het geheugen door op de FLASH-toets te drukken. Indien de LED boven de toets flitst staat de potentiometer in voor de besturing, indien hij uitgedoofd is gebeurt de besturing vanuit het geheugen.

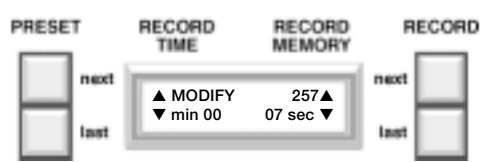

# TA NIG

Zodra de vereiste wijzigingen zijn aangebracht in alle vereiste kringen (bevestigd door het feit dat de juiste kring-LED' s branden) kunnen de wijzigingen over het vroegere geheugen opgeslagen worden door op de RECORD-toets te drukken. Een bevestigingsbericht zal op het scherm verschijnen.

Indien u op de Y(es)-toets drukt worden de nieuwe waarden in het geheugen opgeslagen, drukt u op de N(o)-toets dan worden de oude waarden in het geheugen behouden. Vervolgens keert de stuurlessenaar terug naar de normale bediening.

U kan de wijzigingsmode op ieder ogenblik van deze verrichting verlaten door een tweede maal op de MODIFY-toets te drukken. In dat geval zijn de intensiteiten op het toneel veranderd maar zullen geen van de wijzigingen in het geheugen opgeslagen worden en keert de stuurlessenaar terug naar de normale bediening.

Indien u dus enkel de intensiteiten op het toneel (en niet die in het geheugen wenst te wijzigen) drukt u op MODIFY om in de wijzigingsmode te gaan. Vervolgens verzet u de potentiometers, zoals hierboven aangegeven, en verlaat u de mode door nogmaals op MODIFY te drukken.

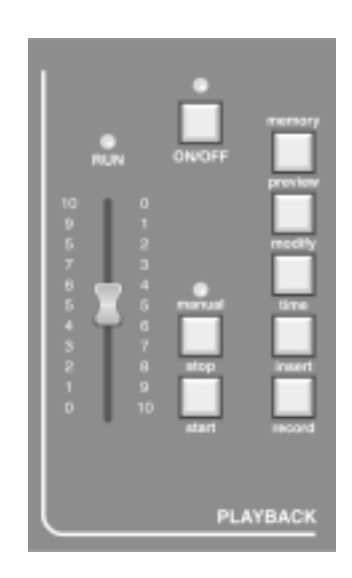

### **Wissen van een geheugen**

Het wissen van één enkel geheugen of van een aantal geheugens gebeurt via één van de opties uit het menu. Druk op de MENU-toets en loop door de opties tot u bij DELETE komt.

Selecteer deze optie en u kan nu een geheugennummer inbrengen op het scherm. Indien u slechts één geheugen wenst te wissen kan u gebruik maken van de RECORD NEXT- en LAST-toetsen om het nummer op uw scherm te doen verschijnen. Indien u een reeks geheugens wenst te wissen moet u in dit stadium het laagste nummer van de reeks doen verschijnen.

Kies de NEXT-optie en het scherm zal veranderen en het volgende geselecteerde nummer twee maal doen verschijnen.

Om één enkel geheugen te wissen moet u de YES-optie kiezen.

Indien u een reeks geheugens wil wissen dient u opnieuw gebruik te maken van de RECORD NEXT- en LAST-toetsen om het laagste nummer weg te halen en het hoogste nummer van de reeks te doen verschijnen. Zodra de reeks gedefinieerd is kiest u de Yes-optie om de geselecteerde reeks te wissen. Vervolgens keert u terug naar het normale scherm.

Om alle geheugens van de bedieningstafel te wissen is er een volledige reïnitialisatie nodig (ook cold booten genoemd).

Hierdoor keert de tafel terug naar dezelfde staat waarin ze verkeerde toen ze de fabriek verliet.

Deze mogelijkheid is beschikbaar via de MENU-toets.

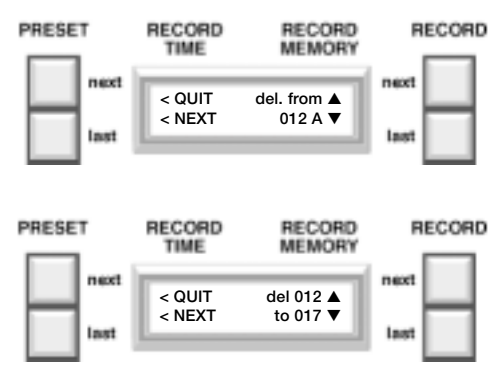

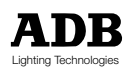

# $\Delta N$

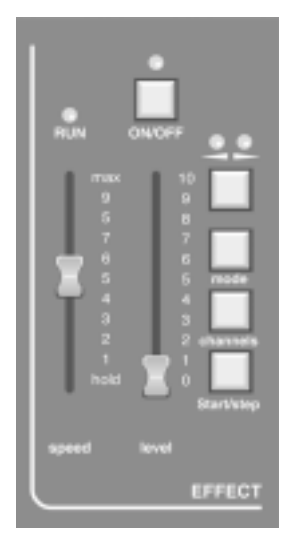

### De effect-mode

De effect-mode van de stuurlessenaar kan op twee manieren werken.

Ten eerste kan u een voorgeprogrammeerd looplicht selecteren waarbij de kringen waarover het looplicht loopt afzonderlijk geselecteerd kunnen worden.

Ten tweede, kan de effect-mode gebruikt worden om een selewentie op te bouwen met de geheugens opgeslagen tussen geheugennummer 900 en 999. Dit is een uitermate soepel programmeerbare looplicht-mode.

Wij verwijzen u hiervoor naar het gedeelte "Looplicht op geheugens 900 tot 999"

De effect-mode bestuurt het werk op dezelfde manier voor beide methodes. Het gebruik ervan wordt hieronder in detail besproken.

### **De kring-toets (channels)**

(niet gebruikt voor looplicht op geheugens)

Met deze toets worden de kringen gekozen waarover het gekozen patroon zal draaien. Nadat u deze knop heeft ingedrukt verschijnt op het scherm de vraag naar de effect-keten waarover het effect zal lopen.

In dit stadium gebruikt u de manuele mode-LEDS en de flash-toetsen om de in het looplicht opgenomen kringen te selecteren.

Wanneer u op een flash-toets drukt wordt deze kring opgenomen of weggelaten uit de looplichtketen.

Indien de LED brandt wordt de kring opgenomen.

De bedieningstafel slaat niet enkel de opgenomen kringen op maar bewaart tevens de volgorde waarin ze werden geselecteerd, d.w.z. indien de flash-toetsen ingedrukt werden in de volgorde 1-4-6-2-9-12-10 zal het looplicht-patroon de kringen in deze volgorde doorlopeen.

Deze configuratie kan nu opgeslagen worden door opnieuw op de CHANNELS-toets te drukken. De kring-keten zal niet veranderen tot deze toets werd ingedrukt.

### **Snelheidscontrole («SPEED»)**

Deze besturing wordt gebruikt om het tempo van de stappen van de effect-mode te selecteren; het bereik is ongeveer één stap per 0,1 seconden wanneer de schuiver helemaal boven staat (MAX) tot één stap per 2 seconden bijna onderaan.

Indien u de schuiver helemaal onderaan zet wordt het looplicht 'tegengehouden' (HOLD) en kan de output in stappen onderverdeeld worden via een manuele bediening van de START/STEPtoets.

De LED boven de schuiver zal flitsen volgens het ritme van de geselecteerde looplicht-snelheid (één flits per stap) tenzij u in de manuele stap-mode staat. In dit laatste geval zal de LED enkel branden terwijl de START/STEP-toets wordt ingedrukt.

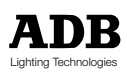

### **START/STEP-toets**

Indien de SPEED-bediening in de HOLD-stand staat gaat de lopende Effect-sequens één stap vooruit bij iedere druk op de START/STEP-toets. Indien de SPEED-bediening in gelijk welke andere stand staat, wordt de START/STEP-toets op een andere manier aangewend.

Indien u dan op de toets drukt wordt het lopende effect tegengehouden. Dit wordt bevestigd door een voortdurend brandende SPEED-LED.

De blackout wordt in werking gesteld (de on/off LED dooft uit) en het Effect keert terug naar de eerste stap.

Wanneer u een tweede maal op de toets drukt herbegint het Effect vanaf de eerste stap en wordt de blackout opgeheven.

Indien u, terwijl het effect tegengehouden wordt, op de ON/OFF-toets zou drukken in plaats van de START/STEP-toets zal de looplicht-output aangeschakeld worden maar zal het looplicht toch tegengehouden worden.

### **Level-bediening**

De effekt-master regelt de uitgangsintensiteit van de Effect-mode. Indien u op de ON/OFF-toets heeft gedrukt is er geen zichtbaar verschil in de uitgang van de bedieningstafel terwijl u de bediening gebruikt.

### **ON/OFF-toets**

Alle ON/OFF-toetsen op de bedieningstafel hebben hetzelfde basiseffect. Ze halen het effect weg uit hun overeenkomstige mode van de uitgang op het toneel, zonder de werking van die mode te beïnvloeden, d.w.z. dat bij een druk op de ON/OFF-toets in de effect-mode, het effect van de mode op de toneel-output verloren gaat maar dat het looplicht verder zal draaien.

Indien u op de ON/OFF-toets drukt zal de LED uitdoven, wanneer u een tweede maal drukt krijgt u het omgekeerde effect.

### **Richting-toets**

Deze toets (die voorgesteld wordt met twee pijlhoofden) is gekoppeld aan twee LED's.

De ene geeft een richting aan van rechts naar links (BACKWARDS), de andere van links naar rechts (FORWARDS).

Indien u op de richting-toets drukt loopt het draaiende effect van links naar rechts (de FORWARD LED brandt). Wanneer u nogmaals drukt loopt het Effect van rechts naar links (de BACKWARDS LED brandt). Wanneer u nogmaals drukt zal het EFFECT 'verspringen' en afwisselend achterwaarts en voorwaarts draaien (beide LEDS branden).

Telkens als u op de toets drukt loopt u achtereenvolgens doorheen deze drie opties.

#### **Opmerking:**

Omdat de TANGO 24 slechts over 24 faders beschikt, moeten de looplichtpatronen 25 (willekeurig) en 26 (geheugens 900-999) worden geselecteerd via het menu (zie volgende pagina).

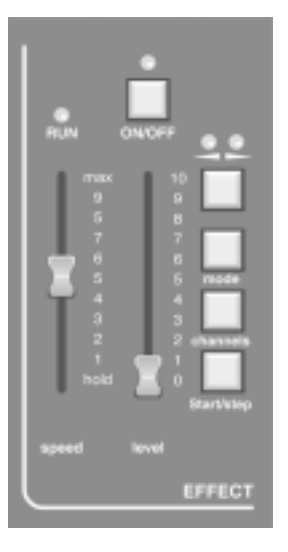

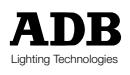

# TANGO

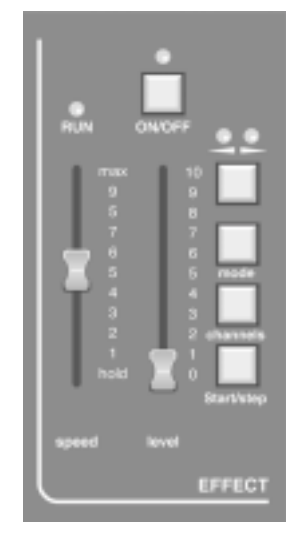

### **Mode-toets**

Dit betreft een geselecteerde groep van effecten die met deze toets geselecteerd kunnen worden zonder de MENU-toets te gebruiken (zie volgende paragraaf). Bij iedere druk op de toets gaat u naar het volgende beschikbare effect. Met deze toets zijn alleen de volgende patronen beschikbaar:

Gewoon looplicht (1), Gewoon Opgebouwd (11), Omgekeerd Looplicht (13), Omgekeerd Opgebouwd (23), Willekeurig kring-flitsen (25) en Looplicht op de geheugens 900 tot 999 (26).

### **Selecteren van een effect via het menu**

Indien u wil selecteren uit de volledige reeks van effecten kiest u de "eff- mode" in de set-up menus.

Het scherm vraagt nu naar het voorgeprogrammeerde Effect-nummer. Met de RECORD NEXT-toets loopt u de nummers in stijgende volgorde af, met de RECORD LAST-toets in dalende volgorde.

Wanneer het vereiste nummer op het scherm verschijnt wordt de selectie aanvaard door te drukken op de toets die overeenstemt met de SAVE op het scherm.

Door op CHANNELS en dan op MODE te drukken keert u terug naar het normale looplicht.

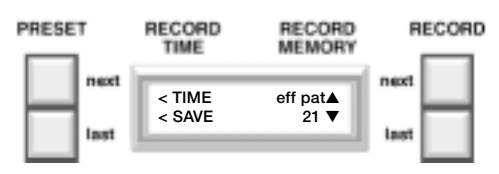

#### *Looplicht op geheugens 900 tot 999*

Om een looplicht op te stellen en te laten draaien dienen de afzonderlijke stappen opgesteld en opgeslagen te worden in de geheugens 900 tot 999. Wanneer u een geheugen-looplicht geselecteerd heeft worden de afzonderlijke geheugens doorlopen tegen de snelheid aangegeven door de snelheids-potentiometer. U kan de stappen ook manueel doorlopen, als een onderdeel van de show bvb., door de SPEED-bediening in de HOLD-stand te zetten en de START/STEP-toets te gebruiken.

De effect-beschrijvingen vindt u hiernaast patroon tekening

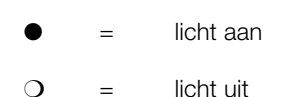

#### *Previewing van een effect*

Door twee maal op de MEMORY PREVIEW-toets te drukken kunnen de LED's geselecteerd worden om de output van de effect-mode van de bedieningstafel te tonen.

Op die manier kan u het effect "blind" bekijken en zelfs de mode of de richting wijzigen door de overeenkomstige toetsen te bedienen.

Indien u vervolgens op gelijk welke toets in de Preset drukt (met uitsluiting van de flash-toets) keren de LED's van de Crossfade/Playback, Effect- of Master-modes terug naar de stand waarin de stuurlessenaar-output getoond wordt.

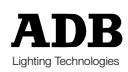

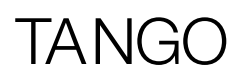

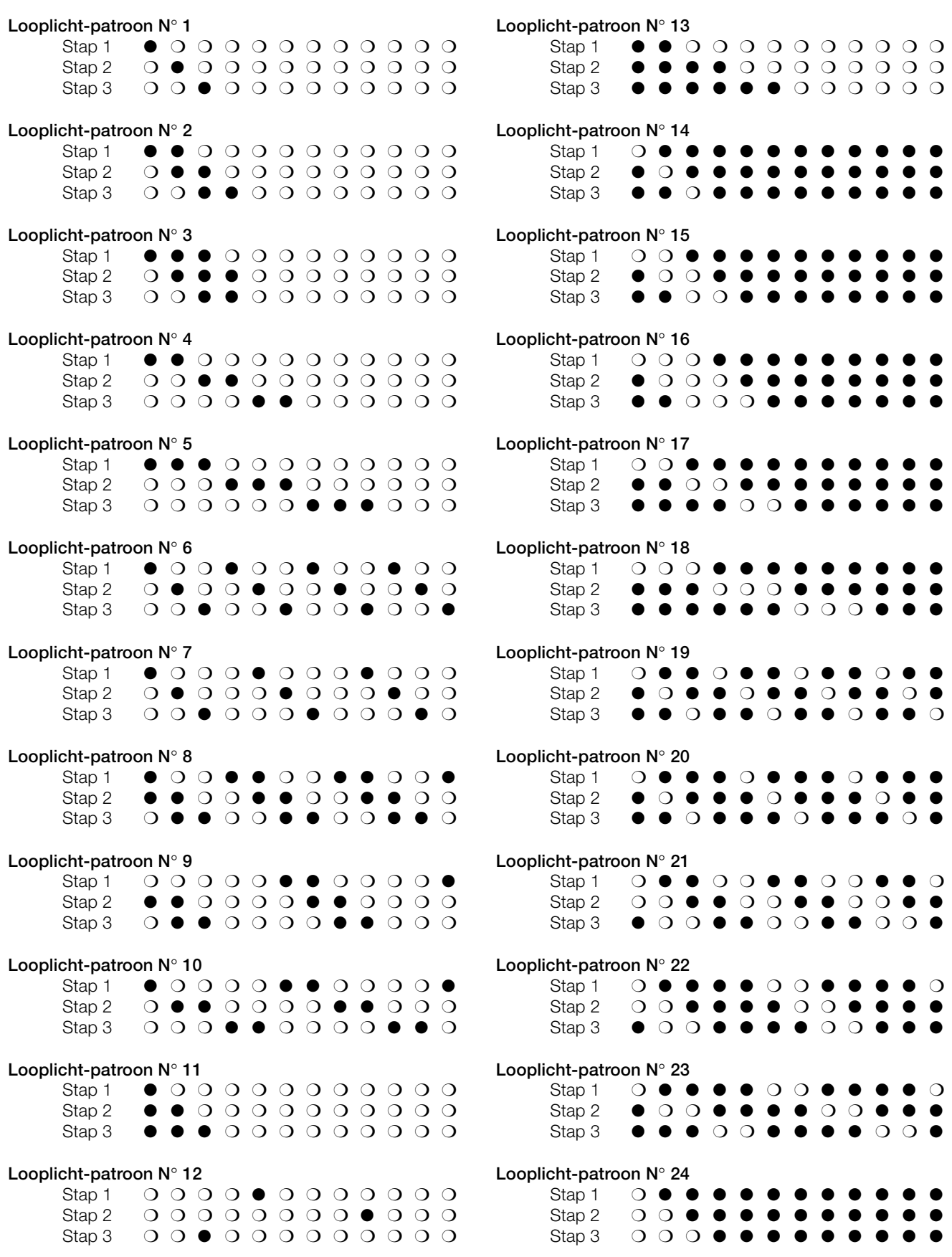

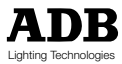

# $\overline{\Delta}$ N

### Patch van de DMX-uitgang

Deze funktie maakt eveneens deel uit van de MENU-routine. Voor de toegang tot deze funktie verwijzen we naar het gedeelte "Configuratie van de bedieningstafel" van deze handleiding. De werking ervan wordt hieronder in detail beschreven.

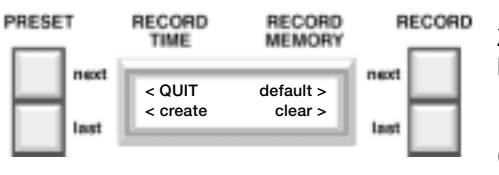

Zodra u de patch-optie geselecteerd heeft via het set-up menu zijn er vier opties beschikbaar.

### **QUIT**

Indien u op "QUIT" drukt gaat u volledig uit het set-up menu en terug naar het standaard-scherm.

### **DEFAULT**

In "DEFAULT" is de patch 1 op 1 en worden de dimmer-kringen 49-96 genegeerd.

### **CLEAR**

Met "CLEAR" wordt elke patch uit de bedieningstafel verwijderd. Dit wil zeggen dat de bedieningstafel geen output meer heeft. Deze optie is nuttig indien een totaal ander patch-patroon voor de default vereist is. Zodra een patch verwijderd werd moet er een nieuwe gecreëerd worden vooraleer u de output van de stuurlessenaar weer kan gebruiken. U kan een patch creëren met de DEFAULTof CREATE-optie.

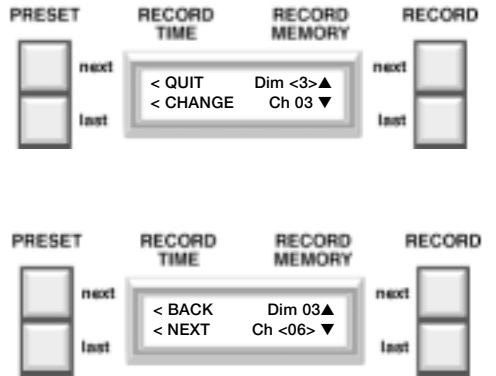

### **CREATE**

Zodra u de CREATE-optie geselecteerd heeft krijgt u een nieuw scherm met een patch van de op dat ogenblik werkzame kring naar de dimmerkring 1.

De dimmerkring staat tussen haakjes om aan te geven dat dit getal kan gewijzigd worden met de opwaartse en neerwaartse toetsen op de rechterzijde. Met deze toetsen kan u de kringnummers van de dimmers doorlopen waarbij telkens wordt aangegeven wat de bestaande patch is van het kringnummer van de stuurlessenaar. Indien u een patch dient te wijzigen kan u het kringnummer van de stuurlessenaar tussen haakjes plaatsen met de CHANGE-optie. Daarna kan dit nummer gewijzigd worden door gebruik te maken van de op- en neerwaartse toetsen op de rechterzijde. Nadat de juiste patch werd ingesteld kan u met de NEXT-optie naar het volgende dimmernummer gaan en kan u de patch van dit nummer wijzigen. Indien u op de BACK-optie drukt worden de dimmernummers opnieuw doorlopen tot er een andere patch gevonden wordt die gewijzigd dient te worden.

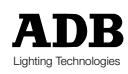

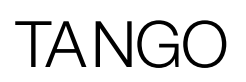

## Afstandsbediening (in optie)

Een van de beschikbare opties voor de TANGO is de mogelijkheid om de START/GO-toets van de Crossfade/Playback-Mode, en de START/STEP-toets van de Effect-mode van op afstand te bedienen.

De bediening stemt overeen met die van de toets op de bedieningstafel zelf en werd in detail besproken in het desbetreffende deel van de handleiding.

Geen van beide toetsen is doorslaggevend.

De afstandsbediening wordt aangesloten op het REMOTE-stopcontact op het rugpaneel. De START-toets van de afstandsbediening zal pin 1 en 3 van de stekker kortsluiten bij gebruik. Indien eender welke START-toets (stuurlessenaar of afstandsbediening) langdurig ingedrukt wordt zal de werking van de andere toets niet verzwakt worden aangezien het de eerste druk is die de werkingopstart. Hetzelde geldt voor de START/STEP-toetsen.

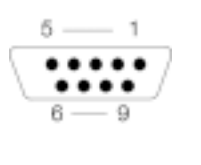

 $1 = 0 V$ 2 = STEP/START  $3 = GO$ 

 $4-9 = 0 V$ 

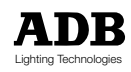

# $\Delta N$

### Werken met submasters

### **De submaster-mode kiezen**

In de laatste menupagina kunt u de lessenaar omschakelen naar submaster-mode. De standaardmode (fabrieksinstelling) is 'submasters UIT'. De laatste menupagina oproepen: MENU, 7 x MORE.

Gebruik de knop RECORD NEXT (Submasters YES) om de submaster-mode te selecteren.

Zodra deze mode geselecteerd is, bieden de manuele faders van de TANGO een dubbele functionaliteit in combinatie met de knop AUX:

- AUX LED uit: faders werken als manuele faders
- AUX LED aan: faders werken als submaster-faders

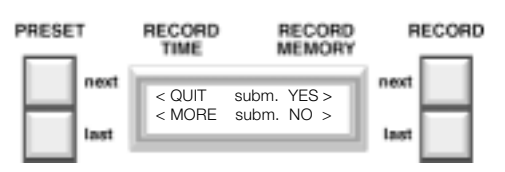

De AUX-knop kan worden gebruikt om te kiezen tussen de twee faderfunctionaliteiten.

In de submaster-mode beschikt de TANGO over 24/48 submasters, afhankelijk van de versie van de lessenaar (TANGO 24/48).

Zodra de submaster-mode geselecteerd is, werkt de lessenaar enkel in '1 preset' mode.

### **Een submaster laden met een lichtstand**

Als een lichtstand manueel wordt voorbereid met de individuele faders (AUX LED uit), kan de lichtstand in een submaster worden opgeslagen door eerst op de RECORD-knop te drukken en tegelijkertijd de flash-knop van het overeenkomstige submaster in te drukken.

Zodra de RECORD-knop ingedrukt is, geven de individuele kanaal-LED's aan welk submaster reeds bezet is en welk submaster nog vrij is. Op die manier wordt vermeden dat bestaande submasterinhouden worden overschreven. Als een bestaand submaster echter moet worden overschreven, is dit mogelijk door de inschrijfprocedure te bevestigen door op de overeenkomstige flash-knop te drukken.

Als een bestaand geheugen naar een submaster moet worden gekopieerd, kiest u het overeenkomstige werkgeheugen met de knop RECORD NEXT en RECORD LAST, daarna de knop INSERT (eerst) en tegelijkertijd de overeenkomstige submaster-flash-knop. Zodra de INSERT-knop ingedrukt is, geven de individuele kanaal-LED's aan welk submaster reeds bezet is en welk submaster nog vrij is. Op die manier wordt vermeden dat bestaande submasterinhouden worden overschreven. Als een bestaand submaster echter moet worden overschreven, is dit mogelijk door de inschrijfprocedure te bevestigen door op de overeenkomstige flash-knop te drukken.

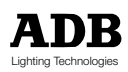

### **Flash van een submaster**

Voor elk submaster kan een flash worden uitgevoerd door op de overeenkomstige register-flashknop te drukken. Daartoe moet de lessenaar in de register-fader-mode worden geplaatst met de knop AUX.

In deze mode brandt de AUX LED.

### **De inhoud van een submaster wissen**

Een submaster kan op twee manieren worden leeggemaakt.

- Kopieer geheugen 000 naar de stage submaster, plaats alle individuele kanaalfaders op 0%, schakel het effect- en playback-gedeelte uit en gebruik de knoppen RECORD (eerst) en de overeenkomstige submaster-flash-knop tegelijkertijd.
- Druk op de knoppen AUX (eerst) en tegelijkertijd op de overeenkomstige submaster-flashknop.

#### **Een submaster wijzigen**

Om de inhoud van een submaster te wijzigen dient u op de knop MODIFY (eerst) te drukken en tegelijkertijd op de overeenkomstige submaster-flash-knop. Het wijzigen van een submaster gebeurt op precies dezelfde manier als het wijzigen van een geheugen (zie hoofdstuk "Een geheugen wijzigen").

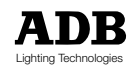

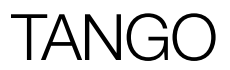

# Bij problemen

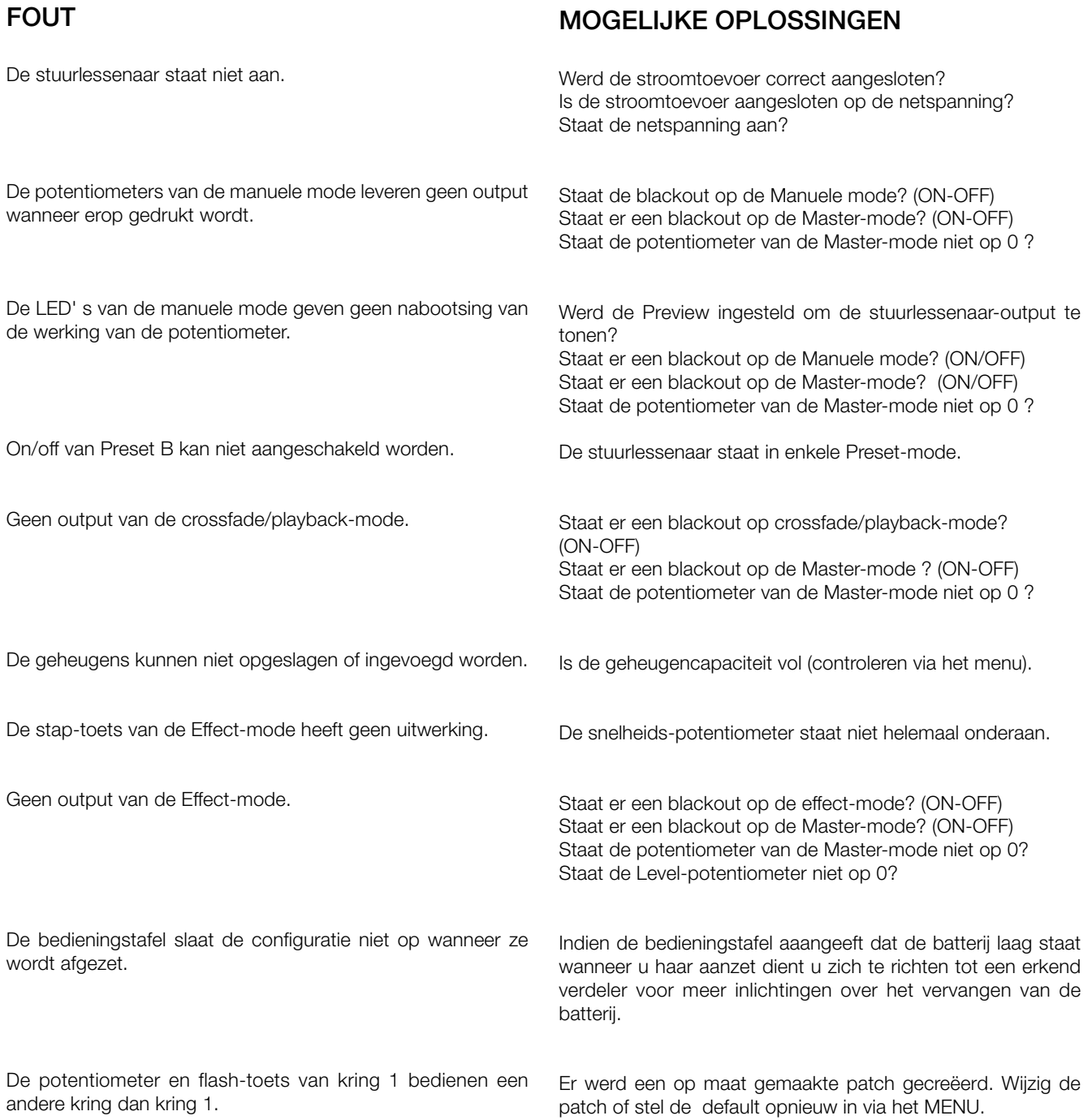

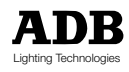

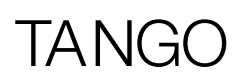

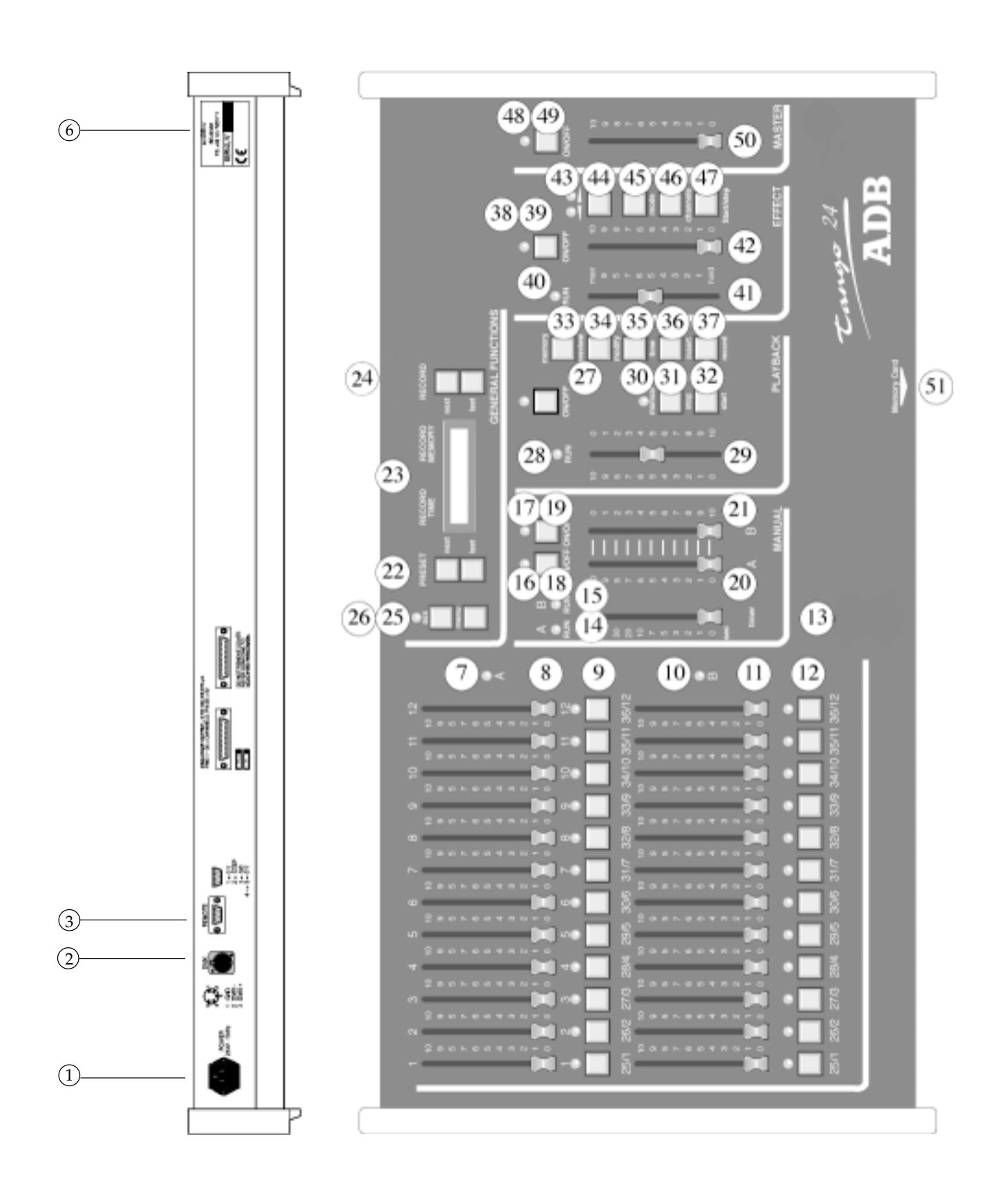

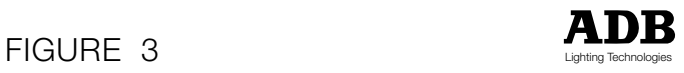

# TANG

### Bedieningen, verklikkers en stekkers

#### Indent Beschrijving

- 1 POWER input-stopcontact
- 2 DMX512/1990 output-stekker (vrouwelijke 5 pin XLR)
- 3 REMOTE-stopcontact (DE09)
- 6 Serienummer
- 7 Manuele Preset A potentiometers
- 8 Preset A LED-verklikkers
- 9 Preset A Flash-toetsen
- 10 Manuele Preset B potentiometers
- 11 Preset B LED-verklikkers
- 12 Preset B Flash-toetsen
- 13 Manuele mode TIMER-potentiometer
- 14 Preset A RUN LED
- 15 Preset B RUN LED
- 16 Preset A ON/OFF LED
- 17 Preset B ON/OFF LED
- 18 Preset A ON/OFF-toets
- 19 Preset B ON/OFF-toets
- 20 Preset A mode-potentiometer
- 21 Preset B mode-potentiometer
- 22 Geheugen PRESET NEXT- en PRESET LAST-toetsen
- 23 LCD display op achterzijde
- 24 Geheugen RECORD NEXT- en LAST-toetsen
- 25 Set-up ingangstoets van de MENU-configuratie
- 26 AUX-toets met LED (voor submasters)

#### Indent Beschrijving

- 27 ON/OFF-toets van de geheugen-mode met LED
- 28 Cross-fade RUN LED van de geheugen-mode
- 29 Manuele potentiometer van de geheugen-mode
- 30 MANUEL LED van de geheugen-mode
- 31 STOP-toets van de geheugen-mode
- 32 START-toets van de geheugen-mode
- 33 MEMORY PREVIEW-toets
- 34 MODIFY-toets van het geheugen
- 35 TIME-toets van het geheugen
- 36 INSERT-toets van het geheugen
- 37 RECORD-toets van het geheugen
- 38 ON/OFF LED van de Effect-mode
- 39 ON/OFF-toets van de Effect-mode
- 40 Cross-fade RUN LED van de Effect-mode
- 41 SPEED-potentiometer van de Effect-mode
- 42 LEVEL-potentiometer van de Effect-mode
- 43 Richtingaanwijzer -LED's van de Effect-mode
- 44 DIRECTION-toets van de Effect-mode
- 45 MODE-toets van de Effect-mode
- 46 CHANNELS-toets van de Effect-mode
- 47 START/STEP-toets van de Effect-mode (werking hangt af van de stand van de SPEEDpotentiometer)
- 48 ON/OFF LED van de Master-mode
- 49 ON/OFF toets van de Master-mode
- 50 Master-intensiteitspotentiometer van de stuurlessenaar -output
- 51 Invoegpunt van de MEMORY CARD ( onder voorpaneel)

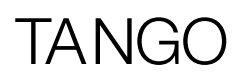

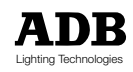

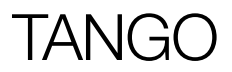

# Bedienungsanleitung

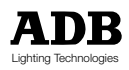

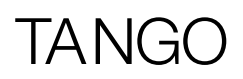

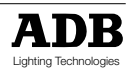

# Inhalt

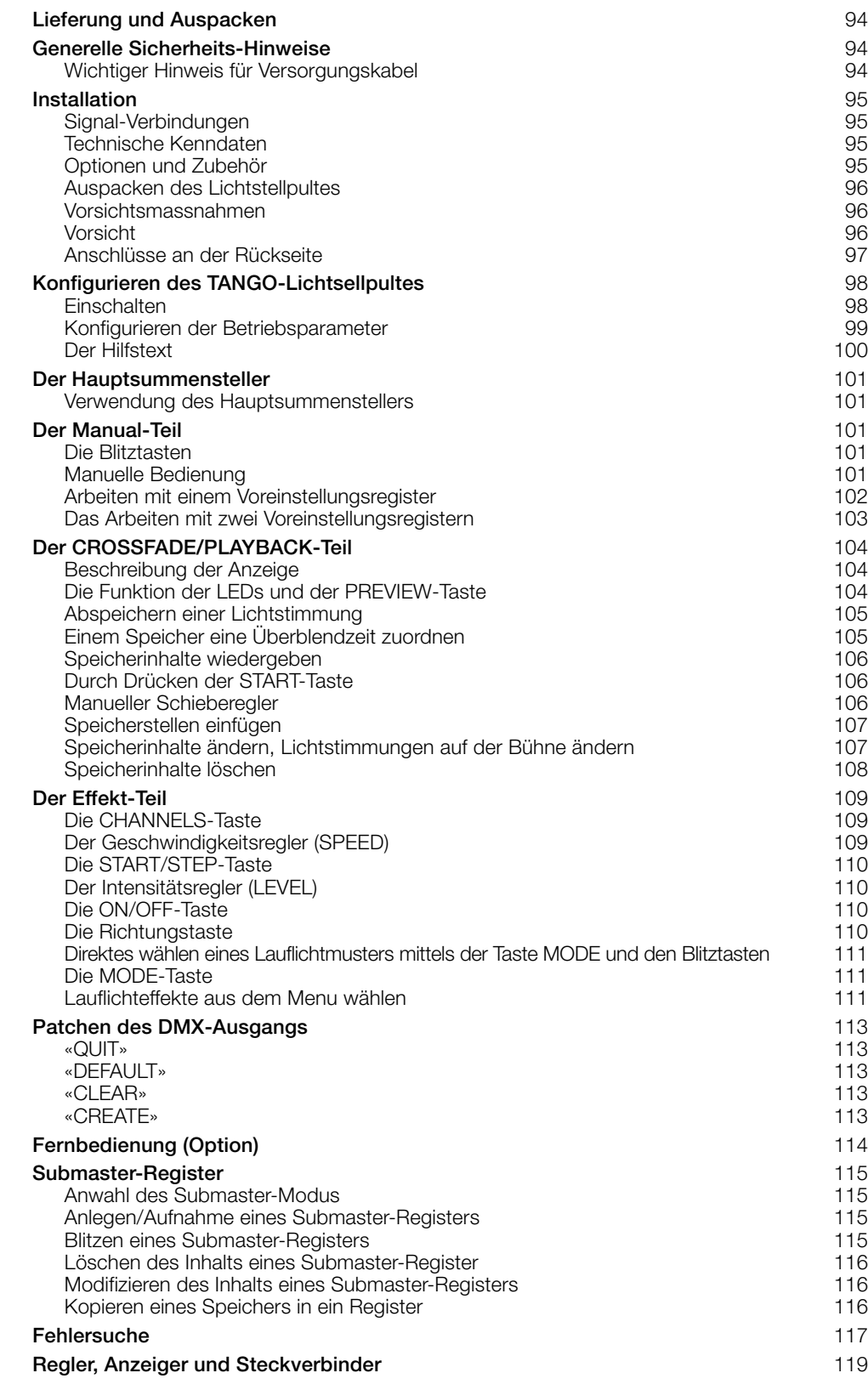

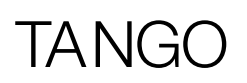

### Lieferung und Auspacken

Öffnen Sie bitte gleich nach Erhalt der Lieferung die Verpackung und überprüfen Sie die ausgelieferte Ware.

Sollten Sie irgendeine Beschädigung feststellen, setzen Sie sich bitte sofort mit der zuständigen Transportfirma in Verbindung und lassen Sie Ihre Schadensmeldung schriftlich festhalten.

Wir versichern Ihnen, dass das Gerät unser Werk in einwandfreiem Zustand verlassen hat. Vergewissern Sie sich, ob die Lieferung mit den Angaben auf dem Lieferschein übereinstimmt und ob dieser sich mit Ihrer Bestellung deckt. Sollte die Lieferung in irgendeiner Weise von der Bestellung abweichen, kontaktieren Sie bitte sofort Ihren Lieferanten. Er wird die Sachlage zu Ihrer vollsten Zufriedenheit klären.

Ist die Lieferung in Ordnung, geben Sie sie bitte zurück in die Original-Verpackung und bewahren Sie sie an einem warmen, staubfreien und trockenen Ort bis zur entgültigen Installation auf.

### Generelle Sicherheits-Hinweise

Das Gerät wurde gemäß den betreffenden Europäischen Sicherheits-Richtlinien entwickelt und muss unbedingt gemäss den örtlichen Bestimmungen geerdet werden. Um Schaden durch einen Elektroschock zu vermeiden, nehmen Sie das Gerät niemals auseinander.

Für den normalen Betrieb muss man keinen Zugang zum Geräte-Inneren haben. Die Wartung des Gerätes sollte immer von geschultem Fachpersonal vorgenommen werden. In jedem Fall muss das Gerät von der Spannungsversorgung getrennt werden, bevor es zur Wartung geöffnet wird.

#### **ACHTUNG ! IM GEHÄUSE-INNEREN BEFINDET SICH LEBENSGEFÄHRLICHE SPANNUNG!!**

Der Anschluss des Gerätes mit einer ungeeigneten Spannungsquelle kann dem Gerät irreparablen Schaden zuführen. Der Anwender ist selbst dafür verantwortlich, das Gerät nur für den bestimmten Zweck zu verwenden und die daran anzuschliessenden Geräte zu überprüfen.

Um ein Maximum an Sicherheit zu gewährleisten, sollte das Gerät nur von geschultem Fachpersonal installiert und gewartet werden.

Führen Sie an dem Gerät keine Modifikationen durch.

ADB übernimmt keinerlei Verantwortung für Schäden, die auf unsachgemässe Modifikationen zurückzuführen sind.

### **Wichtiger Hinweis für Versorgungskabel**

Versorgungskabel und -steckverbinder sind ein wichtiger Bestandteil des Gerätes und tragen erheblich zu dessen Sicherheit bei.

- Verwenden Sie immer einen Schalter, einen Leitungsschutzschalter oder eine Netzsicherung um das Gerät vom Versorgungsnetz zu trennen. Ziehen SIe niemals am Versorgungskabel.
- Beschädigen Sie weder das Kabel noch die Steckverbinder. Überprüfen SIe die Kabel und Steckverbinder bei jeder Installation oder - bei einer dauerhaften Installation - in regelmässigen Abständen.
- Ziehen Sie Spannungsversorgungskabel und Datenkabel niemals zusammen in einem Kabel-Strang.

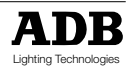

# Ar

### Installation

Das TANGO Lichtstellpult wurde gemäß dem Sicherheitsstandard EN609550 (Klasse 1) entwickelt und hergestellt.

Um die Gefahr eines elektrischen Schocks zu vermeiden, darf das Lichtstellpult nur durch qualifiziertes Fachpersonal geöffnet und gewartet werden; im Innern gibt es keine vom Benutzer zu wartenden Teile.

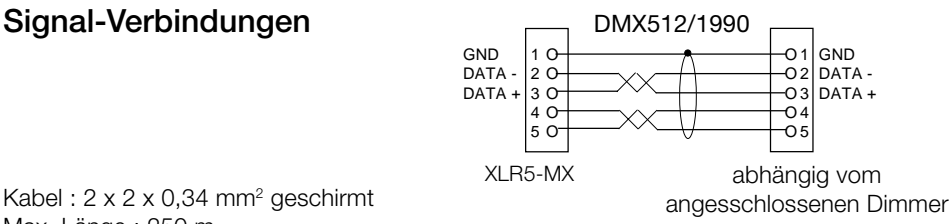

Kabel : 2 x 2 x 0,34 mm<sup>2</sup> geschirmt Max. Länge : 250 m

Um einen sicheren und zuverlässigen Betrieb zu gewährleisten, ist der DMX512/1990-Ausgang galvanisch isoliert. Die Isolation ist bis zu einer Gleichspannung von 500 V gewährleistet. Somit reduzieren sich Probleme mit Erdschleifen oder Fremdspannungen auf den Signalverbindungen wesentlich.

Es ist unter allen Umständen zu vermeiden, Fremdspannungen an die Anschlüsse des TANGO Lichtstellpultes zu legen (Remote, Optionen und DMX). Falsche Anschlüsse können das TANGO Lichtstellpult dauerhaft beschädigen und eine Gefährdung des Benutzers darstellen. Der Benutzer ist daher für den ordnungsgemässen Anschluss und die sachgemässe Bedienung des Lichtstellpultes verantwortlich.

Das TANGO Lichtstellpult ist ein professionelles Gerät, das im Hinblick auf seine Benutzerfreundlichkeit entwickelt wurde. Um jedoch in den Genuss aller eingebauten Sicherheitsfunktionen zu kommen, sollte die Installation und Wartung der Anlage ausschliesslich qualifiziertem Fachpersonal überlassen werden.

### **Technische Kenndaten**

Speisung : 230 V +/-10%, 50/60 Hz. Mechanische Abmessungen ( mm) Breite x Tiefe x Höhe :

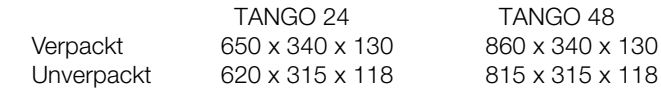

### **Optionen und Zubehör**

- 128 K Speicherkarte
- Abdeckhaube für TANGO 24
- Abdeckhaube für TANGO 48
- Flightcase für TANGO 24
- Flightcase für TANGO 48

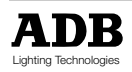

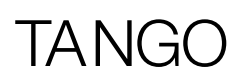

### **Auspacken des Lichtstellpultes**

Überprüfen Sie beim Auspacken ob folgende Bestandteile vorhanden sind:

- TANGO Lichtstellpult
- 2 m Netzkabel
- 1 XLR5-M Stecker für Datenkabel
- Gebrauchsanleitung (die Sie gerade in der Hand halten)

Sollte eines der genannten Teile fehlen, setzen Sie sich bitte sofort mit Ihrem Lieferanten in Verbindung.

Bewahren Sie das Verpackungsmaterial für zukünftigen Transport oder Lagerung auf.

### **Vorsichtsmassnahmen**

 **WARNUNG Um der Gefahr eines Feuers oder eines elektrischen Schocks vorzubeugen, dürfen die Geräte weder Regen noch Feuchtigkeit ausgesetzt werden**

### **Vorsicht!**

Trennen Sie die Geräte vom Netz, wenn Sie sie längere Zeit nicht in Betrieb nehmen.

Sollte die Stromzufuhr zum Lichtstellpult unversehens unterbrochen werden, so bleiben alle Einstellungen unverändert erhalten, bis die Stromversorgung wiederhergestellt ist.

Vermeiden Sie es, das Lichtstellpult unter folgenden Bedingungen zu benutzen :

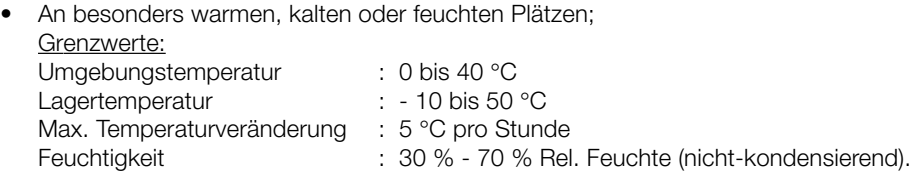

- An staubigen Plätzen;
- Vermeiden Sie es, das Lichtstellpult in Betrieb zu nehmen, nachdem es aus einer kalten in eine warme Umgebung gebracht wurde, da Feuchtigkeit im Inneren des Pultes auskondensieren kann;
- Handhaben Sie die Geräte sorgsam;
- Stellen oder legen Sie keine schweren Gegenstände auf das Pult;
- Halten Sie sämtliche Flüssigkeiten vom Lichtstellpult fern.

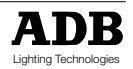

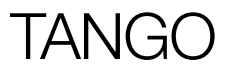

### **Anschlüsse an der Geräterückseite**

Für den Betrieb des Lichtstellpultes genügt es, das Spannungsversorgungskabel ordnungsgemäss an das elektrische Versorgungsnetz anzuschließen. Für eine einwandfreie Funktion muss jedoch der Ausgang des Lichtstellpultes über ein geeignetes Kabel an einen DMX512/1990-kompatiblen Dimmer angeschlossen werden.

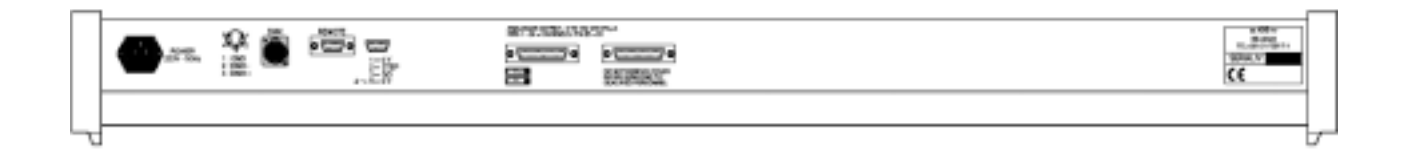

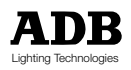

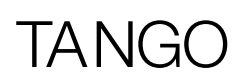

# Konfigurieren des Pultes

### **Einschalten**

Beim Einschalten des Lichtstellpultes führt dieses eine interne Funktionsprüfung durch. Während dieser Testphase wird die Versionsnummer der Software am LCD-Display angezeigt. Anschliessend erscheint dann die aktuelle Statusanzeige um anzuzeigen, dass das Lichtstellpult voll funkionsfähig ist. Sollte es Probleme geben, so gibt das Kapitel "FEHLERSUCHE" einige Hinweise auf mögliche Fehlerquellen.

Beim ersten Einschalten des Pultes werden die werksseitig vorgegebenen Betriebsparameter verwendet. Die Betriebsparameter bleiben auch nach dem Abschalten des Pultes erhalten. Das Verändern der Betriebsparameter wird im nächsten Abschnitt beschrieben.

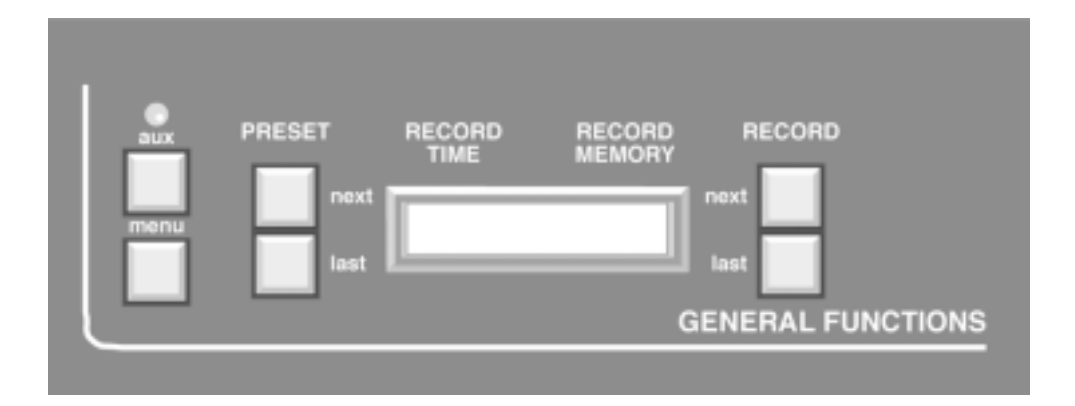

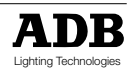

### **Konfigurieren der Betriebsparameter**

Das Lichtstellpult bietet eine Reihe von Funktionen, die vom Benutzer unterschiedlich konfiguriert werden können. Diese sind:

- Schreiben und Lesen einer Speicherkarte.
- Zuordnen (patchen) von Pultausgangskreisen zu Dimmereingangskreisen.
- Speicher löschen
- Ein oder zwei Voreinstellungsregister (Presets)
- Auswählen eines Lauflichtmusters für den Effektteil
- Aufruf von Hilfstexten (HELP)
- Anzeige der verbleibenden freien Speicherkapazität
- Kontrasteinstellung der LCD-Anzeige
- Rücksetzen der Betriebsparameter auf die werkseitige Voreinstellung
- Arbeiten mit Submaster-Registern

Das Konfigurationsmenü lässt sich durch Drücken der MENU-Taste aufrufen. Im LCD-Display erscheint sodann eine Liste von Parametern, die entweder verändert oder einfach übernommen werden können. Das Konfigurationsmenü kann jederzeit durch Drücken der QUIT-(verlassen) oder SAVE-(speichern) Taste verlassen werden.

Um mehrere Parameter nacheinander zu verändern, muss die MENU-Taste nochmals gedrückt werden, um wieder in das Konfigurationsmenü zu gelangen. Durch Drücken der MENU-Taste innerhalb des Konfigurationsmenüs steigt man aus diesem aus, ohne dass die getätigten Veränderungen gespeichert werden.

Nach dem erstmaligen Drücken der MENU-Taste erscheint der erste Eintrag des Konfigurationsmenüs. Die vier NEXT- und LAST-Tasten sind den jeweils angezeigten Optionen zugeordnet. Durch Drücken einer dieser Tasten wird die jeweilige Option aktiviert bzw. zu einer andern Option umgeschaltet. Figur 1 gibt eine Übersicht über alle Optionen des Konfigurationsmenüs. Da das Patchen der Ausgangskreise eine etwas kompliziertere Prozedur darstellt, ist diese im Kapitel "SOFT-PATCH" detailiert beschrieben.

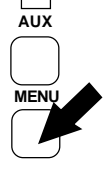

NEXT = engl.: nächster LAST = engl.: letzter PATCH= engl.: Kreuzschiene

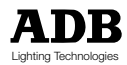

# TANG

### **Der Hilfstext**

Der Hilfstext ist über das Konfigurationsmenü zugänglich. Durch Anwahl der Option HELP gelangt man zu einer Liste der vorhandenen Hilfetexte. Nach Auswahl eines Themas erscheint der Hilfstext, der mit Hilfe der Tasten RECORD LAST und RECORD NEXT durchgeblättert werden kann.

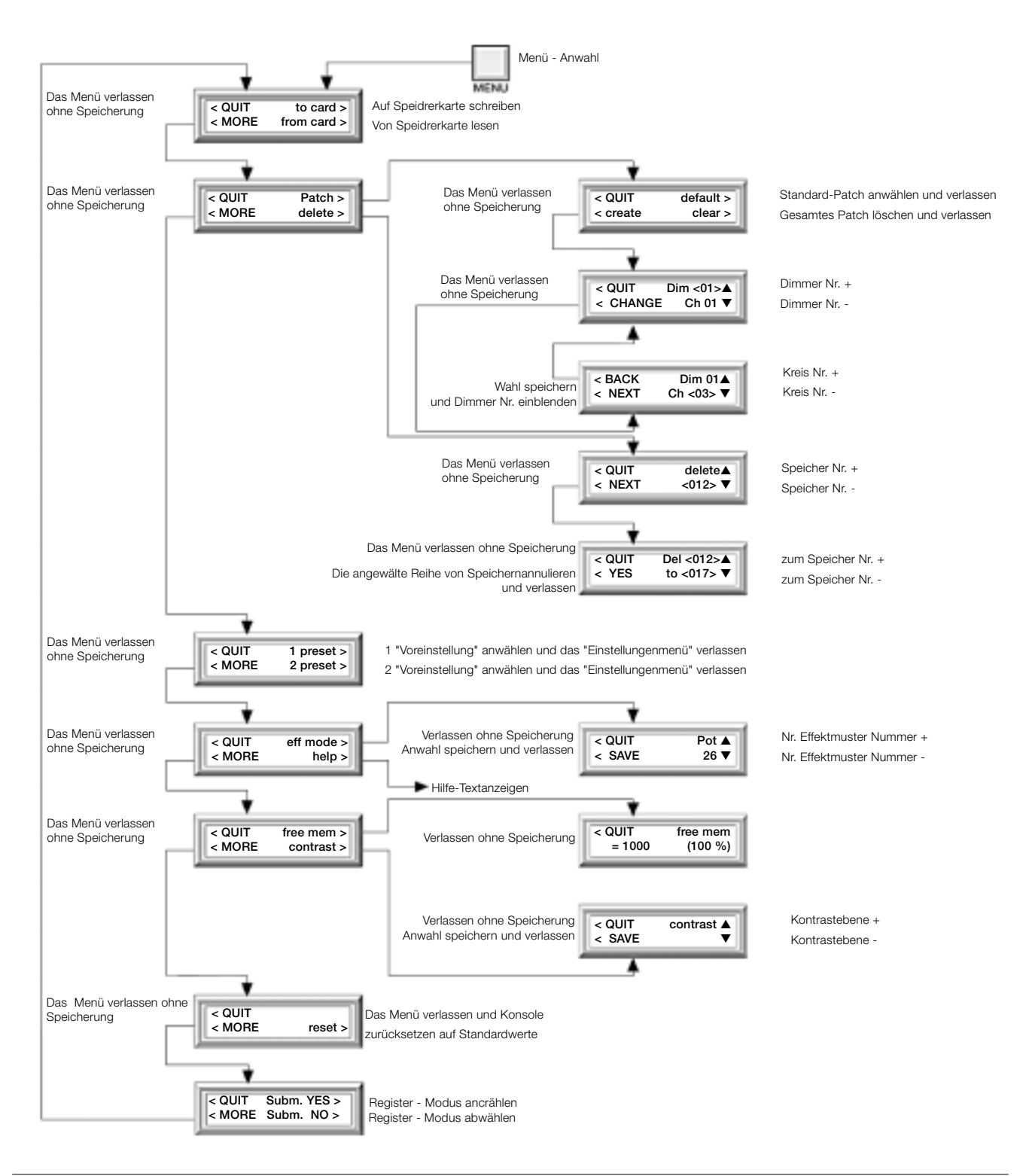

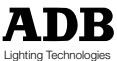

# TANG

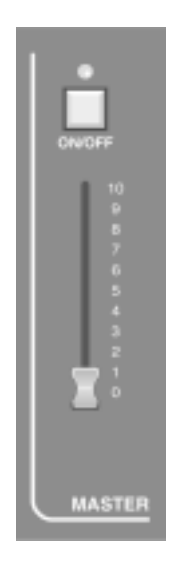

### Der Hauptsummensteller

### **Verwendung des Hauptsummenstellers**

Der MASTER-Teil kontrolliert den Gesamt-Ausgang des Lichtstellpultes.

Durch Drücken der ON/OFF-Taste wird das Ausgangssignal auf Null gesetzt, die LED über der Taste erlischt. Nochmaliges Drücken der Taste stellt das Ausgangssignal wieder her, die LED leuchtet auf.

Der Hauptsummensteller kontrolliert die Gesamt-Intensität des Ausgangssignals. Am unteren Anschlag (0) ist das Ausgangssignal auf Null Prozent gesetzt, am oberen Anschlag (10) auf 100%, dazwischen entsprechend abgeschwächt.

### Der Manual-Teil

### **Die Blitztasten**

Jeder Stellkreis hat seine eigene Blitz-Taste. Die Funktionsweise hängt davon ab, ob das Lichtstellpult für ein oder für zwei Voreinstellungsregister konfiguriert ist. Bei zwei Registern sind jedem Kreis zwei Blitztasten zugeordnet, die parallel verwendet werden können.

Durch Drücken der Blitz-Taste wird der entsprechende Kreis auf volle Intensität gesetzt und die zugehörige LED leuchtet .

Der Ausgangspegel hängt von der Stellung des Masterreglers und der Master-ON/OFF-Taste ab.

### **Manuelle Bedienung**

Jedes der beiden Voreinstellungsregister besitzt seinen eigenen Summenregler und eine ON/ OFF-Taste. Der Summenregler des Registers <B> läuft in entgegengesetzter Richtung zum Summenregler des Registers <A>, d.h. Register B hat in der unteren Endstellung 100% und in der oberen 0%. Die ON/OFF-Tasten der beiden Voreinstellungsregister funktionieren wie die ON/OFF-Taste des MASTER-Teiles, sie bewirken ein Abschalten des jeweiligen Registers.

Ist das Lichtstellpult nur auf ein Voreinstellungsregister konfiguriert, so sind die Bedien- und Anzeigeelemente für Register <B> deaktiviert.

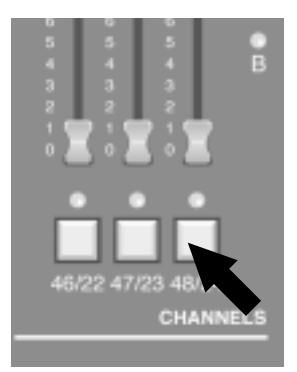

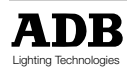

### **Arbeiten mit einem Voreinstellungsregister (1 Preset)**

Ist das Lichtstellpult auf ein Voreinstellungsregister konfiguriert, so verdoppelt sich die Anzahl der verwendbaren Stromkreise.

Angenommen, alle Schieberegler der Voreinstellungsregister befinden sich in ihren unteren Endpositionen, der Summenregler des Registers A ist auf einen Wert grösser als 0 eingestellt und die ON/OFF-Taste wurde nicht gedrückt, d.h. die LED leuchtet. Ferner steht der Masterregler auf einem Wert grösser als 0 und die Master-ON/OFF-Taste wurde ebenfalls nicht gedrückt.

Schiebt man nun einen der Schieberegler aus seiner Null-Position, so steigt der Ausgangspegel des zugehörigen Kreises. Ist ein Dimmer angeschlossen, so wird die Lampe am entsprechenden Kreis aufleuchten. Die Stellung des Schiebereglers bestimmt die Helligkeit der Lampe.

Die LED unterhalb des Schiebereglers leuchtet auf, sobald der Ausgangspegel über 5% hinausgeht. Diese Funktion ist abhängig von der Einstellung des PREVIEW-Modes (siehe Kap. 5: Funktionsweise der LEDs und der PREVIEW-Taste).

Steht ein Summenregler über 5%, so leuchtet die LED des zugehörigen Registers auf, um anzuzeigen, dass das Voreinstellungsregister aktiviert ist. Durch Verschieben der anderen Schieberegler lässt sich nunmehr eine Lichtstimmung erzeugen, wobei die LEDs Aufschluss über die aktivierten Kreise geben.

Wurde auf diese Weise eine Lichtstimmung eingestellt, so kann diese nunmehr auf verschiedene Arten verändert werden:

- indem ein einzelner Schieberegler verschoben wird, wodurch der Ausgangspegel des entsprechenden Kreises variiert wird;
- indem der Stand eines Summenreglers A verändert wird, wodurch sich das Ausgangsniveau aller wirksamen Kreise des entsprechenden Voreinstellungsregisters ändert;
- indem der Hauptsummenregler verschoben wird, wodurch sich der Ausgangspegel des gesamten Lichtpultes ändert.

Die Funktionsweise der Summenregler ist abhängig von der Einstellung des TIMER-Reglers: Wird ein Summenregler von Position A nach Position B bewegt und ist der Timerregler auf 0, so folgt die Veränderung der Lampenhelligkeit genau der Bewegung des Summenreglers. Ist jedoch der Timer-Regler in einer von Null verschiedenen Stellung, so wird die Überblendung von Position A nach Position B mit der eingestellten Verzögerung erfolgen. Während des Überblendvorganges blinkt die entsprechende RUN LED über dem Timer-Regler, um anzuzeigen, dass die Überblendung im Gange ist. Wird der Summenregler während einer Überblendung auf eine neue Position C bewegt, so beginnt die Überblendung von neuem mit der eingestellten Verzögerung von der aktuellen Position zu Position C.

#### **Anmerkung :**

Wird die eingestellte Verzögerungszeit verändert, während eine Überblendung im Gange ist, so startet die Überblendung neu von ihrer gegenwärtigen Position mit der neu eingestellten Verzögerung, wobei jedoch die abgelaufene Dauer der bisherigen Überblendung berücksichtigt wird, d.h. war die Überblendung zu 50% abgelaufen und wurde der Timer-Regler neu auf 18 Sek. eingestellt, so würde die Überblendung weitere 9 Sek. bis zum Ende brauchen.

Zu jedem Zeitpunkt kann ein Black-Out ausgelöst werden, indem eine der Black-Out-(ON/OFF) Tasten betätigt wird (MASTER- oder MANUAL-Teil). Ein Black-Out lässt sich auch erzielen, indem man Summen- oder Hauptsummenregler auf Null stellt. Wurde während einer Überblendung eine Black-Out-Taste betätigt, so läuft die Überblendung bis zum Ende weiter.

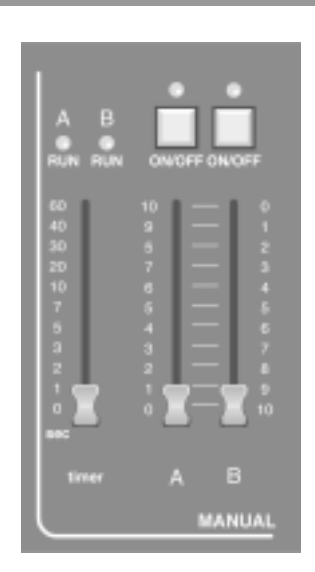

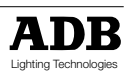

# IAN

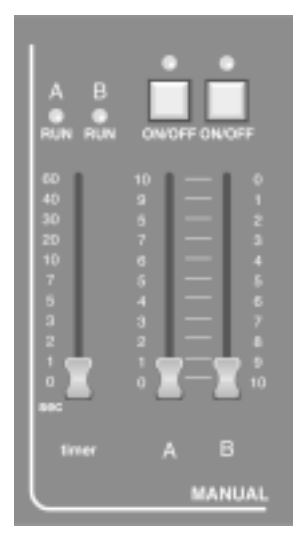

### **Das Arbeiten mit zwei Voreinstellungsregistern**

Das Aktivieren zweier Voreinstellungsregister ermöglicht es, gleichzeitig zwei Lichtstimmungen in den beiden Registern A und B zu erzeugen. Die beiden Register sind völlig unabhängig voneinander, wobei jeweils die höhere Intensität für jeden Kreis zum Dimmer geschickt wird. Dies wird durch die LEDs unter den jeweils aktiven Schiebereglern angezeigt. Für eine genaue Beschreibung der LED-Anzeigen schlagen Sie bitte im Kapitel "Funktion der LEDs und der PREVIEW-Taste" nach.

Durch Drücken der jeweiligen ON/OFF-Tasten können die Voreinstellungsregister ausgeschalten werden. Der Gesamtausgang des Voreinstellungsregisters wird durch die Stellung des zugehörigen Summenreglers bestimmt.

Angenommen, zwei Lichtstimmungen wurden in den beiden Voreinstellungsregistern eingestellt und das Register A ist aktiviert, d.h. die Summenregler befinden sich am oberen Endanschlag (A auf 10, B auf 0). Ferner stehe der Timer-Regler auf 10 Sekunden.

Eine stufenlose Überblendung von Register A nach B lässt sich nun einfach durch Schieben der beiden Summenregler in die untere Endstellung ( A auf 0, B auf 10) erreichen.

Die ganze Überblendung dauert 10 Sekunden. Während dieser Zeit blinken die beiden RUN LEDs oberhalb des Timer-Reglers um anzuzeigen, dass eine Überblendung im Gange ist. Nachdem die Überblendung beendet ist, kann im Register A eine neue Lichtstimmung eingestellt

und eingeblendet werden, indem die Summenregler von der unteren zur oberen Endposition geschoben werden.

#### **Anmerkung :**

Bei einer zeitgesteuerten Überblendung werden die beiden Pegel eines Kreises ständig verglichen. Der höchste Wert hat immer den Vorrang, d.h. der Ausgangspegel eines Kreises sinkt niemals unter den niedrigeren der beiden eingestellten Pegel (lichteinbruchsfreies überblenden).

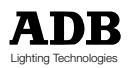

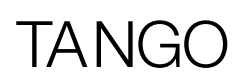

## Der CROSSFADE/PLAYBACK-Teil

### **Beschreibung der Anzeige**

Im normalen Betriebszustand zeigt die LCD-Anzeige folgende Informationen für die Speicherhandhabung an:

RECORD TIME ist die Einblendzeit, die beim nächsten Abspeichern einer Lichtstimmung (durch Drücken der RECORD-Taste) mitgespeichert wird. RECORD MEMORY ist die Speichernummer, unter der die Lichtstimmung abgespeichert wird.

In der unteren Zeile zeigen STAGE und PRESET die Speichernummern an, die gerade im Bühnen- bzw. Voreinstellungsregister geladen sind. XF TIME zeigt die Überblendzeit an, mit der das Bühnenregister aus- und das Voreinstellungsregister eingelbendet werden, wenn die START-Taste gedrückt wird.

Mit den NEXT- und LAST-Tasten links und rechts neben der Anzeige können im normalen Betriebszustand die PRESET- und die RECORD-Speichernummern eingestellt werden.

STAGE = engl.: Bühne PRESET = engl.: Vorbereitung RECORD = engl.: Speichern

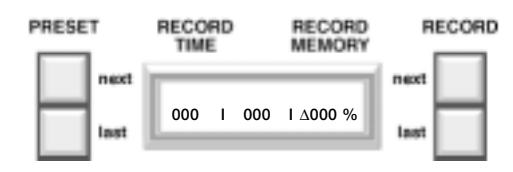

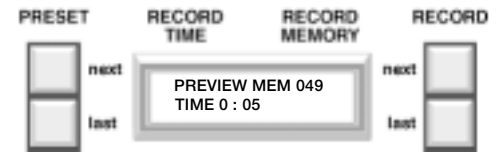

### **Die Funktion der LEDs und der PREVIEW-Taste**

Die LEDs unterhalb der Schieberegler können verschiedene Informationen anzeigen. Dies kann über ein Menu eingestellt werden, das durch Drücken der MEMORY PREVIEW-Taste angezeigt wird.

Beim normalen, voreingestellten Verhalten zeigen die LEDs die Ausgangspegel an, d.h. übersteigt der Ausgangspegel 5 Prozent, so leuchtet die LED auf. Durch einmaliges Drücken der MEMORY PREVIEW-Taste zeigen die LEDs die Ausgangspegel des Speicherteiles (Crossfade/Playback-Teil), d.h. die aktiven Kreise der abgespeicherten Lichtstimmung werden durch leuchtende LEDs angezeigt. Die Preview-Speicherstelle kann durch Drücken der PRESET NEXTund LAST-Tasten verändert werden.

Durch nochmaliges Drücken der MEMORY PREVIEW-Taste werden die Ausgangspegel des Effektteiles auf den LEDs angezeigt. Ein weiterer Tastendruck zeigt wieder die normalen Ausgangspegel an.

Waren die LEDs gerade bei der Anzeige einer Speicherstelle oder des Effektteils, so kehrt die Anzeige sofort wieder zur normalen Lichtkreisanzeige zurück, sobald irgend eine Taste im Presetteil (ausgenommen Blitztasten), im Memoryteil, im Lauflichtteil oder im Masterteil gedrückt wird.

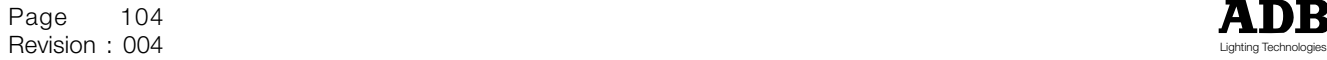

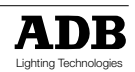

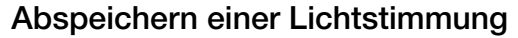

TANGO kann bis zu 200 speicher verwalten.

Unter Änderung wird verstanden: Speichern, Löschen, Ändern und Einfügen. Bitte beachten Sie, dass in der Speicherstelle 000 ein Black-Out (alle Ausgangspegel auf 0) fix einprogrammiert ist, und sie nicht geändert oder überschrieben werden kann.

Durch Drücken der RECORD-Taste wird die gegenwärtige Lichtstimmung abgespeichert, und zwar in die Speicherstelle, deren Nummer gerade in der Anzeige unter RECORD MEMORY angezeigt wird. Diese Nummer kann mit Hilfe der RECORD NEXT und LAST-Tasten an der rechten Seite der Anzeige im Bereich von 001 bis 999 eingestellt werden.

Wenn unter der angezeigten Nummer bereits eine Lichtstimmung abgespeichert wurde, so blinkt die Anzeige RECORD MEMORY NICHT.

Die gewünschte Lichtstimmung kann durch Kombination der Schieberegler, des Effektteils und eines beliebigen Speichers erzeugt werden. Sobald die RECORD-Taste gedrückt wird, werden die aktuellen Ausgangspegel abgespeichert, und zwar in die RECORD MEMORY-Speicherstelle. Ist diese Speicherstelle bereits belegt (die Nummer hat nicht geblinkt), so muss das Überschreiben der Speicherstelle bestätigt werden. Nach dem Abspeichern wird die RECORD MEMORY-Speicherstelle automatisch um eins erhöht.

Wird ein Speicher zum ersten Mal belegt, so wird die Stellung des MANUAL TIMER-Reglers mit abgespeichert. War die Speicherstelle vorher schon belegt, so wird die alte Überblendzeit beibehalten.

Durch gleichzeitiges Drücken der RECORD NEXT und RECORD LAST-Taste wird die PRESET-Speicherstelle in die RECORD MEMORY-Speicherstelle kopiert.

Die Wiedergabe von Speichern wird im Kapitel "Speicherinhalte wiedergeben" behandelt.

Falls es nötig sein sollte, eine abgespeicherte Lichtstimmung zu verändern, verweisen wir Sie auf das Kapitel "Speicherinhalte ändern".

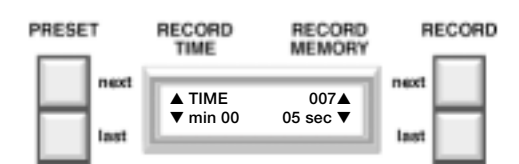

### **Einem Speicher eine Überblendzeit zuordnen**

Um einer Speicherstelle eine Überblendzeit zuzuordnen, gibt es zwei Möglichkeiten:

- Ist die Speicherstelle noch leer, so verwenden Sie den MANUAL TIMER-Regler siehe oben);
- soll die Überblendzeit einer bereits abgespeicherten Lichtstimmung verändert werden, so gehen Sie wie folgt vor:

Durch Drücken der TIME-Taste wird die Überblendzeit der aktuellen Speicherstelle in die Anzeige geholt und kann mit den NEXT- und LAST-Tasten verändert werden. Die PRESET NEXT- und LAST-Tasten verändern die Minuten, die RECORD NEXT- und LAST-Tasten die Sekunden.

Um die Überblendzeit abzuspeichern drücken Sie erneut die TIME-Taste.

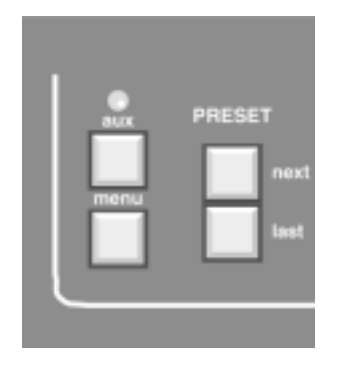

**000 I 000 I** ∆**000 %**

RECORD

**MEMORY** 

RECORD

RECORD

TIME

PRESET

### **Speicherinhalte wiedergeben**

Diese Funktion betrifft das Überblenden vom gegenwärtig wirksamen Speicher (STAGE), falls existent, zu dem in der PRESET-Anzeige angewählten Speicher. Die Speichernummer kann angewählt werden, indem man die Tasten PRESET NEXT und LAST an der linken Seite des Displays betätigt.

Die Speichernummer 000 (Black out) kann jederzeit aufgerufen werden, indem man die Tasten NEXT und LAST gleichzeitig betätigt.

Die Überblendung kann auf zwei Arten erfolgen, wobei eine Überblendung auch auf die eine Art begonnen werden und auf die andere Weise beendet werden kann:

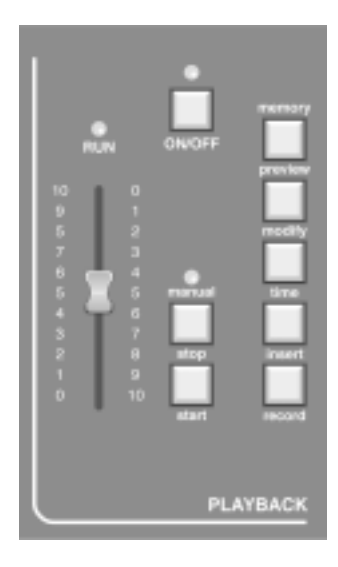

### **Durch Drücken der START-Taste**

Angenommen, die gewünschte Speichernummer steht im Fenster des PRESETS. Dann kann die Überblendung einfach durch Drücken der START-Taste gestartet werden.

Während der Überblendung blinkt die RUN LED oberhalb des Schiebereglers. Gleichzeitig wird die Überblendzeit-Anzeige (XF TIME) die verbleibende Zeit herunterzuzählen beginnen. Nach Beendigung der Überblendung schaltet die PRESET-Anzeige automatisch auf die nächste gespeicherte Lichtstimmung weiter.

Eine Überblendung kann jederzeit durch Drücken der STOP-Taste angehalten werden. Die RUN LED wird dann, austatt zu blinken, kontinuierlich leuchten. Die Überblendung kann durch nochmaliges Drücken der STOP-Taste weitergeführt werden, wobei die RUN LED wieder zu blinken beginnt.

### **Manueller Schieberegler**

Bitte beachten Sie, daß der Schieberegler am oberen und am unteren Ende der Skala einen Totgang besitzt.

In der XF TIME-Anzeige wird durch eine Pfeilspitze angezeigt, in welcher Richtung der Regler sich als nächstes zu bewegen hat, um mit der Überblendung anzufangen und diese zu steuern.

Die nächste einzublendende Speicherstelle wird wie vorher in der PRESET-Anzeige eingestellt, der Überblendregler muß sich in einer der Endzonen befinden. Das Fortschreiten der Überblendung ist nun abhängig von der Stellung des Schiebereglers relativ zur Endzone. Der Prozentwert wird laufend in der XF TIME-Anzeige angezeigt. Die Überblendung ist beendet, sobald der Schieberegler die 100%-Endzone erreicht hat. Sodann wird in der PRESET-Anzeige die nächste benutzte Speicherstelle angezeigt.

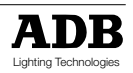
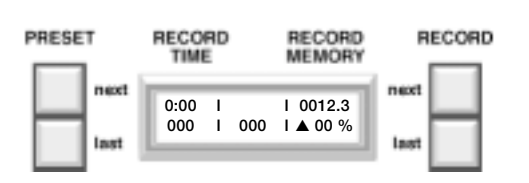

### **Speicherstellen einfügen**

Mit Hilfe der INSERT-Taste können Speicherstellen zwischen bereits belegten Speichern eingefügt werden. Eine eingefügte Speicherstelle wird durch eine Kommastelle (z.B. 12.3) gekennzeichnet.

INSERT ermöglicht die Einfügung von zusätzichen Speicherstellen zu der aktuellen in RECORD MEMORY angezeigten Speicherstelle. Ein Beispiel:

Nehmen wir an, dass RECORD MEMORY auf 28 steht.

Um eine Lichtstimmung nach 28 einzufügen, drücken Sie die INSERT-Taste. Dadurch erscheint eine ".1" nach der 28 erscheint.

Jeder nochmalige INSERT-Tastendruck verändert die Kommastelle von 1,2,3,4 nach 5 und dann wieder auf null d.h.28.

Wenn die gewünschte Nummer im Fenster RECORD MEMORY erschienen ist, wird durch Betätigung der RECORD-Taste die Lichtstimmung in der Zwischenspeicherstelle abgespeichert.

Danach wird in RECORD MEMORY die nächste ganze Speicherstelle anzeigen.

Soll eine Speicherstelle an eine andere als die aktuelle Speicherstelle angehängt werden, so muss zunächst die gewünschte Speichernummer mit RECORD NEXT und LAST eingestellt werden. Eine bereits belegte Speicherstelle, egal ob eingefügt oder nicht, blinkt NICHT in der Anzeige.

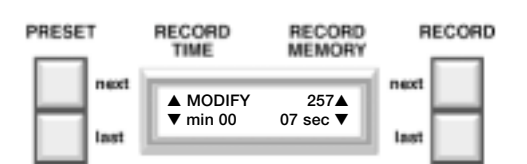

### **Speicherinhalte Ändern, Lichtstimmungen auf der Bühne ändern**

Mit der MODIFY-Taste ist es möglich, eine abgespeicherte Lichtstimmung (einschliesslich Einfügungen) zu ändern und wieder abzuspeichern.

Die einzige Methode, um zu der zu ändernden Lichtstimmung Zugang zu bekommen, ist, sie ins STAGE-Register aufzurufen (durch Einstellen der Speichernummer im PRESET und Drücken der START-Taste bzw. Einblenden mittels des Schiebereglers).

Befindet sich die Lichtstimmung im STAGE-Register, so wird nach Betätigen der Taste MODIFY die Überblendzeit angezeigt, wobei alle anderen Lichtpegel weggeschalten werden, so dass nur die zu ändernde Lichtstimmung auf der Bühne zu sehen ist.

Die Überblendzeit kann mittels der Tasten PRESET NEXT und LAST (Minuten) und RECORD NEXT und LAST (Sekunden) verändert werden.

Weiter können die Schieberegler des Voreinstellungsregisters A zum Verändern der Lichtstimmung verwendet werden. Ein einzelner Kanal übernimmt in dem Moment den Pegel vom Regler, in dem entweder die Blitztaste gedrückt wird oder der Schieberegler bewegt wird. Von da an blinkt die LED oberhalb der entsprechenden Blitztaste um anzuzeigen, dass der Pegel des Schiebereglers angezeigt wird und nicht der abgespeicherte Lichtpegel.

# TA NIG

Der neue Lichtpegel kann nun am Schieberegler eingestellt werden. Der Ausgangspegel eines Kreises kann mit Hilfe der Blitztaste zwischen dem gespeicherten Pegel und dem am Regler eingestellten Pegel hin- und hergeschaltet werden. Wenn die LED oberhalb der Blitztaste blinkt, so kontrolliert der Regler den Ausgangspegel, ist die LED aus, so bleibt der gespeicherte Pegel unverändert.

Nachdem die Lichtstimmung wunschgemäß geändert wurde, kann sie durch Drücken der RECORD-Taste in derselben Speicherstelle abgespeichert werden, wobei dieses Überschreiben bestätigt werden muß. Wird die YES-Taste gedrückt, so werden die neuen Lichtwerte gepeichert, bei Betätigung der NO-Taste bleiben die alten abgespeicherten Werte erhalten (werden also nicht überschrieben). Danach kehrt das Lichtstellpult wieder zu seiner normalen Funktionsweise zurück.

Durch nochmaliges Drücken der MODIFY-Taste lässt sich der Änderungsmodus jederzeit beenden. In diesem Fall bleibt die aufgerufene Lichtstimmung auf der Bühne, es werden jedoch keine Änderungen abgespeichert.

Wenn Sie also die Lichtstimmung nur auf der Bühne ändern möchten (und nicht im Speicher), so drücken Sie einfach MODIFY, um in den Änderungsmodus zu gelangen, korrigieren Sie die Lichtstimmung mit Hilfe der Schieberegler und beenden Sie den Änderungsmodus durch nochmaliges Drücken der MODIFY-Taste.

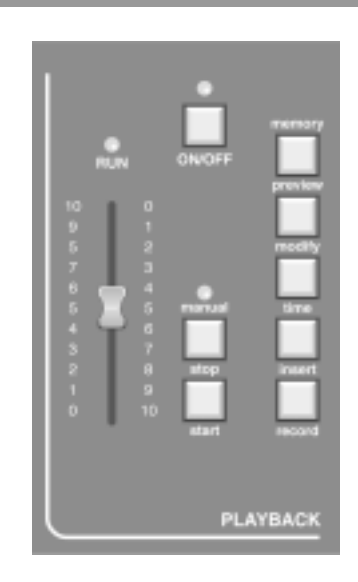

## **Speicherinhalte löschen**

Mit Hilfe des Menüs lassen sich entweder eine einzige Speicherstelle oder ein ganzer Bereich von Speicherstellen löschen. Drücken Sie die MENU-Taste und blättern Sie mit MORE bis zur Option DELETE weiter.

Wählen Sie diese Option und wählen Sie die erste zu löschende Speicherstelle mittels der RECORD NEXT und LAST-Tasten. Drücken Sie NEXT und stellen Sie die letzte Speicherstelle des zu löschenden Bereichs ein. Wenn Sie nur eine Speicherstelle löschen wollen, so brauchen Sie den zweiten Wert nicht zu verändern. Durch Drücken von YES wird nun die Speicherstelle bzw. der eingestellte Bereich gelöscht und die Anzeige kehrt in den normalen Betriebszustand zurück.

Um alle Speicher zu löschen, muss ein Reset (Kaltstart) des Lichtstellpultes durchgeführt werden. Hierdurch werden alle Werte auf die werksseitigen Voreinstellungen gesetzt.

Diese Funktion kann über das MENU durchgeführt werden.

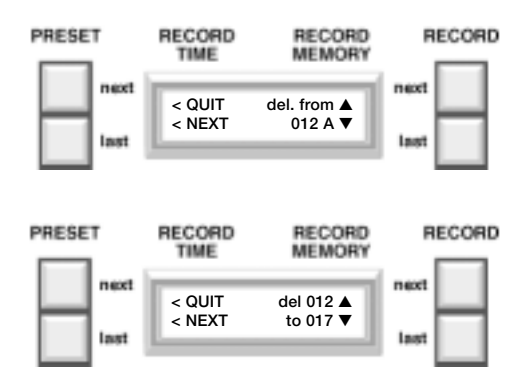

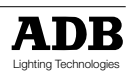

# TANGO

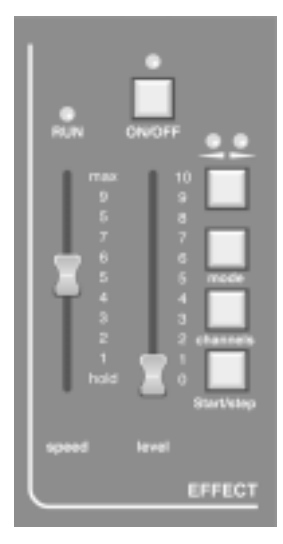

# Der Effekt-Teil

Lauflichteffekte können auf zwei Arten erzeugt werden:

Erstens kann eines von 25 vorprogrammierten Lauflichtmustern ausgewählt werden, wobei die verwendeten Kreise ausgewählt werden können.

Zweitens kann ein Lauflicht gewählt werden, das der Reihe nach die in den Speicherstellen 900 bis 999 abgespeicherten Lichtstimmungen abruft. Dieses Lauflichtmuster ist ein sehr flexibel einsetzbarer Effekt. Eine genaue Beschreibung finden Sie im Abschnitt "Lauflicht über die Speicherstellen 900 bis 999".

Die Bedienelemente des Effektteils wirken auf beide Arten des Lauflichtes in gleicher Weise. Ihre Funktion wird untenstehend im Einzelnen dargelegt.

### **Die CHANNELS-Taste**

(nicht verwendet für Lauflichter über Speicherstelen)

Mit Hilfe dieser Taste werden die Kreise festgelegt, die an dem Lauflichteffekt teilnehmen. Nach Drücken der CHANNELS-Taste erscheint in der Anzeige die Aufforderung, die beteiligten Kreise auszuwählen. Dies geschieht mit Hilfe der Blitztasten und der zugehörigen LEDs. Durch Drücken einer Blitztaste wird der zugehörige Kreis zum Lauflicht zu- oder wieder weggeschalten. Dies wird durch das Aufleuchten bzw. Verlöschen der entsprechenden LED angezeigt. Das Lichtstellpult merkt sich jedoch nicht nur, welche Kreise am Lauflichteffekt teilnehmen, sondern auch die Reihenfolge, in der die Kreise mittels der Blitztasten dazugeschalten wurden. Wurden z.B. die Kreise in der Reihenfolge 1-4-6-2-9-12-10 ausgewählt, so läuft auch das Lauflicht in dieser Reihenfolge ab.

Der neue Effekt wird erst durch nochmaliges Drücken der CHANNELS-Taste aktiviert.

## **Der Geschwindigkeitsregler (SPEED)**

Dieser Schieberegler dient dazu, die Schrittgeschwindigkeit des Lauflichteffekts zu bestimmen. Der Einstellbereich liegt zwischen ca. zehn Schritten pro Sekunde bei höchster Geschwindigkeit (MAX.) bis zu einem Schritt pro 2 Sekunden bei niedrigster Geschwindigkeit. Wird der Regler in die untere Endposition gebracht (HOLD), so wird das Lauflicht angehalten und kann nun manuell durch Betätigung der START/STEP-Taste weitergeschalten werden. Die RUN LED über dem Regler blinkt im Rhytmus der angewählten Lauflichtgeschwindigkeit (ein Blitz je Schritt); im manuellen Betrieb leuchtet die LED nur solange die START/STEP-Taste gedrückt wird.

## **Die START/STEP-Taste**

Befindet sich der Geschwindigkeitsregler auf HOLD, so wird durch Drücken der START/STEP-Taste der aktiverte Lauflichteffekt um einen Schritt weitergeschalten.

Wenn sich der Geschwindigkeitsregler jedoch in einer anderen Stellung als HOLD befindet, so läßt sich durch Drücken der START/STEP-Taste das Lauflicht anhalten bzw. wieder starten. Im angehaltenen Zustand leuchtet die RUN LED kontinuierlich. Ein Black-Out des Effektes ist jederzeit durch Drücken der ON/OFF-Taste möglich. Ist der Effekt angehalten, so wird er dadurch auf seinen ersten Schritt zurückgesetzt, durch Drücken der START/STEP-Taste wird der Effekt neuerlich am Anfang gestartet und das Black-Out entfernen.

Wird das Black-Out durch nochmaliges Drücken der ON/OFF-Taste entfernt, so wird der Effekt-Ausgang wieder aktiviert, das Lauflicht bleibt jedoch angehalten.

## **Der Intensitätsregler (LEVEL)**

Der Intensitätsregler steuert den Ausgangspegel des Effektteiles. Wenn die ON/OFF-Taste betätigt wurde (LED leuchtet nicht), so hat dieser Regler für den sichtbaren Ausgang des Lichtstellpultes keine Bedeutung.

## **Die ON/OFF-Taste**

Alle ON/OFF-Tasten des Lichtstellpults haben grundsätzlich denselben Effekt. Sie entfernen die Auswirkung ihres zugeordneten Teiles vom Ausgang, ohne jedoch sonst etwas zu verändern, d.h. durch Drücken der Black-Out-Taste des Effektteils wird der Effekt abgeschalten, die Lauflichtsequenz geht jedoch weiter.

Das Black-Out wird durch Erlöschen der zugehörigen LED angezeigt, ein nochmaliger Druck auf die Black-Out-Taste schaltet den zugehörigen Teil wieder ein.

### **Die Richtungstaste**

Zu dieser Taste (angezeigt durch zwei Pfeile) gehören zwei LEDs. Der Pfeil nach links bedeutet RÜCKWÄRTS, der Pfeil nach rechts VORWÄRTS.

Durch wiederholtes Drücken der Richtungstaste lässt sich die Laufrichtung des Effektes zwischen VORWÄRTS, RÜCKWÄRTS und PING-PONG (der Effekt läuft vorwärts, dann rückwärts, beide Pfeil-LEDs leuchten) umschalten.

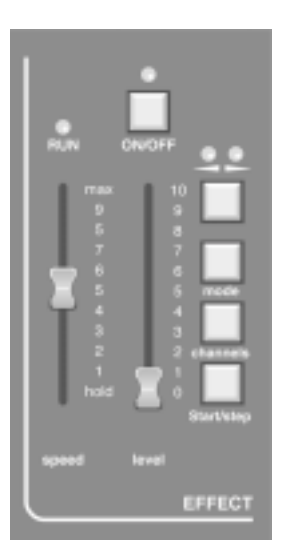

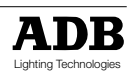

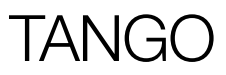

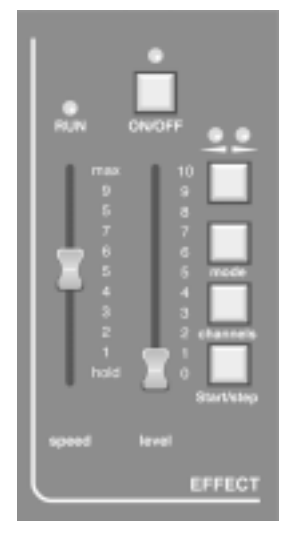

### **Direktes Wählen eines Lauflichtmusters mittels der Taste MODE und den Blitztasten**

Zum Auwöhlen eines Lauflichtmusters kann neben der Menümethode auch die Taste MODE in Verbindung mit den Kreisblitztasten verwendet werden.

Hierzn sind beide Tasten gleichzertig zu betätigen (zuerst die Taste MODE).

Beispiel: Anwahl von Lauflichtmuster 7. Drücken der Taste MODE und Blitztaste 7. Lauflichtmuster 25 und 26 sind nur über das Menü anwählbar (siehe nächster Absatz).

Da TANGO 24 nur 24 Blitztasten aufweist, müssen die Lauflichtmuster 25 (zufälliges Blitzen) und 26 (Speicher 900-999) über das Menü augewählt werden.

### **Die MODE-Taste**

Einige der Lauflichteffekte können mittels dieser Taste ausgewählt werden, ohne das MENU zu verwenden (siehe nächsten Abschnitt). Durch wiederholtes Drücken dieser Taste wird durch die folgenden Lauflichtmuster geblättert:

Normales Lauflicht (1), Normal anschwellend (11), invertiertes Lauflicht (13) invertiert anschwellend (23), zufälliges Blitzen (25) und Lauflicht über Speicherstellen 900 bis 999 (26).

Durch Drücken der Tasten CHANNELS und MODE wird das Effektmuster auf das normale Lauflicht (1) zurückgesetzt.

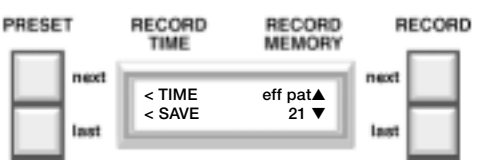

### **Lauflichteffekte aus dem Menü wählen**

Um aus der vollen Skala aller Lauflichtmuster wählen zu können, benutzen Sie bitte das Menü. Drücken Sie MENU, blättern Sie bis zu EFFECTS weiter und wählen Sie diesen Menüpunkt. Mittels der RECORD LAST und NEXT-Tasten können Sie nun das gewünschte Lauflichtmuster einstellen. Durch Drücken von SAVE wird das eingestellte Lauflichtmuster ausgewählt. Siehe Figur 2 für eine Aufstellung aller Lauflichtmuster.

Eine Darstellung aller Effektmuster finden Sie in folgender Da istellung.

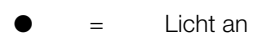

 $\bigcap$  = Licht aus

Durch Drücken der Tasten CHANNELS und MODE wird das Effektmuster auf das normale Lauflicht (1) zurückgesetzt.

### *Lauflicht über die Speicherstellen 900 bis 999*

Um ein individuelles Lauflichtmuster zu kreieren und ablaufen zu lassen, müssen Sie die Lichtstimmungen der einzelnen Schritte erzeugen und in den Speichern 900 bis 999 abspeichern.

Wird nun das Lauflichtmuster 26 angewählt, so werden die Lichtstimmungen der Reihe nach abgerufen. Die Geschwindigkeit hängt von der Stellung des Geschwindigkeitsreglers ab bzw. können die Lichtstimmungen mittels der START/ STEP-Taste schrittweise weitergeschalten werden (siehe dort).

#### *Vorschau des gewählten Effekts*

Durch zweimaliges Drücken der MEMORY PREVIEW-Taste wird der Lauflichteffekt auf den LEDs der einzelnen Kreise angezeigt, sodass es möglich ist, das Effektmuster "blind" d.h., ohne dass es auf der Bühne sichtbar wird, einzustellen, die Laufrichtung und -geschwindigkeit zu verändern etc.

Wird irgendeine Taste im Voreinstellungsregister (ausgenommen Blitztasten), im Crossfade/Playback-Teil, im Effekt- oder Master-Teil gedrückt, so zeigen die LEDs wieder die Ausgangspegel an.

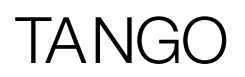

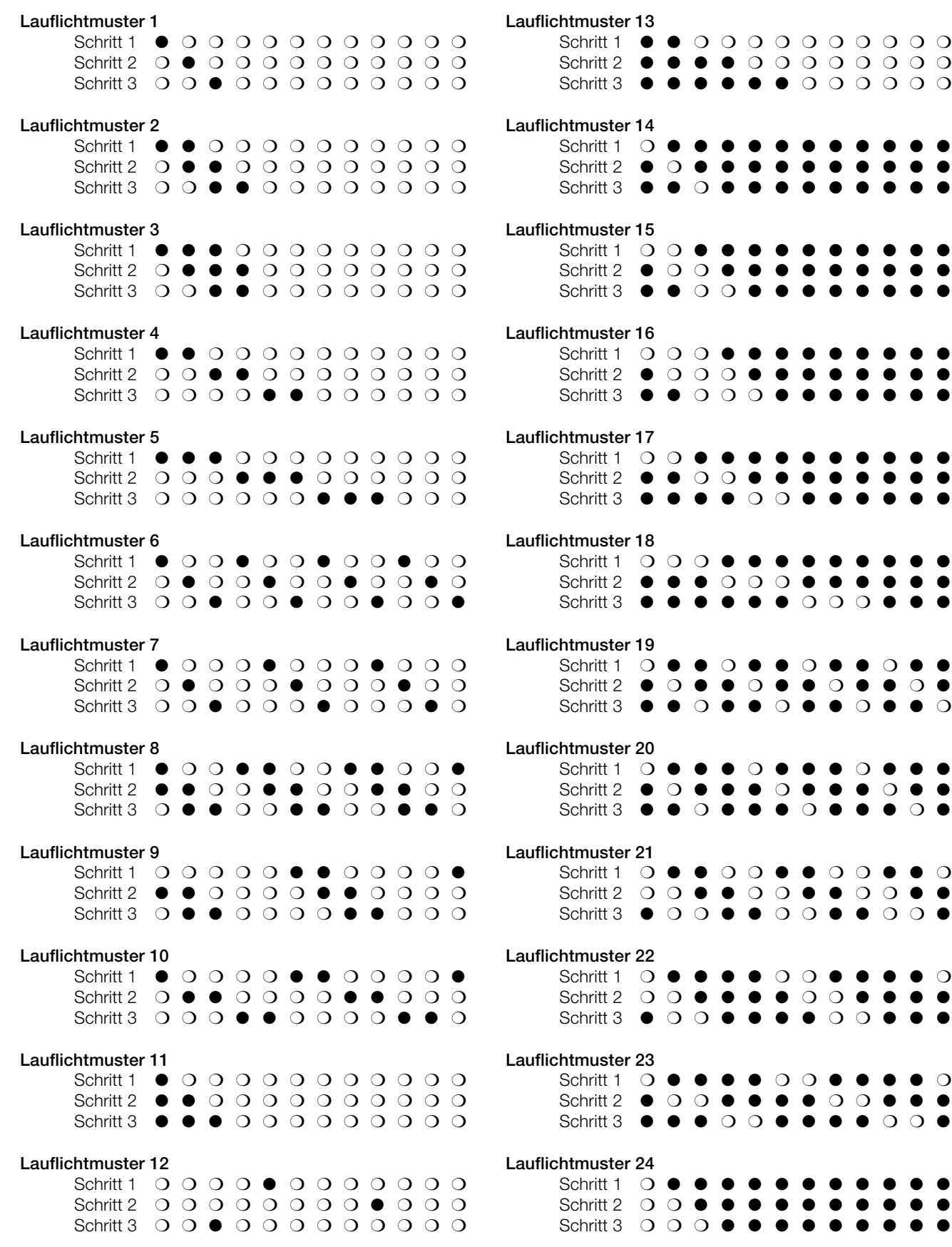

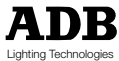

 $O$   $O$   $O$ 

Schritt 1 ❍❍●●●●●●●●●●

 $\bullet\hspace{0.1cm} \bullet\hspace{0.1cm} \bullet\hspace{0.1cm} \bullet\hspace{0.1cm} \bullet\hspace{0.1cm} \bullet$  $\bullet \bullet \bullet \bullet$ 

 $\ddot{\bullet}$  . . .

Schritt 1 ❍❍❍●●●●●●●●●

 $\bullet$   $\circ$   $\bullet$   $\bullet$ 

 $\circ$   $\bullet$   $\bullet$   $\bullet$ 

 $\circ$   $\bullet$   $\circ$ 

 $\circ$   $\bullet$   $\bullet$   $\bullet$ 

 $\bullet$   $\circ$   $\circ$   $\bullet$ 

 $\ddot{\bullet}$ 

# TANG

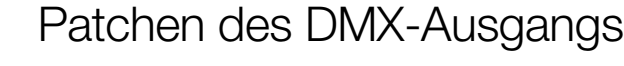

Auch diese Funktion ist ein Teil des Menüs. Für eine Beschreibung der Funktionsweise des Menü-Systems verweisen wir Sie auf Kapitel 2.

Wählen Sie die Option PATCH im Menü aus. Folgende Optionen können angewählt werden:

### **«QUIT»**

Durch QUIT verlassen Sie das Menü und kehren zurück zur Standardanzeige.

### **«DEFAULT»**

weist den Lichtpultkreisen 1-48 die Dimmerkreise 1-48 zu. (Patch 1:1)

### **«CLEAR»**

Durch CLEAR wird das gesamte Patch des Lichtstellpultes gelöscht. Dies bedeutet, dass keine Ausgangspegel vom Pult erzeugt werden. Verwenden Sie diese Funktion, wenn Sie eine vom Standard-Eins-zu-eins-Patch abweichende Zuordnung eingeben müssen. Das Patch kann entweder mit DEFAULT oder CREATE eingegeben werden.

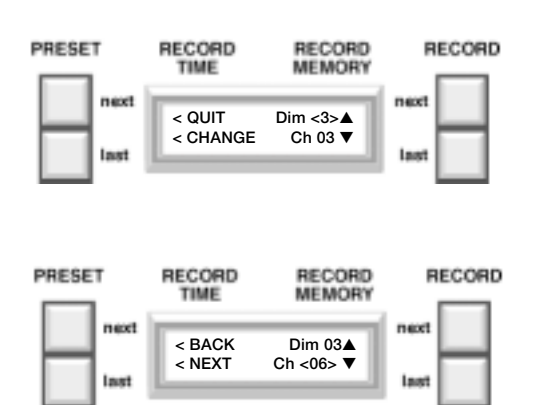

**< QUIT default >**

RECORD<br>MEMORY

**RECORD** 

**< create clear >**

RECORD<br>TIME

PRESET

### **«CREATE»**

Nach Anwählen dieser Option erscheint der Patch für Dimmerkreis 1. Die Dimmerkreisnummer ist mit eckigen Klammern markiert um anzuzeigen, dass mittels der RECORD LAST und NEXT-Tasten durch die Dimmerkreise geblättert werden kann.

Wenn eine Zuordnung verändert weden muss, so drücken Sie CHANGE. Dadurch wird die untere Lichtkreisnummer angewählt und kann durch die RECORD NEXTund LAST-Tasten verändert werden. Nach dem Einstellen der korrekten Kreisnummer wird diese Zuordnung durch Drücken von NEXT aktiviert und gleichzeitig wieder zum Blättern durch die Dimmerkreisnummern zurückgeschaltet. Durch Drücken von BACK kehren Sie direkt zum Blättern durch die Dimmerkreisnummern zurück, ohne dass die vorherige Zuordnung verändert wird.

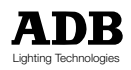

# Fernbedienung (Option)

Eine der möglichen Optionen für das TANGO-Lichtstellpult ist, die START/GO-Taste des Crossfade/Playback-Teils und die START/STEP-Taste des Effektteils fernzusteuern.

Die Bedienung ist identisch mit der der Tasten am Lichtstellpult selbst und wird im diesbezüglichen Kapitel der Gebrauchsanweisung erklärt. Die externen und die Tasten am Pult sind gleichberechtigt, keine kann die andere sperren.

Die Fernbedienung wird an der REMOTE-Buchse an der Rückseite angeschlossen. Die externe START-Taste muss die Kontakte 1 und 3 überbrücken, die externe START/STEP-Taste die Kontakte 1 und 2.

Wenn eine der START-Tasten (Pult oder Fernbedienung) gedrückt gehalten wird, so blockiert dies nicht die Funktionsweise der anderen Taste, da die Funktion beim ersten Knopfdruck ausgelöst wird. Dies gilt auch für die START/STEP-Tasten.

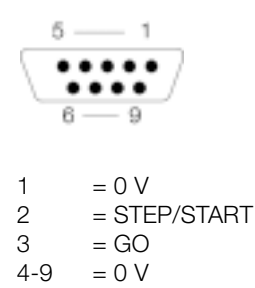

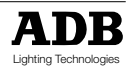

# Submaster-Register

### **Anwahl des Submaster-Modus**

Das Anwählen des Submaster-Modus erfolgt auf der letzten Menüseite. Im Standardzustand (Werkseinstellung) ist der Submaster-Modus ausgeschaltet. Um auf die letzte Menüseite zu gelangen: MENU, 7 x MORE.

Zum Anwählen des Submaster-Modus wird die Taste RECORD NEXT (Submasters YES/JA) verwendet.

Ist dieser Modus abgewählt bzw. aktiviert, so haben die individuellen Manual-Regler des Pultes eine doppelte Funktion in Verbindung mit der Taste AUX:

- AUX LED aus: Schiebepotentiometer arbeiten als Manual-Kreissteller
- AUX LED aus: Schiebepotentiometer arbeiten als Submaster-Registersteller

Die Umschaltung der beiden Potentiometer-Funktionen geschieht mit Hilfe der Taste AUX.

Im Modus "Submaster-Register" bietet TANGO je nach Pultausführung 24 bzw. 48 Register (TANGO 24/48). Das Pult bietet jetzt nur den Modus "eine Manual-Vereinstellung". Ist der Modus Submaster durch das Menü ausgewählt und aktiv (LED AUX leuchtet) so zeigen die 24/48 LEDs au, ob ein Submaster-Register belegt ist oder nicht

### **Anlegen/Aufnahme eines Submaster-Registers**

Wird eine Lichtstimmung manuell über die individuellen Pultkreissteller erstellt (AUX LED aus), so kann sie in ein Submaster-Register abgespeichert werden, indem die Tasten RECORD (zuerst) und gleichzeitig die jeweilige Blitztaste des Submaster-Registers betätig wird. Unverzüglich nach Bedienen der Taste RECORD zeigen die 24/48 Kreis LEDs an, welche Register bereits besetzt sind und welche noch frei bzw. leer sind. Dies soll verhindern, dass eventuell bereits existierende Submaster-Registerinhalte versehentlich überschrieben werden. Soll ein bereits existierender Submaster-Registerinhalte absichtlich überschrieben werden, so ist dies jedoch leicht möglich durch anschliessendes Betätigen der entsprechenden Submaster-Blitztaste zum Beenden der Abspeicherprozedur (die RECORD Taste muss dabei gedrückt gehalten werden).

Soll ein bereits existierender Speicher in ein Submaster-Register kopiert werden, so muss der entsprechende Arbeitsspeicher mittels der Tasten RECORD NEXT und RECORD LAST angewählt werden und dann mittels der beiden gleichzeitig zu betätigenden Tasten INSERT (zuerst) und der entsprechenden Submaster-Blitztaste transferiert werden. Unverzüglich nach Bedienen der Taste INSERT zeigen die 24/48 Kreis LEDs an, welche Register bereits besetzt sind und welche noch frei bzw. Leer sind. Dies soll verhindern, dass eventuell bereits existierende Submaster-Registerinhalte versehentlich überschrieben werden. Soll ein bereits existierender Submaster-Registerinhalte absichtlich überschrieben werden, so ist dies jedoch leicht möglich durch anschliessendes Betätigen der entsprechenden Submaster-Blitztaste zum Beenden der Abspeicherprozedur (die INSERT Taste muss dabei gedrückt gehalten werden).

### **Blitzen eines Submaster-Registers**

Jedes Submaster-Register kann durch Betätigen der jeweiligen Submaster-Blitztaste geblitzt werden. Hierzu muss das Pult zuvor mit Hilfe der Taste AUX in den Modus "Submaster-Register-Steller" gebracht werden. In dieser Betriebsart leuchtet die AUX-LED auf.

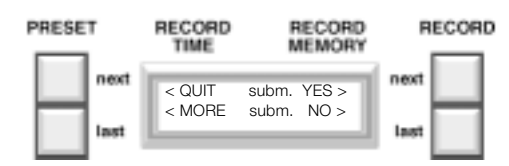

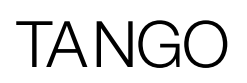

### **Löschen des Inhalts eines Submaster-Register**

Ein Submaster-Register kann auf zwei verschiede Weisen gelöscht werden

- Kopieren von Speicher 000 in das Bühnen-/Stage-Register, bei gleichzeitigem Einstellen aller individiellen Pultkreisregler auf 0% und Abschalten des Effekt-Moduls und des Playback-Moduls. In diesem Zustand können dann die beiden Tasten RECORD (zuerts) und die jeweilige Submaster-Blitztaste betätigt werden.
- Gleichzeitiges Betätigen der Tasten AUX (zuerst) und der jeweiligen Submaster-Blitztaste

### **Modifizieren des Inhalts eines Submaster-Registers**

Um den Inhalt eines Submaster-Registers zu ändern bzw. zu modifizieren müssen die beiden Tasten MODOFY (zuerst) und die entsprechende Submaster-Blitztaste gleichzeitig betätig werden. Das Modifizieren des Inhaltes eines Submaster-Registers funktioniert analog wie das Modifizieren eines Speichers (Siehe Kapitel "Spreicherinhalte ändern").

### **Kopieren eines Speichers in ein Register**

Jeder bestehende Speicher kann mit Hilfe der INSERT - Taste und den Register-Blitz-Tasten in ein beliebiges Register kopiert werden. Um den derzeit angewöhlten Arbeitsspeicher (angezeigt in der rechten oberen Display-Ecke) zu kopieren, betätigen Sie zunächst die INSERT-Taste, halten Sie sie gedrückt und betätigen Sie die Blitztaste derzeit Registers, in welches der Speicher kopiert werden soll.

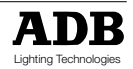

# **TANGO**

# Fehlersuche

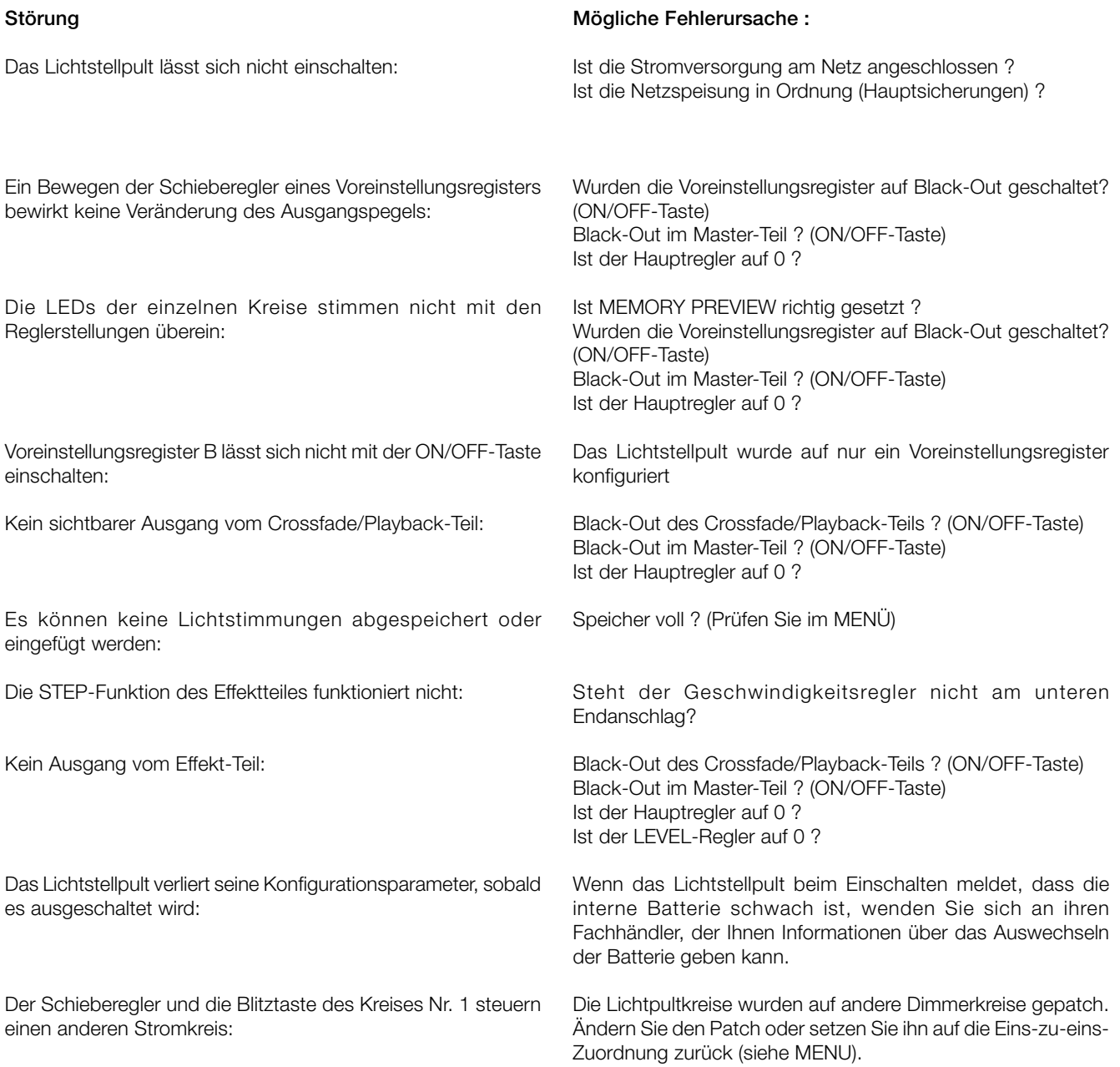

# TANGO

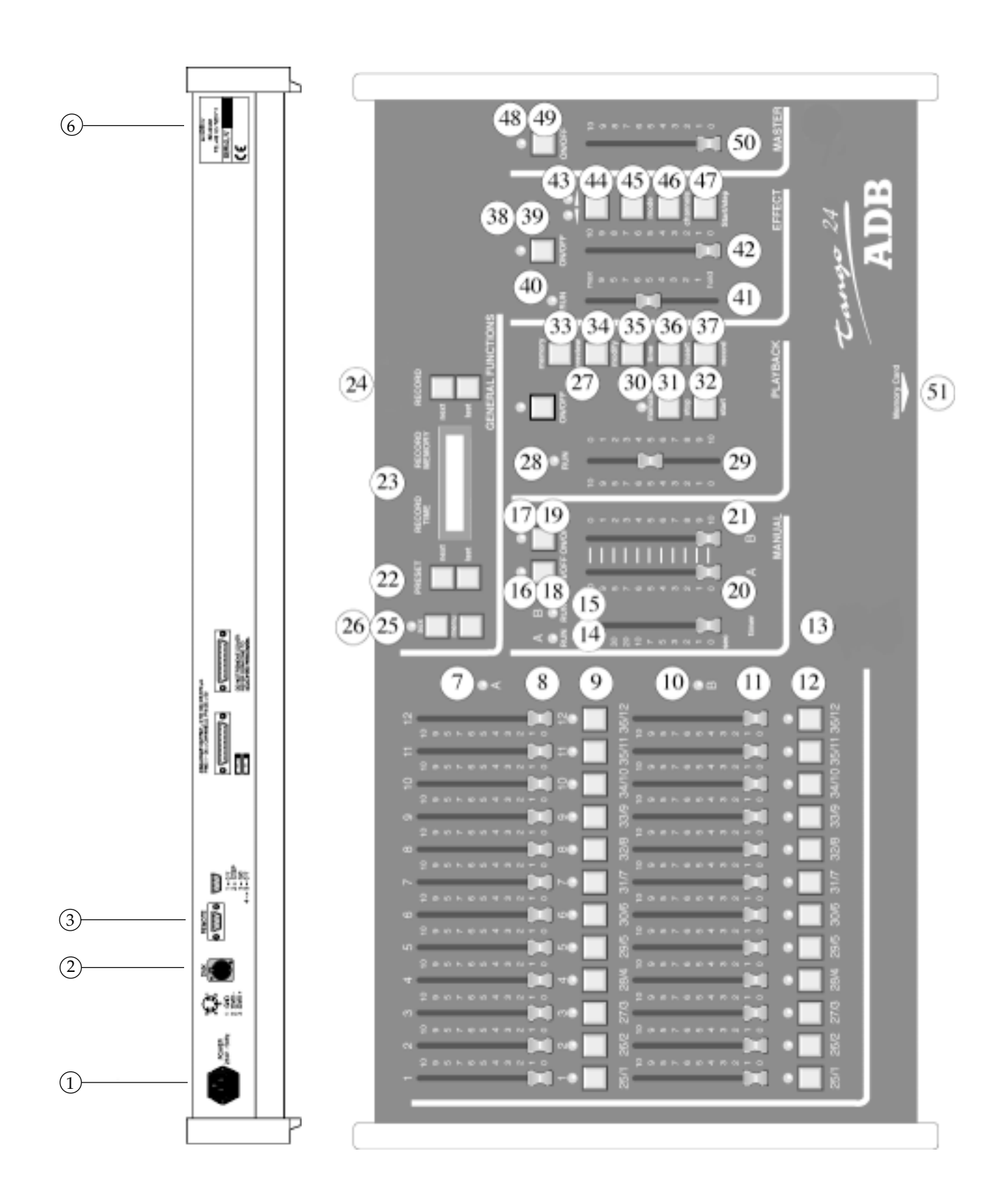

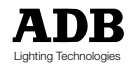

# TANG

# Regler, Anzeiger und Steckverbinder

### **Nummer Beschreibung**

- 1 POWER Eingangsbuchse (8-pol. DIN-Buchse)
- 2 DMX512/1990-Ausgang (5-pol. XLR-Buchse)
- 3 AUX-Buchse (8-pol. DIN-Buchse)
- 6 Serien-Nummer
- 7 Schieberegler Voreinstellungsregister A
- 8 LED-Anzeige Voreinstellungsregister A
- 9 Blitztasten Voreinstellungsregister A
- 10 Schieberegler Voreinstellungsregister B
- 11 LED-Anzeige Voreinstellungsregister B
- 12 Blitztasten Voreinstellungsregister B
- 13 TIMER-Regler MANUAL-Teil
- 14 RUN LED Voreinstellungsregister A
- 15 RUN LED Voreinstellungsregister B
- 16 ON/OFF LED Voreinstellungsregister A
- 17 ON/OFF LED Voreinstellungsregister B
- 18 ON/OFF-Taste Voreinstellungsregister A
- 19 ON/OFF-Taste Voreinstellungsregister B
- 20 Summenregler Voreinstellungsregister A
- 21 Summenregler Voreinstellungsregister B
- 22 PRESET NEXT- und LAST-Tasten
- 23 LCD-Anzeige (beleuchtet)
- 24 RECORD NEXT- und LAST-Tasten
- 25 MENU-Taste (Einstellen der Konfiguration)
- 26 Crossfade/Playback-Teil ON/OFF LED

#### **Nummer Beschreibung**

- 27 Crossfade/Playback-Teil ON/OFF Taste
- 28 Crossfade/Playback-Teil RUN LED
- 29 Crossfade/Playback-Teil Überblendregler
- 30 Crossfade/Playback-Teil MANUAL LED
- 31 Crossfade/Playback-Teil STOP-Taste
- 32 Crossfade/Playback-Teil START-Taste
- 33 MEMORY PREVIEW-Taste
- 34 Crossfade/Playback-Teil MODIFY-Taste
- 35 Crossfade/Playback-Teil TIME-Taste
- 36 Crossfade/Playback-Teil INSERT-Taste
- 37 Crossfade/Playback-Teil RECORD-Taste
- 38 Effekt-Teil ON/OFF LED
- 39 Effekt-Teil ON/OFF-Taste
- 40 Effekt-Teil RUN LED
- 41 Effekt-Teil Geschwindigkeitsregler (SPEED)
- 42 Effekt-Teil Intensitätsregler (LEVEL)
- 43 Effekt-Teil LED-Richtungsanzeiger
- 44 Effekt-Teil Taste Lauflichtrichtung
- 45 Effekt-Teil MODE-Taste
- 46 Effekt-Teil CHANNELS-Taste
- 47 Effekt-Teil START/SCHRITT-Taste (Funktion hängt von der Stellung des Geschwindigkeitsreglers ab)
- 48 Master-Teil ON/OFF LED
- 49 Master-Teil ON/OFF-Taste
- 50 Master-Ausgangsregler
- 51 Einschub für Speicherkarte

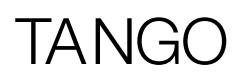

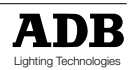

### **Belgium**

### **N.V. ADB-TTV Technologies S.A.**

(Group Headquarters) Leuvensesteenweg 585, B-1930 Zaventem Tel : 32.2.709.32.11 Fax : 32.2.709.32.80 E-Mail : adb@adblighting.com

#### **Deutschland**

**ADB GmbH** Boschstrasse 3, D-61239 Ober-Mörlen Tel : 49.6002.93.933.0 Fax : 49.6002.93.933.33 E-Mail : info@adblighting.de

#### **France ADB S.A.S.**

**Sales Office:** 168/170, boulevard Camélinat F-92240 Malakoff Tel : 33.1.41.17.48.50 Fax : 33.1.42.53.54.76 E-Mail : adb.fr@adblighting.com

### **Factory & Group Logistics Centre:**

Zone industrielle Rouvroy F-02100 Saint-Quentin Tel : 33.3.23.06.35.70 Fax : 33.3.23.67.66.56 E-Mail : adb.fr@adblighting.com

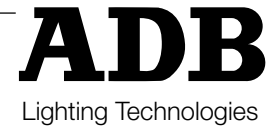